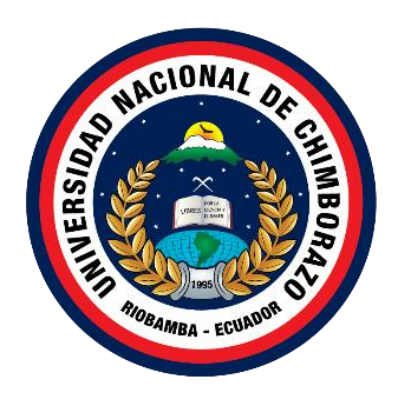

# **UNIVERSIDAD NACIONAL DE CHIMBORAZO FACULTAD DE INGENIERÍA CARRERA DE TELECOMUNICACIONES**

# **RENDIMIENTO DE UNA RED DEFINIDA POR SOFTWARE (SDN) Y UNA RED TRADICIONAL DE DATOS EN APLICACIONES DE VIDEOJUEGOS EN LÍNEA.**

# **Proyecto de investigación previo a la obtención del título de Ingeniero en Telecomunicaciones**

**Autor:** Jhonnatan David Castañeda Valdiviezo

**Tutor:** Msc. Eduardo Daniel Haro Mendoza

**Riobamba, Ecuador. 2023**

### **DECLARATORIA DE AUTORÍA**

<span id="page-1-0"></span>Yo, **Jhonnatan David Castañeda Valdiviezo**, con cédula de ciudadanía **0605428671**, autor del trabajo de investigación titulado: "**RENDIMIENTO DE UNA RED DEFINIDA POR SOFTWARE (SDN) Y UNA RED TRADICIONAL DE DATOS EN APLICACIONES DE VIDEOJUEGOS EN LÍNEA**", certifico que la producción, ideas, opiniones, criterios, contenidos y conclusiones expuestas son de mí exclusiva responsabilidad.

Asimismo, cedo a la Universidad Nacional de Chimborazo, en forma no exclusiva, los derechos para su uso, comunicación pública, distribución, divulgación y/o reproducción total o parcial, por medio físico o digital; en esta cesión se entiende que el cesionario no podrá obtener beneficios económicos. La posible reclamación de terceros respecto de los derechos de autor (a) de la obra referida, será de mi entera responsabilidad; librando a la Universidad Nacional de Chimborazo de posibles obligaciones.

En Riobamba, 20 de diciembre del 2023.

 $\Box$ 

Jhonnatan David Castañeda Valdiviezo C.I: 0605428671

### <span id="page-2-0"></span>**DICTAMEN FAVORABLE DEL PROFESOR TUTOR**

Quien suscribe, **Eduardo Daniel Haro Mendoza** catedrático adscrito a la Facultad de Ingeniería por medio del presente documento certifico haber asesorado y revisado el desarrollo del trabajo de investigación titulado "**RENDIMIENTO DE UNA RED DEFINIDA POR SOFTWARE (SDN) Y UNA RED TRADICIONAL DE DATOS EN APLICACIONES DE VIDEOJUEGOS EN LÍNEA"**, bajo la autoría de **Jhonnatan David Castañeda Valdiviezo;** por lo que se autoriza ejecutar los trámites legales para su sustentación.

Es todo cuanto informar en honor a la verdad; en Riobamba, a los 20 días del mes de noviembre del 2023.

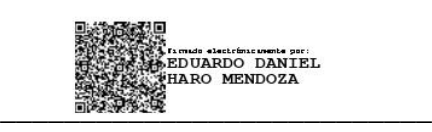

**Mgs. Eduardo Daniel Haro Mendoza C.I: 0603387531**

### <span id="page-3-0"></span>**CERTIFICADO DE LOS MIEMBROS DEL TRIBUNAL**

Quienes suscribimos, catedráticos designados Miembros del Tribunal de Grado para la evaluación del trabajo de investigación **"RENDIMIENTO DE UNA RED DEFINIDA POR SOFTWARE (SDN) Y UNA RED TRADICIONAL DE DATOS EN APLICACIONES DE VIDEOJUEGOS EN LÍNEA"**, por **Jhonnatan David Castañeda Valdviezo**, con cédula de identidad número **0605428671**, bajo la tutoría de **Mgs. Eduardo Daniel Haro Mendoza**; certificamos que recomendamos la **APROBACIÓN** de este con fines de titulación. Previamente se ha evaluado el trabajo de investigación y escuchada la sustentación por parte de su autor; no teniendo más nada que observar.

De conformidad a la normativa aplicable firmamos, en Riobamba a los 20 días de diciembre de 2023.

Presidente del Tribunal de Grado Mgs. Deysi Vilma Inca Balseca

Duyu Cha Bahun

Firma

Miembro del Tribunal de Grado Dr. Klever Hernán Torres Rodríguez

Kleren lo

Miembro del Tribunal de Grado Ing. Alejandra del Pilar Pozo Jara

<span id="page-4-0"></span>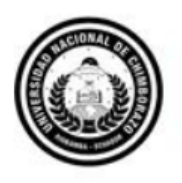

Dirección Académica **VICERRECTORADO ACADÉMICO** 

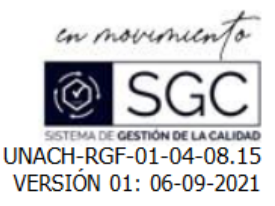

# CERTIFICACIÓN

Que, Castañeda Valdiviezo Jhonnatan David con CC: 0605428671, estudiante de la Carrera Ingeniería en Telecomunicaciones, Facultad de Ingeniería; ha trabajado bajo mi tutoría el trabajo de investigación titulado "RENDIMIENTO DE UNA RED DEFINIDA POR SOFTWARE (SDN) Y UNA RED TRADICIONAL DE DATOS EN APLICACIONES DE VIDEOJUEGOS EN LÍNEA", cumple con el 0%, de acuerdo al reporte del sistema Anti plagio URKUND, porcentaje aceptado de acuerdo a la reglamentación institucional, por consiguiente autorizo continuar con el proceso.

Riobamba, 18 de diciembre de 2023

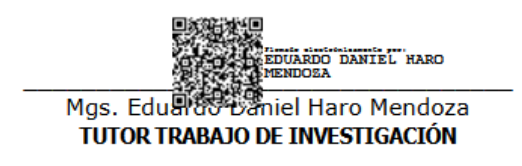

# **DEDICATORIA**

<span id="page-5-0"></span>*Dedico el presente trabajo de investigación, a mis padres y hermanos, ya que siempre fueron y serán mi mejor apoyo moral y emocional.* 

### **AGRADECIMIENTO**

<span id="page-6-0"></span>*Agradezco de todo corazón a mi virgencita de Agua Santa, por brindarme cada día la oportunidad de compartir nuevas experiencias con mi familia.*

*A mis amigos de videojuegos, ya que en mis momentos más solitarios son mi compañía, y gran parte de ellos contribuyeron a la realización de este trabajo de investigación.* 

*A mi tutor de tesis Msc. Eduardo Daniel Haro Mendoza, por la paciencia, ayuda y guía brindada para la realización de este trabajo de investigación.*

*A mi directora de carrera Ing. Deysi Inca y docente de apoyo Ing. Verónica Aguilar, por siempre apoyarme y alentarme a completar nuevas metas académicas, y personales.*

*A la comunidad de Waifus Informáticas, por compartir experiencias, conocimientos y opiniones sobre varios temas de redes e informática.*

*A mis maestros, por las enseñanzas académicas y de vida.*

# **ÍNDICE GENERAL**

<span id="page-7-0"></span>[DECLARATORIA DE AUTORÍA](#page-1-0)

[DICTAMEN FAVORABLE DEL PROFESOR TUTOR](#page-2-0)

[CERTIFICADO DE LOS MIEMBROS DEL TRIBUNAL](#page-3-0)

[CERTIFICADO ANTIPLAGIO](#page-4-0)

[DEDICATORIA](#page-5-0)

[AGRADECIMIENTO](#page-6-0)

[ÍNDICE GENERAL](#page-7-0)

[ÍNDICE DE TABLAS](#page-9-0)

[ÍNDICE DE FIGURAS](#page-10-0)

[RESUMEN](#page-13-0)

#### [ABASTRACT](#page-14-0)

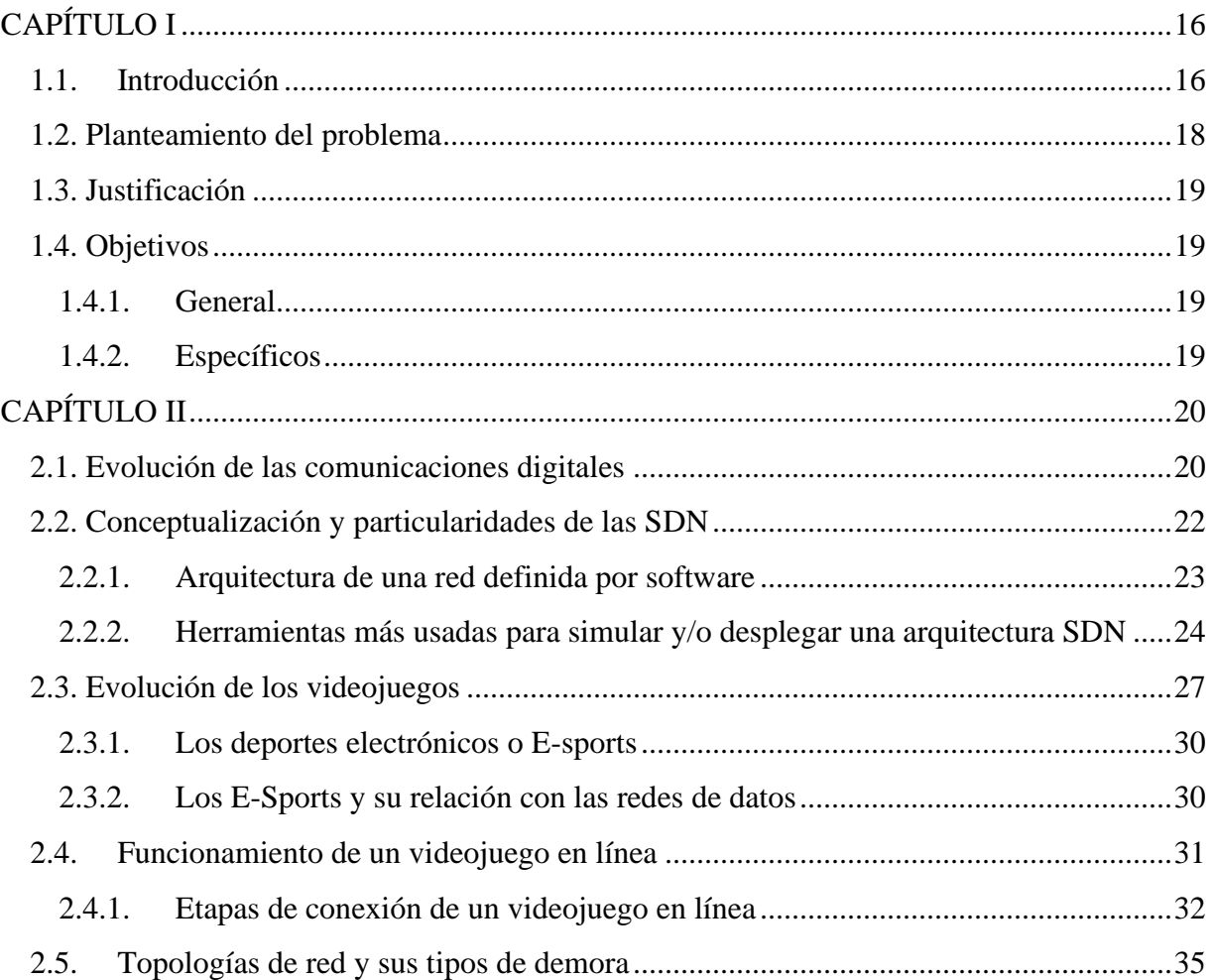

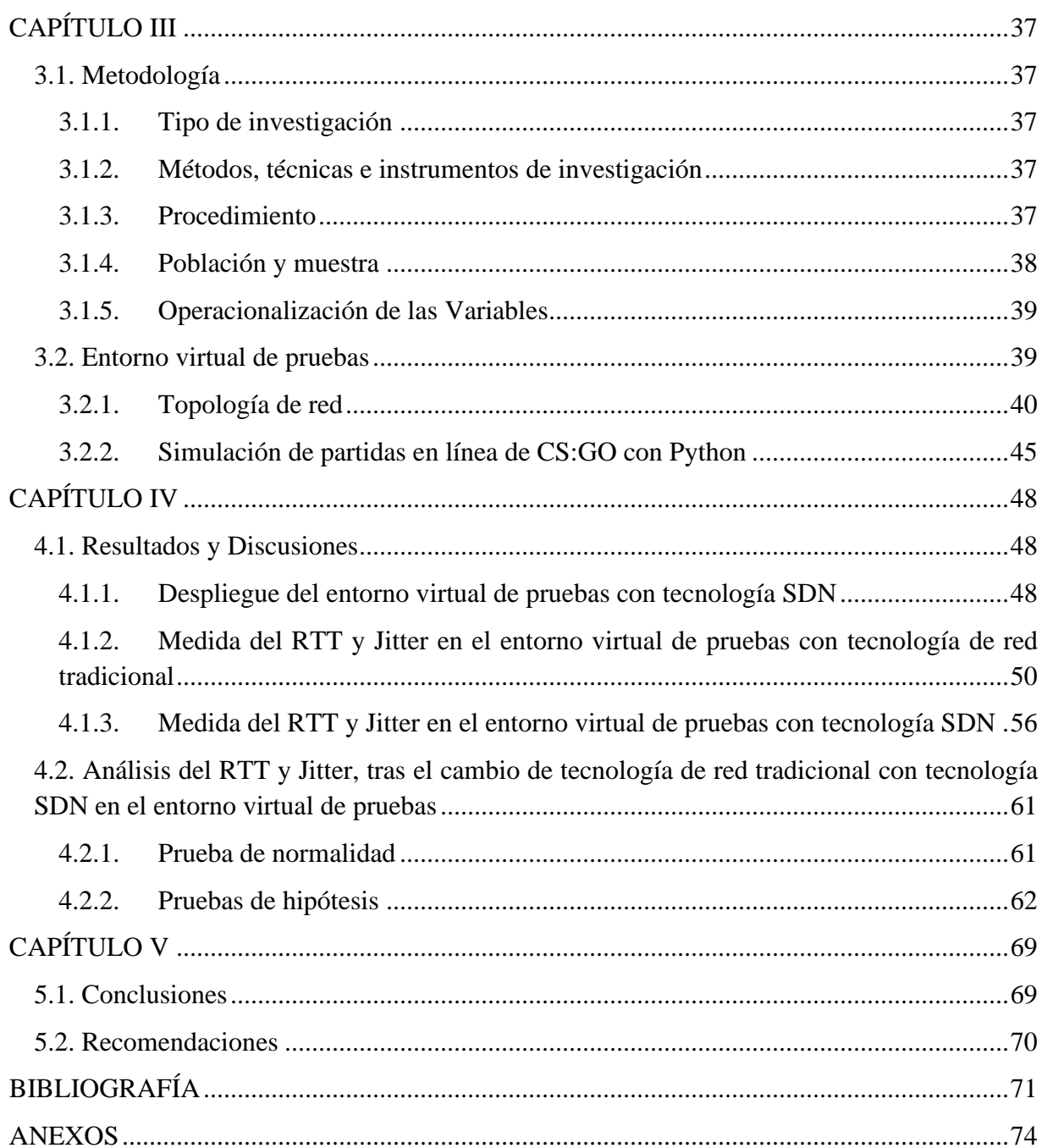

# **ÍNDICE DE TABLAS**

<span id="page-9-0"></span>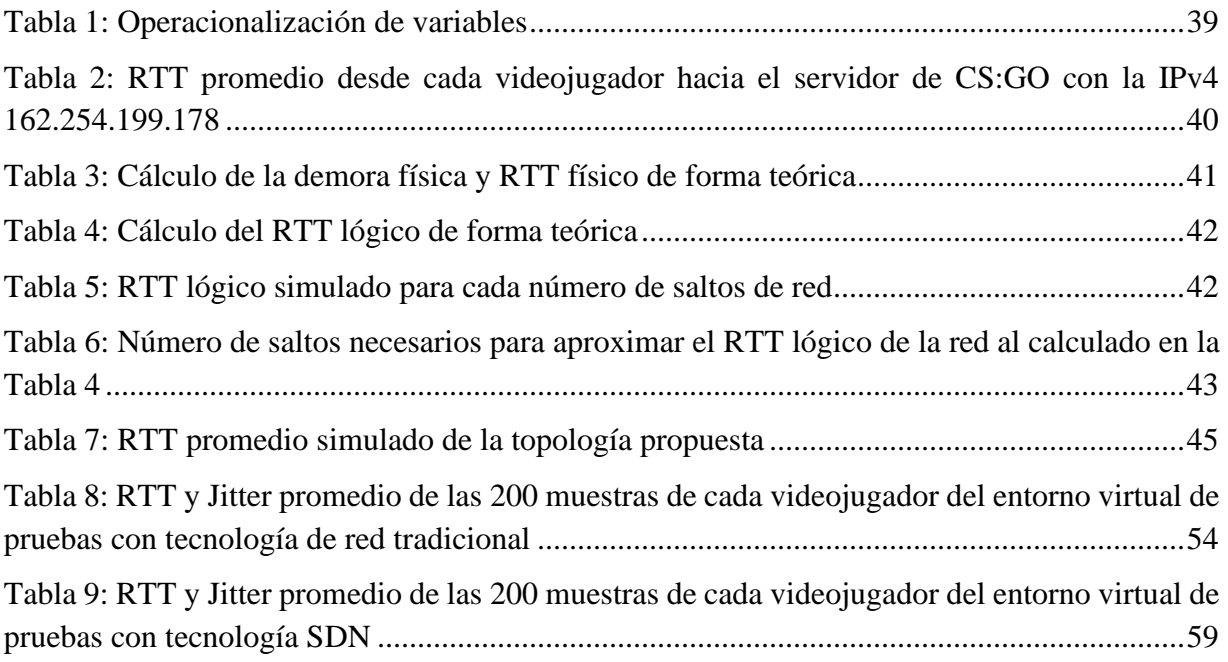

# **ÍNDICE DE FIGURAS**

<span id="page-10-0"></span>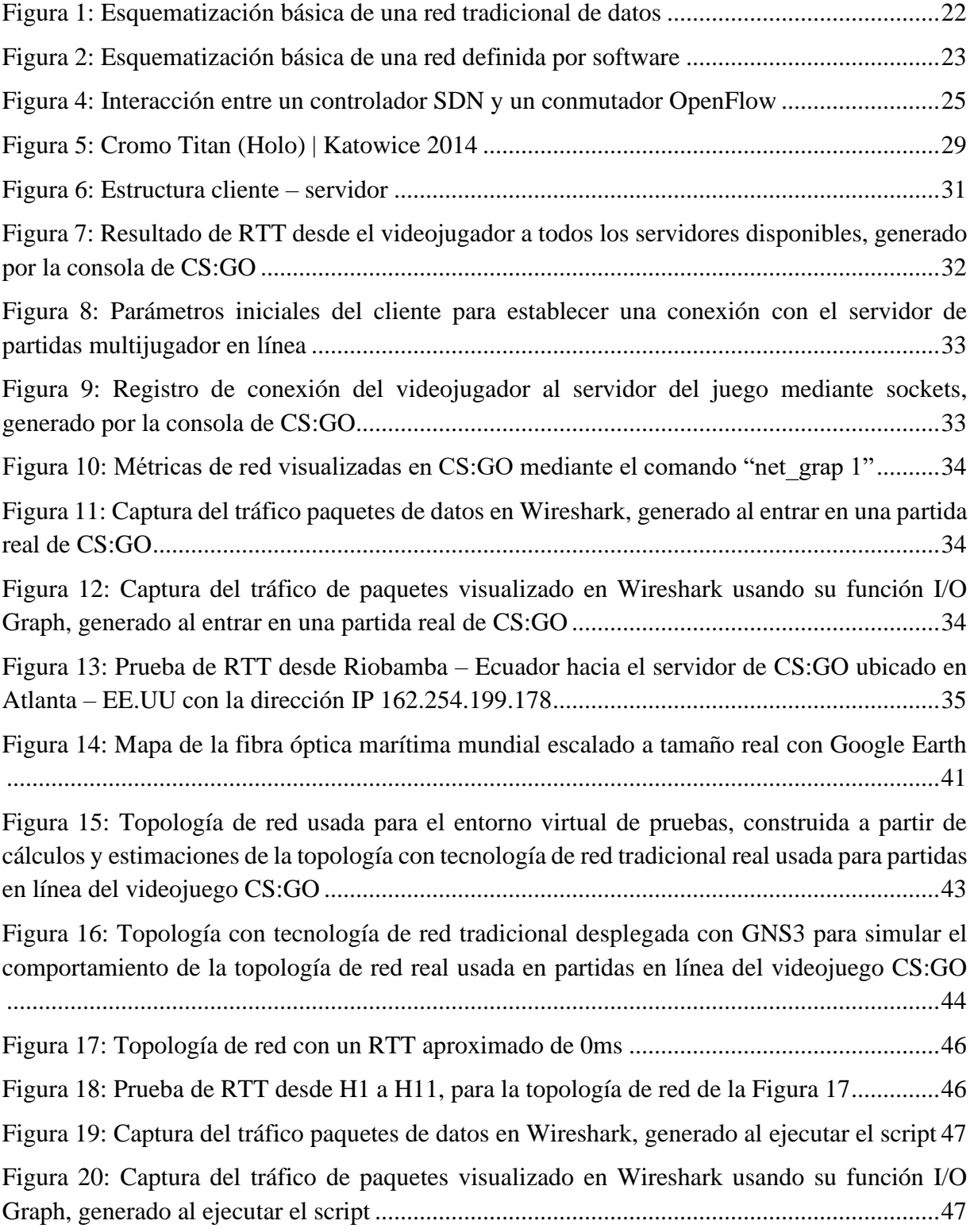

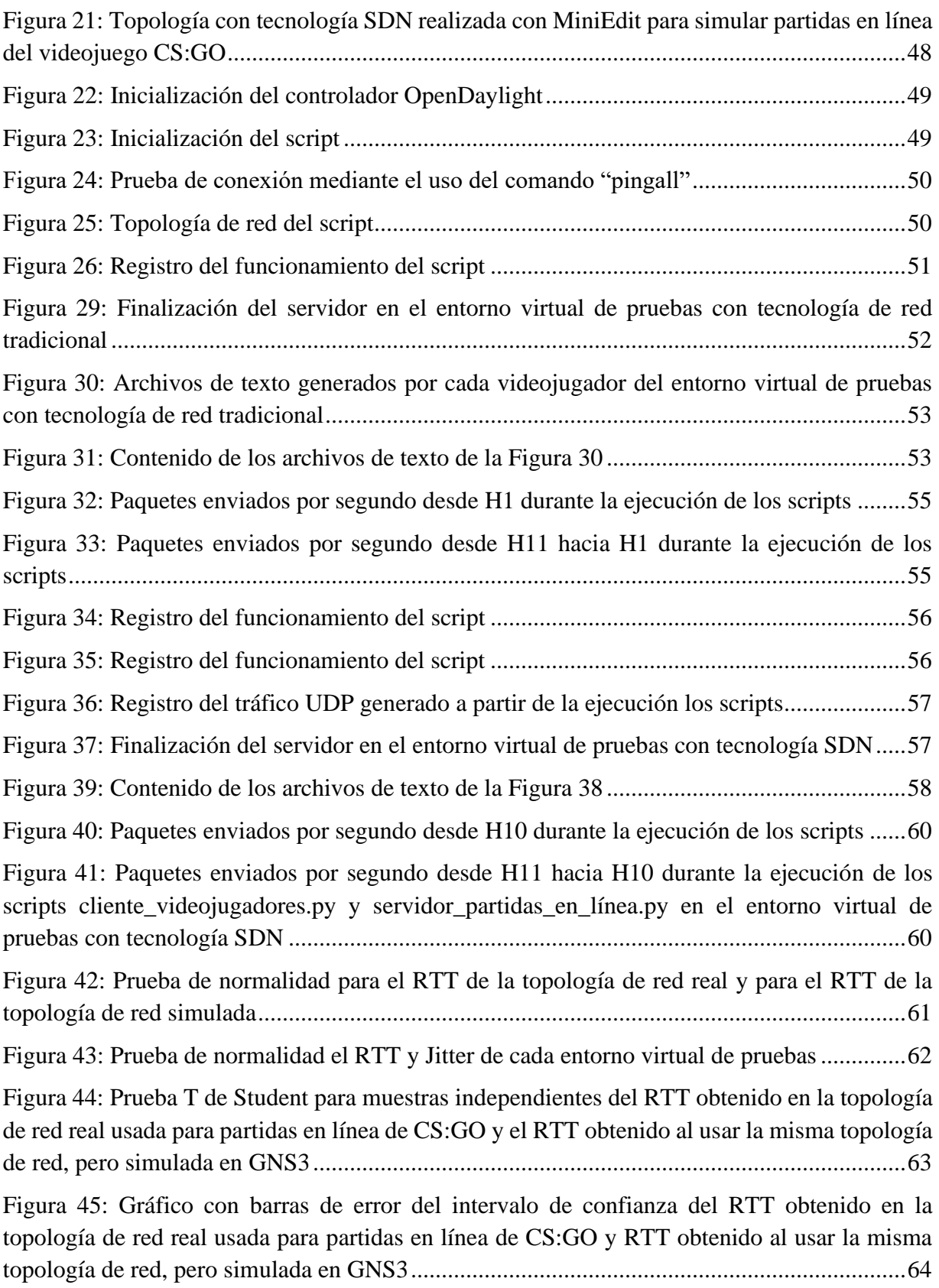

[Figura 46: Prueba T de Student para muestras relacionadas del RTT obtenido en el entorno](#page-64-0)  [virtual de pruebas con tecnología de red tradicional y RTT obtenido en el entorno virtual de](#page-64-0)  pruebas con tecnología SDN [.....................................................................................................65](#page-64-0) [Figura 47: Gráfico con barras de error del intervalo de confianza del RTT obtenido en el entorno](#page-65-0)  [virtual de pruebas con tecnología de red tradicional y RTT obtenido en el entorno virtual de](#page-65-0)  pruebas con tecnología SDN [.....................................................................................................66](#page-65-0) [Figura 48: Prueba T de Student para muestras relacionadas del RTT obtenido en el entorno](#page-66-0)  [virtual de pruebas con tecnología de red tradicional y RTT obtenido en el entorno virtual de](#page-66-0)  pruebas con tecnología SDN [.....................................................................................................67](#page-66-0) [Figura 49: Gráfico con barras de error del intervalo de confianza del Jitter obtenido en el entorno](#page-67-0)  [virtual de pruebas con tecnología de red tradicional y Jitter obtenido en el entorno virtual de](#page-67-0)  pruebas con tecnología SDN [.....................................................................................................68](#page-67-0)

### **RESUMEN**

<span id="page-13-0"></span>En la nueva era digital, muchos mercados y tecnologías en línea se crean, modifican y evolucionan en cortos períodos de tiempo, ya que son desarrolladas a partir de conocimiento de fácil acceso. Sin embargo, existen tecnologías como las redes tradicionales de datos, que, por privatización del mercado, son sentenciadas a no innovar con el paso del tiempo, dificultando cada vez más su integración y correcto funcionamiento.

Organizaciones sin fines de lucro, como la Open Networking Foundation y Linux Foundation fomentan la investigación sobre una tecnología de red alternativa a la tradicional, llamada tecnología de red definida por software, la cual tiene el propósito de solventar la mayoría de deficiencias de las redes tradicionales de datos, como su baja flexibilidad, baja escalabilidad, falta de innovación y dificultad en la administración.

En la actualidad, uno de los mercados en línea más exigentes en cuanto a calidad de servicio es el de los videojuegos, ya que gran parte de su éxito depende de la buena experiencia de usuario, y para lograrlo necesitan que la red de datos ofrezca latencias bajas y estabilidad en la conexión.

Con la finalidad de entender a profundidad la interacción de un videojuego con las redes de datos, se analizará de forma teórica y práctica el rendimiento de una red definida por software (SDN), y una red tradicional de datos en aplicaciones de videojuegos en línea, mediante la simulación de dos entornos virtuales que reflejarán su comportamiento en un entorno real. De ambos entornos virtuales se recolectarán datos temporales con la finalidad de evidenciar de forma estadística si el cambio de tecnología de red mejorará la experiencia de usuario en los videojuegos en línea.

**Palabras clave:** Evolución, Red tradicional de datos, Red definida por software, Videojuegos en línea, Counter Strike: Global Offesive, Latencia.

### **ABASTRACT**

<span id="page-14-0"></span>In the new digital era, many online markets and technologies are created, modified, and evolved quickly since they are developed from easily accessible knowledge. However, there are technologies such as traditional data networks, which, due to market privatization, are sentenced to only innovate over time, making their integration and proper functioning increasingly more challenging.

Non-profit organizations such as the Open Networking Foundation and the Linux Foundation are promoting research into an alternative network technology to the traditional one, called software-defined network technology, which wants to solve most of the shortcomings of conventional data networks, such as their low flexibility, low scalability, lack of innovation and difficulty in administration.

Currently, one of the most demanding online markets in terms of quality of service is that of video games since a large part of their success depends on a good user experience, and to achieve this, they need the data network to offer low latency and connection stability.

To understand the interaction of a video game with data networks, the performance of a software-defined network (SDN) and a traditional data network in online video game applications will be analyzed theoretically and practically by simulating two virtual environments that will reflect their behavior in a natural environment. Temporal data will be collected from both virtual environments to show statistically whether the change in network technology will improve the user experience in online video games.

**Keywords:** Evolution, Traditional Data Network, Software Defined Network, Online Video Games, Counter-Strike: Global Offensive, Latency

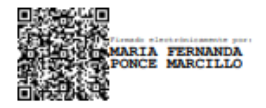

Reviewed by: Mgs. Maria Fernanda Ponce **ENGLISH PROFESSOR** C.C. 0603818188

# **CAPÍTULO I**

#### <span id="page-15-1"></span><span id="page-15-0"></span>**1.1.Introducción**

Desde la creación del internet como tal, el mundo ha experimentado una completa transformación, ya que gracias a tecnologías emergentes el ser humano ha sido capaz de eliminar barreras físicas para estar interconectado mediante redes de datos a una "era digital". Dando inicio a nuevas tendencias que digitalizan la mayor parte de las comunicaciones, e interacciones sociales, acto que requiere el transporte de paquetes de datos por medios digitales con una buena calidad de servicio de red. La prestación de un buen servicio entre los participantes de la comunicación digital bidireccional, requiere que cada uno de los equipos conformantes de la infraestructura de red estén configurados, administrados y trabajando coordinadamente entre sí, para reducir el tiempo de respuesta y garantizar una estabilidad en la conexión; llevar a cabo todo este proceso es cada vez más complicado para los administradores de red debido a la constante expansión de infraestructura de red y que cada uno de los equipos que la componen son una caja negra, ya que los diferentes fabricantes han privatizado el mercado mediante un software propietario (Firmware) que define la lógicas funcionamiento de cada equipo de la red, haciendo que para cada equipo de distinto fabricante la forma de configuración varie. Condenando a toda la infraestructura de red a una escaza flexibilidad en cuanto a innovación, ya que pequeños cambios acarrean una gran cantidad de problemas que conllevan costos elevados y requieren largos períodos de tiempo para ser ejecutados. En este contexto, se presenta un cambio de paradigma en las redes de datos, llamado redes definidas por software o SDN (por sus siglas en inglés de Software Defined Networks) que agilizan el proceso de gestión, control, escalabilidad y además brindan tiempos de respuesta (latencias) muy bajos en la red [1].

Mientras las redes de datos crecían, otro mercado que estaba ansioso por revolucionar la forma de ver el mundo florecía, es así como entre la década de los 80's y 90's grandes compañías a cargo de consolas de videojuegos como Sega, Nintendo y Atari realizaron varios prototipos que utilicen conexión a internet para lograr que sus videojuegos sean de multijugador en línea, y además brindar servicios como el correo electrónico o transferencias bancarias. Entre los proyectos más ambiciosos se encontraba el "Master Module" lanzado en 1983 para la Atari 2600 [2] o el "Mega Modem" lanzado en 1990 para la Sega Mega Drive [3], los cuales eran módems que encajan en el puerto de cartuchos de las consolas, y mediante un servicio de suscripción mensual en la red telefónica o de TV cableada permitían el acceso a la descarga de videojuegos alojados en un servidor, sin embargo, no fueron factibles con el tiempo, debido a las limitaciones en las consolas. Con los rotundos fracasos en los servicios de suscripción, en 1996 llegó el "Sega NetLink" un módem de 28.8 kbit/s que solamente requería una línea telefónica y el mismo videojuego para que los videojugadores puedan acceder a una misma partida de forma remota (modo multijugador en línea), además ofrecía conexión a internet, un navegador web y servicio de correo electrónico [4].

Inicialmente las desarrolladoras planteaban que el futuro de los videojuegos eran las consolas, ya que a diferencia de los demás dispositivos de la época enfocaban todo su hardware en esta tarea, sin embargo, hoy en día podemos encontrar este mercado expandido en todo tipo dispositivos (laptops, ordenadores de mesa, celulares, consolas, etc) y servicios, teniendo millones y millones de usuarios en múltiples plataformas de videojuegos conectados y jugando de forma simultánea en línea.

En la última década, el mercado de los videojuegos en línea ha ido creciendo de forma casi lineal, y no es hasta el 2020 con la aparición de la pandemia de covid-19 cuando este mercado toma realmente una importancia imprescindible, ya que la cantidad de jugadores en línea crece de forma abrupta, por ejemplo, solamente en el caso de la plataforma de videojuegos de Steam desde el 23 de diciembre del 2019 al 30 de marzo del 2020 (pocos días después de que el covid-19 sea declarado oficialmente como una pandemia [5]) paso de tener 17.955.645 usuarios activos y 5.729.658 jugadores simultáneos, a tener 25.535.923 usuarios activos y 8.171.592 jugadores activos, creciendo más de 7.5 millones de usuarios en 98 días, récord que casi fue alcanzado el 2 de enero de este año 2023 con 33.078.963 usuarios activos y 10.284.568 jugadores simultáneos [6]. Debido a la inminente creciente cantidad de videojugadores en línea, cada vez es más importante evolucionar las redes tradicionales de datos a tecnologías que sean fácilmente escalables y no requieran dejar sin servicio a sus usuarios cada vez que se realice un cambio, ya que muchas empresas que sustentan su economía o funcionamiento en productos y servicios en línea dependen en su totalidad de un buen servicio de red entre sus servidores y sus usuarios. Razón por la cual, se realizará un estudio comparativo entre una red tradicional y una SDN utilizando software de simulación de código abierto (del inglés open source). Los resultados del estudio servirán de base para futuros trabajos aplicativos que requieran redes de datos con una muy baja latencia, como los videojuegos en línea, la telemedicina, operación de maquinaria de forma remota, conducción de vehículos autónomos, internet de las cosas (IoT), entre muchas otras aplicaciones existentes y futuras.

### <span id="page-17-0"></span>**1.2. Planteamiento del problema**

Desde los inicios del internet, las redes de datos que lo conforman han sido implementadas con tecnología de red tradicional, centrando su funcionamiento en el procesamiento (plano de control) y reenvío (plano de datos) de paquetes de datos, en cada uno de los dispositivos (nodos) de red[7], utilizando pequeñas fracciones de segundo (usualmente milisegundos) para ser ejecutadas correctamente. Hace 20 años, las redes de datos ofrecían al internet una buena calidad de servicio, ya que la mayoría de mercados centraban sus servicios en conexiones que no demandaban mucho ancho de banda o latencias bajas. Sin embargo, en los últimos años, con el auge de mercados como los videojuegos en línea o streaming de video, es cada vez más complicado mantener una buena calidad de servicio, por la misma lógica de funcionamiento de la tecnología de red tradicional.

Otro de los factores fundamentales de las redes de datos son los medios de transmisión, encargados de transportar información entre los dispositivos de red. De los medios de transmisión más utilizados en las últimas décadas por los proveedores de servicio de internet (ISP) tenemos el cable de par trenzado, cable coaxial y la radiofrecuencia (RF), siendo estos medios muy propensos a fallas mecánicas, generando inestabilidad en la conexión y latencias altas. Actualmente los ISP Ecuatorianos ofrecen latencias más bajas en comparación a años anteriores, gracias a la adopción de la fibra óptica, teniendo así tiempos de ida - vuelta (RTT) de un paquete de datos entre un cliente y un servidor, oscilante entre 40 y 100ms según varias pruebas realizadas en varias ciudades Ecuatorianas dentro de videojuegos en línea con servidores alojados en la Costa Este de los Estados Unidos, logrando así una experiencia aceptable para partidas casuales en línea, sin embargo, para entrenamientos o partidas competitivas de videojugadores profesionales se debe tener extremo cuidado con el RTT apuntando a un valor ideal de 0ms. Pese al gran avance que supone la adopción de la fibra óptica como medio de transmisión más popular, lograr un RTT tan bajo para llevar a cabo partidas competitivas entre diferentes regiones del mundo aún no es factible, debido a la lógica de funcionamiento en sí de las redes tradicionales de dato, ya que por cada nodo que un paquete de datos atraviese se añade latencia.

La parte física de una red de datos está optimizada casi en su totalidad por la fibra óptica, ya que transporta paquetes de datos casi a la velocidad de la luz, quedándonos así únicamente la parte lógica del funcionamiento de la arquitectura de red. Bajo esta necesidad de optimización a nivel lógico en el funcionamiento de una red de datos se presentan las redes definidas por software, como alternativa de funcionamiento a las redes tradicionales de datos.

El tener optimizada la parte física y lógica del funcionamiento de una red de datos desemboca en latencias aún más bajas, mejorando así la experiencia de un videojugador en línea.

### <span id="page-18-0"></span>**1.3. Justificación**

Nuestro trabajo de investigación toma una relevancia importante en el mundo actual, ya que empresas desarrolladoras de tecnologías y productos en línea evolucionan a pasos agigantados en comparación a las redes tradicionales de datos, y cada vez demandan una mejor calidad de servicio, para transportar datos cada vez más grandes, o de una forma muy rápida, ya que sus mercados y el éxito de sus negocios dependen de una buena experiencia de usuario.

Razón por la cual, esta investigación está enfocada en los cambios que implica la adopción de la lógica de funcionamiento de las redes definidas por software, frente a las redes tradicionales de datos en entornos de videojuegos en línea. La investigación se la realizará en la ciudad de Riobamba entre los meses febrero y septiembre del 2023, mediante la implementación de un entorno virtual con herramientas de código abierto para la simulación de las diferentes tecnologías de red, teniendo como beneficiario a toda la comunidad profesional y/o aficionada a las telecomunicaciones, ya que el ofrecer un buen servicio en videojuegos online es un tema de interés público que cada vez va tomando más popularidad.

# <span id="page-18-1"></span>**1.4. Objetivos**

### <span id="page-18-2"></span>**1.4.1. General**

- Evaluar el rendimiento en latencia de una red definida por software (SDN) y una red tradicional de datos, en ambientes de videojuegos en línea.
- •

# <span id="page-18-3"></span>**1.4.2. Específicos**

- Analizar los conceptos bajo los cuales funciona una red definida por software y una red de datos tradicional.
- Implementar a través de herramientas de código abierto un ambiente de simulación de videojuegos en línea en una red definida por software.
- Comparar el rendimiento en aplicaciones de videojuegos en línea entre redes definidas por software y redes de datos tradicionales.

# **CAPÍTULO II**

### <span id="page-19-1"></span><span id="page-19-0"></span>**2.1. Evolución de las comunicaciones digitales**

El primer gran salto de la humanidad hacia las comunicaciones digitales inició con el telégrafo, se logró en 1840 mediante el envío de señales eléctricas a través de cables conectados entre un solo emisor y un solo receptor; dichas señales eléctricas eran interpretadas en el extremo receptor como información utilizando el código Morse [8].

Un siglo más tarde, con los grandes avances tecnológicos en EEUU nace la necesidad de intercambiar información entre sus distintas bases de investigación utilizando ordenadores, es así como en 1958 deciden fundar la Agencia de Proyectos de Investigación Avanzados o ARPA (por sus siglas del inglés Advanced Researchs Projects Agency), y para 1972 la red de ARPA (ARPANET) que interconectaba a 40 ordenadores ubicados en las principales universidades, empresas y entidades gubernamentales fue expuesta al mundo, junto a varios documentos (RFCs) que detallaban el funcionamiento de los protocolos y procedimientos que sostenían dicha red.

En 1974 se comercializaba una guía impresa llamada ARPANET DIRECTORY [9] que detallaba todos los programas (desde editores de texto hasta videojuegos) y servicios, a los cuales un ordenador de la ARPANET (cliente) podía acceder usando la dirección de red perteneciente al ordenador que alojaba dicha información (servidor), dando así forma al modelo de red cliente- servidor; dentro de la misma red en el ordenador del SRI (empresa estadounidense dedicada a la investigación científica y tecnológica) se alojaban las mismas listas de servidores y clientes de la ARPANET en un archivo llamado hosts.txt.

Para la década siguiente de los 80, el uso y comercialización de los ordenadores personales creció de forma exponencial, a la par una infraestructura de red internacional (Internet), haciendo casi titánica la tarea de mantener actualizada la ARPANET DIRECTORY y el archivo hosts.txt, por la excesiva existencia y demanda de direcciones de red; motivos suficientes para que en 1983 mediante el RFC 791 que describe el protocolo de Internet versión 4 (IPv4) se aumente la cantidad de direcciones de red a 4.294.967.296 y también se automatice su asociación con los nombres del dominio a las que pertenece dicho ordenador (Sistema de nombres de dominio o DNS), con la descentralización de la base de datos que contenía las listas de servidores y clientes. Finalmente, los dos grandes avances que proliferaron de forma masiva el internet fueron los sitios web y los navegadores web [10].

Durante toda esta evolución, se empezaron a evidenciar problemas en la infraestructura de esta red tradicional de datos, como, su baja escalabilidad, el aumento en los tiempos de administración y configuración que se requerían conforme esta iba creciendo, sumado a la baja

flexibilidad en innovación y gran complejidad que acarreaba una actualización; debido a que cada equipo que la conformaba tenía funcionalidades de software dependientes de cada fabricante, haciéndola una caja negra para los administradores de red. En contraposición a esta infraestructura de red que cada vez era más difícil y tediosa de administrar, nace el concepto de virtualizar su administración utilizando redes definidas por software.

A inicios de los 90's se presentó un proyecto denominado Redes activas (Active Networking en inglés) conceptuaba configurar y administrar una red utilizando software, mediante la inserción de microprogramas en cada uno de los equipos que conformaban la infraestructura de red; siendo estos transportados en paquetes junto al tráfico de la información. Perdió popularidad debido a su bajo nivel de seguridad, ya que bajo la misma lógica se podría presenciar programas maliciosos de terceros que afecten el funcionamiento de la red.

Posteriormente en 1995 con el proyecto de las Redes Programables (Programable Networks en inglés) se solventó la falla de seguridad de las Redes Activas, al instalar de forma manual los programas en cada uno de los dispositivos de la infraestructura de red, para posteriormente ser administrados y/o configurados usando paquetes de información; lo que las volvió muy tediosas de desplegar.

El concepto más parecido a las redes definidas por software (SDN) empezó en el 2006 con el proyecto Ethane, impulsado por un proyecto colaborativo entre la Universidad de Berkley y la Universidad de Stanford. Proponían realizar las tareas de enrutamiento, seguridad, acceso, y demás en un solo controlador centrar para toda la red, además, a través un canal seguro se tendría un fácil acceso a toda la infraestructura de red para su posterior configuración.

La gran problemática de las redes tradicionales de datos que se aspiraba solucionar con el proyecto Ethane, radicaba en la falta de entendimiento sobre la programación que definía las políticas de envío y procesamiento de paquetes en cada uno de los equipos pertenecientes a la infraestructura de red; ya que el software encargado de operar el hardware del equipo (firmware) variaba dependiendo del fabricante, apuntando así a tener ecosistemas de red cerrados, con poca flexibilidad e innovación dependiente de cada fabricante. En este mismo contexto, para transmitir paquetes de información entre equipos se utilizan diferentes protocolos normalizados mediante RFC's que satisfacen necesidades específicas con el fin de mantener un desempeño aceptable en internet; adjunto a esta técnica cada paquete de datos se procesa (plano de control) y se reenvía (plano de datos) en cada uno de los dispositivos que conforman la infraestructura de red, tal y como se observa en la; procesos que se rehacen en cada equipo de transmisión, añadiendo retrasos en la comunicación y dificultando la prestación de una buena calidad de servicio.

# **RED TRADICIONAL DE DATOS**

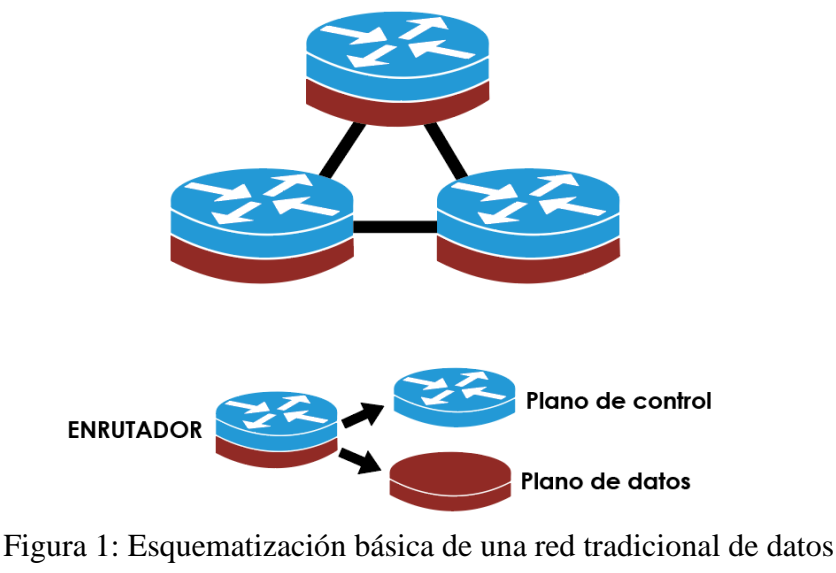

(Fuente: Autor)

<span id="page-21-1"></span>Finalmente, en el año 2008 las Redes definidas por software o SDN (por sus siglas del inglés Software Defined Networking), son presentadas al mundo como nueva arquitectura de red para solventar las falencias ya mencionadas de las redes tradicionales de datos. Para evitar monopolios en las 2011 grandes empresas como Google, Microsoft, Facebook, Intel, entre muchas otras, colaboran en la creación de la Fundación de Redes Abiertas o ONF (por sus siglas del inglés Open Networking Fundation), para promover el desarrollo de esta arquitectura con software de código abierto[1].

### <span id="page-21-0"></span>**2.2. Conceptualización y particularidades de las SDN**

La tecnología de las redes definidas por software, o SDN (por sus siglas del inglés Software Defined Networking) proponen un cambio de paradigma gigantesco en la percepción y forma de elaborar, y desplegar redes de datos. Basa su lógica de funcionamiento en separar el plano de datos en conmutadores (o también llamados switches) y centralizar plano de control en un controlador, tal como se observa en la [Figura 2;](#page-22-1) esta separación de los dos planos que en las redes tradicionales se encontraban en cada uno de los dispositivos de la red brindan múltiples ventajas entre las cuales podemos destacar las siguientes[1]:

- **Fácil administración:** al tener el plano de control centralizado es más fácil generar, optimizar, modificar y automatizar políticas, servicios o aplicaciones de red.
- **Escalabilidad:** Cualquier cambio que se necesite realizar en la infraestructura de red acarreará un menor tiempo de ejecución, ya que el administrador realizará los cambios

mediante API's directamente en el controlador de red y este a su vez reconfigurará todos los conmutadores.

- **Menos latencia:** al centralizar el plano de control, los conmutadores de la red únicamente se dedican a seguir instrucciones que el controlador proporciona a través de las tablas de flujo, haciendo que cada paquete de datos entrante solo se tenga que emparejar con las instrucciones de destino y puerto de salida del conmutador para seguir su recorrido por la infraestructura de red, simplificando el tener que procesarlo a medida que pasa por cada nodo de la infraestructura de red como habitualmente se hace en las redes tradicionales de datos; esta lógica de funcionamiento reduce drásticamente el tiempo que un paquete toma en viajar de un emisor a un receptor (latencia).
- **Código abierto:** al tener entidades como la ONF o la Linux Foundation como principales desarrolladoras, la investigación y uso de esta tecnología permanecerá totalmente libre, y gratuita.

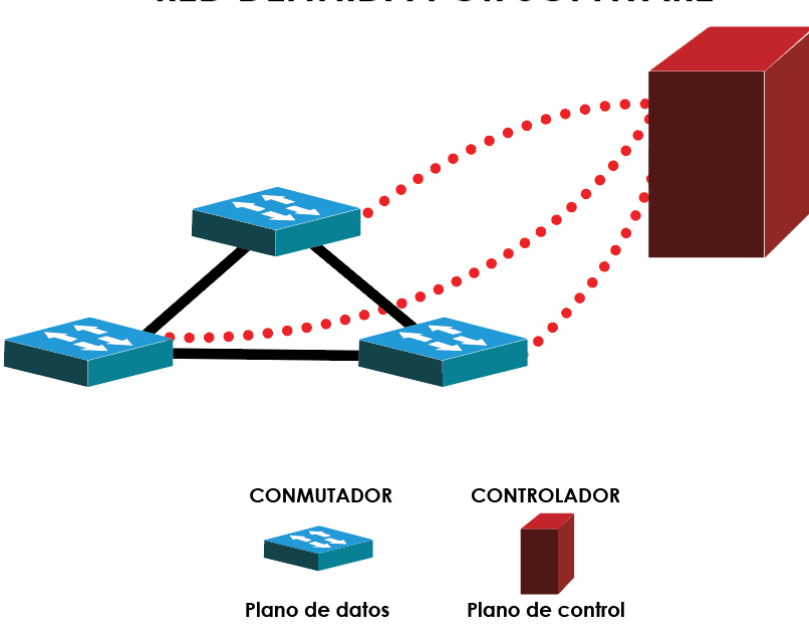

# **RED DEFINIDA POR SOFTWARE**

Figura 2: Esquematización básica de una red definida por software (Fuente: Autor)

### <span id="page-22-1"></span><span id="page-22-0"></span>**2.2.1. Arquitectura de una red definida por software**

Como se puede observar en la [Figura 3,](#page-23-1) la arquitectura de una red SDN consta de 3 capas, con dos API's encargadas de su interconexión [1].

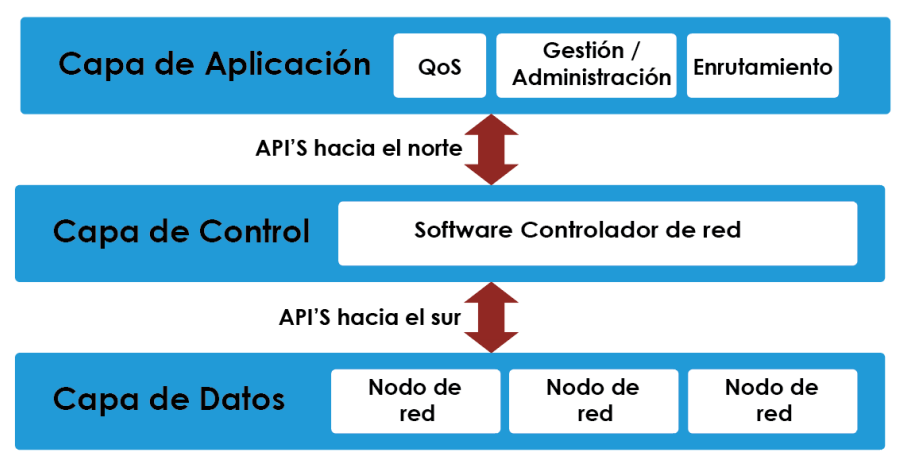

Figura 3: Esquematización básica de una red definida por software (Fuente: Autor)

<span id="page-23-1"></span>A continuación, se detalla la función de cada plano y API:

- **Plano de datos:** en este plano o capa se encuentran los conmutadores de red, que únicamente se encargan de la recepción y envío de paquetes de datos.
- **API hacia el sur:** proporciona un protocolo que intercomunica el plano de control y el plano de datos.
- **Plano de control:** consta de un controlador, encargado de gestionar y administrar la infraestructura del plano de datos.
- **API hacia el norte:** proporciona un protocolo que intercomunica el plano de aplicación y el plano de control.
- **Plano de aplicaciones:** consta de una o varias aplicaciones diseñadas en uno o más lenguajes de programación (XML, Python, Java, JSON, etc) a partir de la API proporcionada por el controlador que permiten al administrador generar, optimizar, modificar y automatizar políticas, servicios o la infraestructura de red.

### <span id="page-23-0"></span>**2.2.2. Herramientas más usadas para simular y/o desplegar una arquitectura SDN**

### **2.2.2.1. Mininet (Plano de datos )**

Es una herramienta programada en el lenguaje de programación Python, proporciona una virtualización real de una red definida por software, brindando toda la infraestructura como los usuarios (hosts), conmutadores (switches) y controladores SDN. Se ejecuta directamente sobre el núcleo(kernel) de Linux e instancia de forma aislada cada uno de sus componentes [11].

Dispone de una herramienta llamada MiniEdit, la cual nos permite crear topologías de red, con la particularidad que una vez creadas, estas son exportadas a un script de Python para que Mininet las pueda interpretar y virtualizar[12].

Mininet utiliza varios núcleos de conmutadores, entre ellos el más destacado es Open VSwitch Kernel, el cual cuenta con soporte para OpenFlow y licencia de código abierto Apache 2.0, ampliamente utilizado en entornos virtualizados. Permite gestionar y reenviar el tráfico cursante por la red hacia la infraestructura virtual o física [13].

Para los usuarios o hosts, Mininet crea instancias de máquinas virtuales sobre el núcleo de Linux con Xterm [14].

Cuando mininet despliega toda la infraestructura de SDN y se empieza a generar tráfico, con referencia en la [Figura 4](#page-24-0) el conmutador utiliza un canal seguro y la API hacia el sur, para llenar sus tablas de flujo, y saber a donde dirigir el tráfico de acuerdo a las configuraciones almacenadas en el controlador, haciendo que para cada paquete de datos entrante exista una instrucción en la tabla de flujo que el conmutador debe ejecutar. En el caso de no existir instrucciones para un determinado paquete de datos, el conmutador vuelve a interactuar con el controlador hasta obtener instrucciones que modifiquen la tabla de flujo, o desechen el paquete de datos.

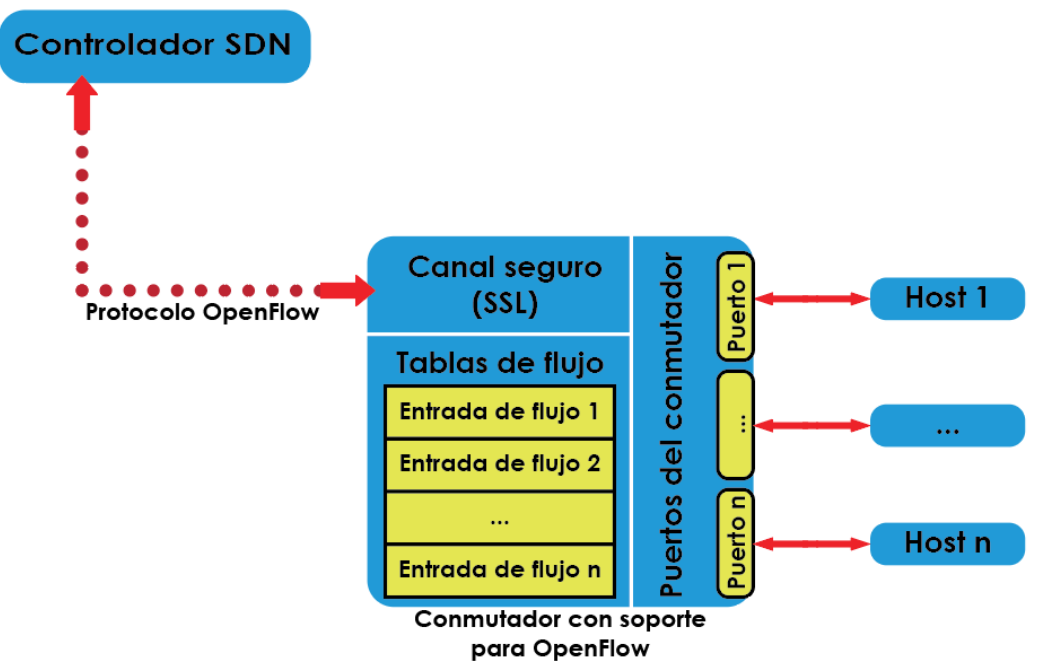

<span id="page-24-0"></span>Figura 4: Interacción entre un controlador SDN y un conmutador OpenFlow (Fuente: Autor)

### **2.2.2.2. OpenFlow (API hacia el sur)**

Es el protocolo encargado de comunicar el plano de control y el plano de datos, mediante un canal de comunicación seguro (SSL), permitiendo al controlador incidir y modificar el comportamiento de los conmutadores ante un tráfico de paquetes de datos entrante. También es el encargado de anunciar la topología de red al controlador para llenar su árbol de datos.

### **2.2.2.3. OpenDaylight (Plano de control)**

Es un controlador SDN de código libre, que tiene como finalidad promover el crecimiento y adopción de las redes SDN entre desarrolladores, fabricantes e investigadores para evitar la monopolización y/o privatización de esta tecnología[15].

Opendaylight está escrito en JAVA, basa su back-end OSGI y su front-end en KARAF, para la fácil instalación y administración dinámica de características modulares en el controlador sin la necesidad de reiniciarlo.

Centra su funcionamiento en un middleware (software intermediario entre dos aplicaciones) llamado MD-SAL o capa de adaptación de servicios impulsada por modelos, construido a partir del modelo de datos YANG y las características instaladas por el usuario a través de KARAF, para proporcionar servicios de comunicación y administración de su base de datos entre los diferentes planos de la arquitectura SDN. Al estar basado en el modelo de datos YANG, se generan dos tipos de árboles de datos:

- **Árbol de datos de configuración:** está conformado por un conjunto de datos que almacenan información sobre la configuración de la red SDN, dicha base de datos puede ser modificada desde el plano de aplicación para ser anunciada en el plano de datos.
- **Árbol de datos de funcionamiento:** reflejan el estado de la red SDN.

Al ser MD-SAL un middleware proporciona dos API's para interconectar los planos restantes de la arquitectura SDN, como ejemplo tenemos a OpenFlow para el sur y REST para el norte [16].

### **2.2.2.4. RESTCONF API (API hacia el norte)**

Proporciona un canal de comunicación HTTP entre el controlador y el plano de aplicaciones. Provee al administrador la capacidad de gestionar, modificar y visualizar las dos bases de datos almacenadas en MD-SAL mediante métodos HTTP (POST, GET, PUT y DELETE) en formato XML o JSON [16].

### **2.2.2.5. OpenDaylight OpenFlow Manager (Plano de aplicaciones)**

Es una aplicación de administración para interactuar con la red SDN, nos permite visualizar la topología, realizar tareas de gestión y administración de la red sobre los árboles de datos presentes en MD-SAL del controlador SDN [17].

### <span id="page-26-0"></span>**2.3. Evolución de los videojuegos**

Para las tres últimas décadas del siglo XX, con la aparición de los primeros circuitos integrados y unidades centrales de procesamiento, grandes compañías encargadas de crear, fabricar y distribuir las consolas de videojuegos luchaban por monopolizar el mercado con principalmente videojuegos arcade de 4, 8, 16, 32 y 64 bits.

La consola precursora en el mundo de los videojuegos se presentó al mundo en 1972, bajo el nombre de Magnavox Odyssey, con el famoso videojuego de Ping Pong.

Tan solo 5 años más tarde, se lanzó al mercado la Atari 2600, trayendo mejoras tanto a nivel técnico como a nivel visual, destacando la una presencia de 128 colores para representar escenarios en la pantalla, y el nacimiento del legendario PAC-MAN de 1982, un juego 3D, sencillo pero adictivo de 4 bits.

A tan escasos años empezó la generación de los 8 bits sobresaliendo entre su gran catálogo de videojuegos el clásico Super Mario Bross lanzado en 1985 para la consola de videojuegos Nintendo Enterteiment System o también llamada NES, y es fue uno de los máximos esponentes de los videojuegos de travesía lineal de desplazamiento lateral (side scroller en inglés).

En 1992 se lanzó el Street Fighter II: The World Warrior para la Super Nintendo Enterteiment System, un videojuego de lucha de 16 bits con un máximo de dos jugadores locales. Con la aparición de la Sega Saturn y su módulo Netlink[4], videojuegos de 32 bits como el Sega Rally Championship[22] de 1995 fueron los precursores del modo multijugador en línea, ya que gracias a el módulo Netlink de 28.8 kbit/s y la red telefónica varios jugadores podían acceder a una misma partida de forma remota.

Posteriormente se lanzó la Nintendo 64, y con ello uno de los mejores videojuegos de la historia, el Super Mario 64 de 1996, un juego de 64 bits de mundo abierto con un máximo de 2 jugadores locales<sup>[18]</sup>.

Mientras las grandes compañías (como Nintendo, SEGA, Sony, entre otras), arrasaban e imponían estándares de cómo debía ser un videojuego, un reducido nicho de videojugadores, en su mayoría investigadores y estudiantes universitarios, desarrollaban, mantenían y jugaban los primeros videojuegos online, usando los pocos ordenadores y el tan primitivo acceso a la red de sus instituciones. Uno de los videojuegos que popularizó el jugar en línea, es MUD2 [19] lanzado en 1985, un juego basado en roles, en el cual los jugadores mediante una consola de texto se turnaban para avanzar por calabozos con diferentes obstáculos, y acertijos. Para inicios de los 90', un genio de la informática llamado John Carmack destruyó el monopolio de las consolas de videojuegos, desarrollando los primeros motores gráficos para computadoras, sobre los cuales funcionaban los videojuegos en red local (LAN) que concentraban a cientos de jugadores como QUAKE ll [20] y Half-Life [21]. Ultima Online [22] de 1997 fue uno de los pioneros del género de juego de rol en línea multijugador masivo (MMORPG por sus siglas en inglés), expandiendo aún más el imperio de los mundos virtual en línea.

En el 2002 Microsoft entró en la competencia de consolas con la Xbox, que junto a un enorme catálogo de videojuegos (entre los cuales sobresale HALO) y un servicio en línea llamado Xbox Live [23] que permitía a los jugadores compartir logros, chatear y acceder a partidas multijugador, proliferando aún más el estándar de jugar videojuegos en línea. En su contraparte, Blizzard en el 2004 estrenó World Of Warcraft uno de los MMORPG para computadora más influyentes de la historia, no solo por su cantidad abismal de videojugadores en línea mensuales, sino también por el valor en los estudios científicos que han sido concretados gracias a sus mecánicas complejas como el comercio, viaje a largas distancias, interacciones entre cuidades, entre otras, que simulan el mundo real; el incidente con más renombre dentro de la comunidad científica es el de la pandemia virtual de la Sangre Corrupta suscitada entre el 13 de septiembre y el 8 de octubre del año 2005, que describió a la perfección el comportamiento humano frente a una pandemia real como la sucedida 15 años más tarde con el COVID-19 [24].

En la primera década de los 2000, los videojuegos en línea representaban un mercado importante, ya que la venta de copias físicas o virtuales de estos producían ganancias millonarias. Sin embargo, el 17 de agosto del 2011 VALVE, una de las empresas más grandes de videojuegos realizó un evento llamado "The International" con una recompensa de 1 millón de dólares americanos para un equipo ganador, con la finalidad de promocionar la beta de su videojuego en línea DOTA 2, sin imaginar que dicho suceso popularizaría a escala mundial los deportes electrónicos (E-sports en inglés), ya que por la gran cifra de dinero atrajo el interés de muchos videojugadores y mercados. "The International" alcanzó un récord histórico durante la pandemia COVID-19 en el 2021, con un premio total de casi 40 millones de dólares americanos para el equipo ganador [25].

VALVE el 21 de agosto del 2012 lanzó al mercado Counter Strike: Global Offensive o simplemente CS:GO, su evento con más renombre hasta la actualidad fue la competición electrónica "EMS One Katowice 2014", ya que durante su ejecución los videojugadores podían comprar cápsulas por 25 centavos de dólar americano, en las cuales obtenían cromos aleatorios de los equipos participantes para decorar las armas dentro del videojuego; es importante

mencionar que todos los artículos obtenidos o comprados en este videojuego se pueden comerciar en un mercado mundial dentro o fuera de la plataforma oficial de Valve llamada Steam. Lo realmente impactante y asombroso es la evolución de precio que ha tenido este objeto virtual, ya que, en el transcurso de estos nueve años, cada cápsula ha alcanzado un precio de 33 mil dólares americanos por unidad, debido a que dentro de ella se pueden encontrar cromos como el "Titan (Holo) | Katowice 2014" mostrado en la [Figura 5,](#page-28-0) el cual alcanza precios de casi 100 mil dólares americanos [26].

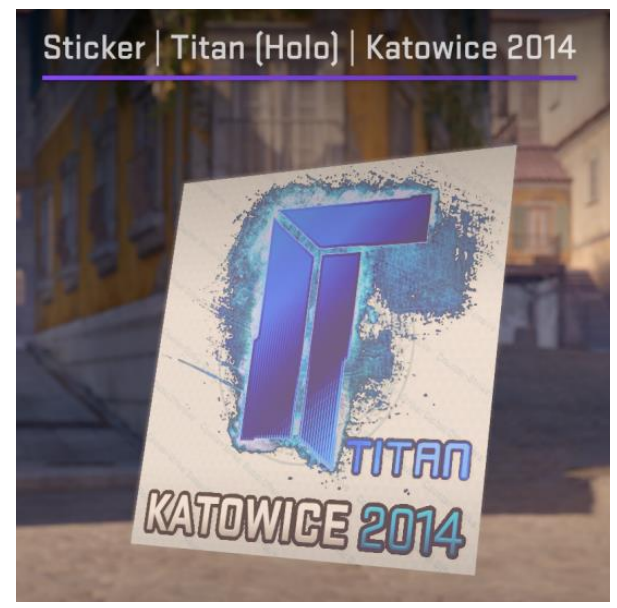

Figura 5: Cromo Titan (Holo) | Katowice 2014 (Fuente: Autor)

<span id="page-28-0"></span>Al igual que el cromo mencionado anteriormente existen miles de objetos virtuales en CS:GO y otros videojuegos, que atraen a muchos inversionistas, ya que, a diferencia de otros mercados, sus precios solo se incrementan con el paso del tiempo porque solo se pueden obtener durante un evento realizado por la desarrolladora del videojuego, haciéndolos exclusivos.

Otro mercado importante dentro de los videojuegos en línea radica en la comercialización de las monedas virtuales por dinero real, usualmente se obtienen dentro del mismo videojuego al realizar actividades como matar monstros, recolectar recursos, etc. El registro más surrealista de este mercado se da en Venezuela, ya que para el octubre del 2020 el salario mínimo era de apenas 0.92 centavos de dólar americano[27]; obligando a muchos venezolanos a realizar una migración virtual a videojuegos como Runescape, en donde por cada 1 hora de juego podían recolectar y vender en mercados externos una cantidad de oro virtual equivalente a 5 dólares americanos (5.43 veces más que el salario mínimo de país)[28].

### <span id="page-29-0"></span>**2.3.1. Los deportes electrónicos o E-sports**

Los deportes electrónicos o E-sports, nacen de la participación profesional, competitiva y reglada en un videojuego en línea como DOTA 2. Difieren de los deportes tradicionales por el tipo de esfuerzo, ya que requieren un alto rendimiento a nivel mental y emocional, para ello, los videojugadores profesionales estudian y entrenan alrededor de un videojuego en línea durante largas jornadas de tiempo.

Han tomado una gran relevancia, ya que actualmente no difiere de deportes como el futbol, generando miles de puestos de trabajo e influyendo de manera positiva en la economía del lugar donde se los realice.

### <span id="page-29-1"></span>**2.3.2. Los E-Sports y su relación con las redes de datos**

Las redes de datos son el eje fundamental de los E-sports, ya que sin una buena infraestructura y parámetro óptimos de red no se pueden ejecutar.

Un jugador profesional de E-sports conoce a la perfección los tiempos de animación y ejecución de cada una de las mecánicas del videojuego, por lo cual una pequeña variación en los parámetros de la red de datos podría afectar su rendimiento y a que el encuentro competitivo no sea justo.

Los parámetros que una red de datos debe cumplir son:

- **Ping bajo:** en el contexto de un videojuego, durante una partida en línea el ping él es sustituto del término RTT, y se describe como el tiempo milisegundos que transcurre desde que el videojugador presiona alguna tecla para realizar cierta acción dentro del videojuego , hasta que la misma es visualizada por el jugador en el monitor luego de que el paquete de datos que lleva dicha acción ha viajado por la red desde el cliente (videojugador) hacia el servidor y viceversa, por lo que un ping con un valor ideal de 0ms o cercano, genera una gran diferencia entre un videojugador que tenga este valor ideal y uno que tenga valores muy superiores (80ms por ejemplo), ya que en el monitor de ambos jugadores se reproducirán las acciones con una demora equivalente a la diferencia de sus pings.
- **Estabilidad de la conexión**: se logra cuando no existe una pérdida de paquetes en el medio de transmisión y el Jitter es idealmente cero o cercano a cero. Dentro de una partida en línea de un videojuego, la pérdida de paquetes se puede apreciar gráficamente, con la repetición o congelamiento de los cuadros por segundo reflejados en el monitor de videojugador, saltando acciones que el usuario realizó, pero no se ejecutaron dentro del videojuego por la pérdida de los paquetes que llevaban dicha acción, o porque el

Jitter es demasiado alto, ya que genera una variación del ping, provocando choques entre los paquetes enviados en un tiempo t-1 y los paquetes actualizados en un tiempo t emitidos desde el servidor hacia el videojugador, o viceversa.

El tener en cuenta estos parámetros de red estrictos requeridos un entorno competitivo nos da una buena referencia para tratar de replicarlos usando diferentes tecnologías de red y compararlos[29].

### <span id="page-30-0"></span>**2.4.Funcionamiento de un videojuego en línea**

Un videojuego en línea funciona con una estructura de cliente – servidor, centrando su funcionamiento en enchufes (sockets en inglés), que son los encargados de crear un medio de conexión entre un servidor y un cliente.

El servidor asigna un puerto al socket para estar a la escucha o espera de solicitudes para establecer una conexión, como se aprecia en la [Figura 6.](#page-30-1) Si uno o más clientes realizan solicitudes de conexión utilizando un puerto local, y apuntan al puerto por el cual el socket del servidor está a la escucha se establece la conexión[30].

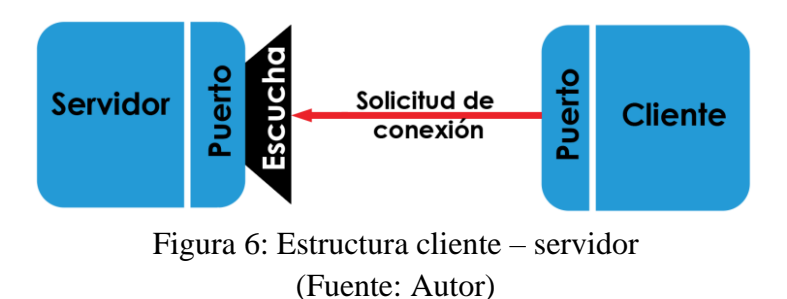

<span id="page-30-1"></span>En un videojuego competitivo como CS:GO el servidor tiene que procesar y validad las acciones del videojugador una cantidad determinada de veces por segundo (tickrate). En particas casuales y no tan competitivas de CS:GO, los desarrolladores establecen un tickrate de 64, es decir que las acciones del videojugador se procesan y validan con el servidor cada 15.625 milisegundos. Con la finalidad de registrar muchas más acciones y tener un nivel de precisión aún mayor en partidas competitivas se crean servidores con tickrates de 128, es decir, cada 7.812 milisegundos. A nivel de red, el duplicar el tickrate de 64 a 128 implica un mayor consumo de ancho de banda, aumento en el jitter y el RTT, ya que el hardware presente en la red tradicional no está listo para soportar una duplicación en su tráfico.

Uno de los principales problemas de red al que los desarrolladores se enfrentan es la latencia, ya que aumenta de manera proporcional a la distancia y número de saltos de los nodos de red existentes entre los clientes, y el servidor. Para compensar el RTT en los videojuegos, los

desarrolladores utilizan métodos matemáticos como la extrapolación e interpolación, que junto a una compensación de latencia alteran de forma virtual el tiempo, otorgando a cada jugador un reloj que va de acuerdo a su latencia. Por ejemplo, si tenemos un jugador A con 20ms y un jugador B con 80ms de RTT, las acciones del videojugador A en la pantalla del videojugador B estarán retrasadas por 60ms; mientras que las acciones del jugador B en la pantalla del jugador A estarán extrapoladas a partir su último paquete de datos recibido, y después de 60ms se validan con la información real enviada por el jugador B [31] .

### <span id="page-31-0"></span>**2.4.1. Etapas de conexión de un videojuego en línea**

Para definir su funcionamiento, analizaremos registros de los procesos generados por la consola del videojuego Counter Strike: Global Ofensive (abreviado como CS:GO), cuando un jugador accede a una partida multijugador en línea competitiva, entre las etapas de conexión más destacadas tenemos:

# **2.4.1.1. Emparejamiento**

El videojuego (cliente del videojugador) ejecutado desde Riobamba – Ecuador, empieza a analizar el tiempo en milisegundo de ida y vuelta (RTT) entre el cliente y sus servidores distribuidos en las diferentes regiones de cobertura (ver [Figura 7\)](#page-31-1), priorizando la consulta de partidas multijugador en línea disponibles en los servidores que tengan el RTT más bajo, con un límite establecido mediante el parámetro "Máximo ping aceptable de emparejamiento" ubicado en el panel de configuraciones del videojuego (ver [Figura 8\)](#page-32-0); para agregar al cliente a una cola de emparejamiento, que se completa cuando existen 9 clientes más.

<span id="page-31-1"></span>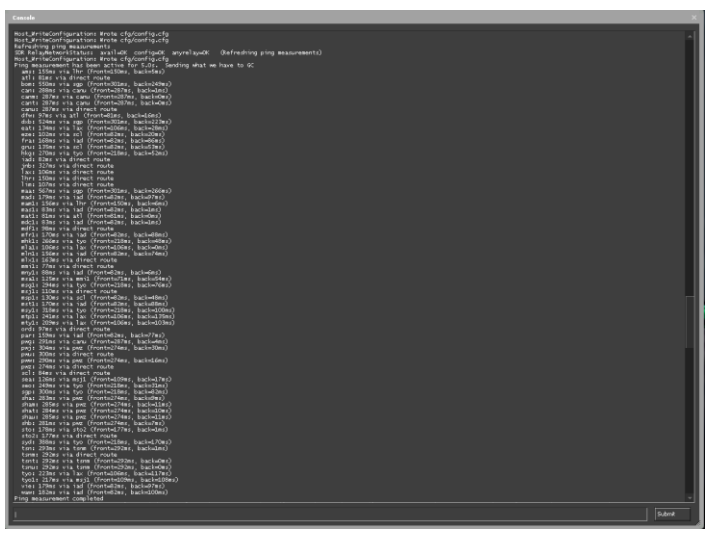

Figura 7: Resultado de RTT desde el videojugador a todos los servidores disponibles, generado por la consola de CS:GO (Fuente: Autor)

| Game                                   |                       |
|----------------------------------------|-----------------------|
|                                        |                       |
| <b>Enable Game Instructor Messages</b> | YES.                  |
| Max Acceptable Matchmaking Ping        | 150                   |
|                                        |                       |
| Max Acceptable Game Traffic Bandwidth  | UP TO 1.5 MBPS $\vee$ |

<span id="page-32-0"></span>Figura 8: Parámetros iniciales del cliente para establecer una conexión con el servidor de partidas multijugador en línea (Fuente: Autor)

### **2.4.1.2. Conexión**

Cuando se valida información del jugador, se crean sockets utilizando la dirección IP pública y un puerto del servidor para establecer una conexión (ver [Figura 9\)](#page-32-1), mismo proceso se repite en cada uno de los clientes que formarán parte de la partida multijugador en línea. En la [Figura 9,](#page-32-1) también se puede evidenciar la conexión, ya que el estado de la interfaz gráfica (UI) del videojuego se genera un cambio de "MAINMENU" a "LOADINGSCREEN", es decir, empieza a cargar los recursos necesarios para entrar en la partida en línea.

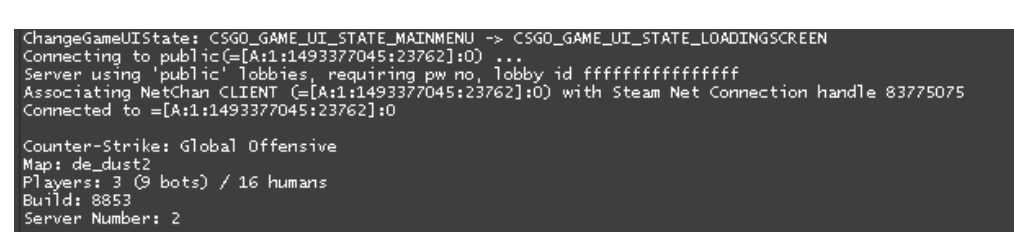

Figura 9: Registro de conexión del videojugador al servidor del juego mediante sockets, generado por la consola de CS:GO (Fuente: Autor)

### <span id="page-32-1"></span>**2.4.1.3. Sincronización**

En esta etapa de la partida el videojugador entra en un conteo regresivo que concluye cuando todos los 9 jugadores restantes completen la etapa de conexión a la partida multijugador online alojada en el servidor.

### **2.4.1.4. Inicio de partida**

El servidor y los jugadores empiezan a intercambiar información 64 veces por segundo, haciendo uso de los protocolos UDP (para transportar datos de la partida en tiempo real). La información sobre las métricas de red se puede observar en el videojuego mediante la ejecución en consola del comando "net\_graph 1" (ver [Figura](#page-33-0) 10*)*.

<span id="page-33-0"></span>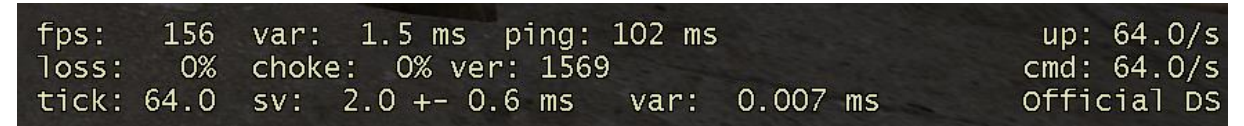

Figura 10: Métricas de red visualizadas en CS:GO mediante el comando "net\_grap 1" (Fuente: Autor)

Para validar el uso del protocolo UDP en los videojuegos para intercambiar datos en línea entre los videojugadores y servidores, accedimos a una partida de CS:GO, mientras capturamos el tráfico haciendo uso de Wireshark en su versión 4.0.3. En la [Figura 11,](#page-33-1) se puede observar que el emparejamiento con el RTT más bajo para nuestra partida en línea se encuentra en Atlanta - EE.UU y tiene la IP pública 162.254.199.78, y a su vez se puede validar el uso del protocolo UDP para trasportar datos de la partida en línea. Por otro lado, en la [Figura 12](#page-33-2) se puede validar que los paquetes enviados y recibidos por segundo son aproximadamente 64, lo cual equivale al tickrate evidenciado en la [Figura 10](#page-33-0) (cmd: 64.0/s).

|                                   | *Wi-Fi                                                                                                    |                   |                                         |                             |            |                                       |  |  |  |
|-----------------------------------|----------------------------------------------------------------------------------------------------|-------------------|-----------------------------------------|-----------------------------|------------|---------------------------------------|--|--|--|
|                                   | File Edit                                                                                                    | <b>View</b><br>Go | <b>Statistics</b><br>Capture<br>Analyze | Telephony<br>Wireless Tools |            | <b>Help</b>                           |  |  |  |
|                                   | ⋒⋒⋒⋴⋴⋴⋐⋒⋓⋿<br>QQQH<br>$\blacksquare$ $\blacksquare$ $\blacks$ |                   |                                         |                             |            |                                       |  |  |  |
| Apply a display filter  < Ctrl-/> |                                                                                                    |                   |                                         |                             |            |                                       |  |  |  |
|                                   | No.                                                                                                    | <b>Time</b>       | Source                                  | <b>Destination</b>          |            | Protocol Length Info                  |  |  |  |
|                                   |                                                                                                    | 18745 79.905989   | 162.254.199.178                         | 192.168.100.31              | <b>UDP</b> | 762 27052 → 58638 Len=720             |  |  |  |
|                                   |                                                                                                    | 18746 79.906928   | 192.168.100.31                          | 162.254.199.178             | <b>UDP</b> | 472 58638 $\rightarrow$ 27052 Len=430 |  |  |  |
|                                   |                                                                                                    | 18747 79.921556   | 162.254.199.178                         | 192.168.100.31              | <b>UDP</b> | 762 27052 → 58638 Len=720             |  |  |  |
|                                   |                                                                                                    | 18748 79.932757   | 192.168.100.31                          | 162.254.199.178             | <b>UDP</b> | 524 58638 $\rightarrow$ 27052 Len=482 |  |  |  |
|                                   |                                                                                                    | 18749 79.939889   | 162.254.199.178                         | 192.168.100.31              | <b>UDP</b> | 834 27052 + 58638 Len=792             |  |  |  |
|                                   |                                                                                                    | 18750 79.945436   | 192.168.100.31                          | 162.254.199.178             | <b>UDP</b> | 591 58638 $\rightarrow$ 27052 Len=549 |  |  |  |
|                                   |                                                                                                    | 18751 79.952342   | 162.254.199.178                         | 192.168.100.31              | <b>UDP</b> | 744 27052 → 58638 Len=702             |  |  |  |
|                                   |                                                                                                    | 18752 79.957825   | 192.168.100.31                          | 162.254.199.178             | <b>UDP</b> | 670 58638 $\rightarrow$ 27052 Len=628 |  |  |  |
|                                   |                                                                                                    | 18753 79.970554   | 162.254.199.178                         | 192.168.100.31              | <b>UDP</b> | 701 27052 → 58638 Len=659             |  |  |  |
|                                   |                                                                                                    | 18754 79.970715   | 192.168.100.31                          | 162.254.199.178             | <b>UDP</b> | 703 58638 → 27052 Len=661             |  |  |  |
|                                   |                                                                                                    | 18755 79.984614   | 162.254.199.178                         | 192.168.100.31              | <b>UDP</b> | 702 27052 → 58638 Len=660             |  |  |  |

<span id="page-33-1"></span>Figura 11: Captura del tráfico paquetes de datos en Wireshark, generado al entrar en una partida real de CS:GO (Fuente: Autor)

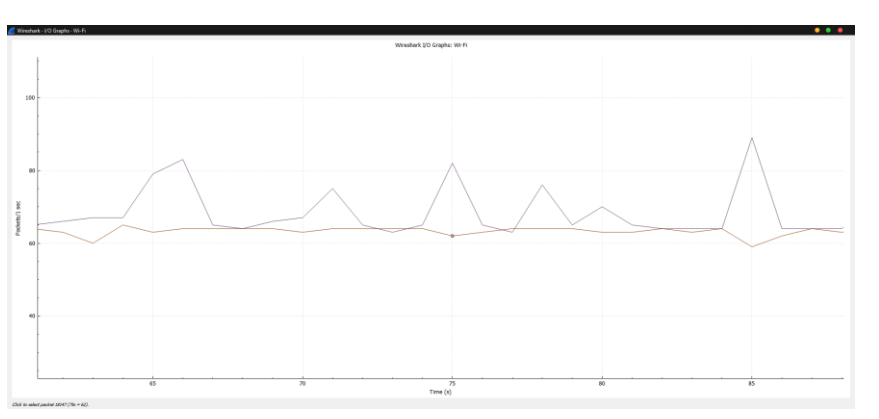

<span id="page-33-2"></span>Figura 12: Captura del tráfico de paquetes visualizado en Wireshark usando su función I/O Graph, generado al entrar en una partida real de CS:GO (Fuente: Autor)

Es importante mencionar que el RTT dentro del videojuego se va a diferenciar del RTT medido con el comando "ping 162.254.199.178", ya que como se observa en la [Figura 10](#page-33-0) se tiene un RTT promedio de 102ms, mientras que en la [Figura 13](#page-34-1) se observa un RTT promedio de 89ms. Esto debido a que cuando utilizamos el comando "ping" por la red circula una pequeña cantidad de información y no genera mucho tráfico, caso contrario a los 128 paquetes UDP por segundo que se procesan junto RTT medido dentro del videojuego, sin contar con los múltiples procesos de encriptación y seguridad que se añade en cada paquete enviado.

```
C:\Users\C7H5N306>ping 162.254.199.178
Pinging 162.254.199.178 with 32 bytes of data:
Reply from 162.254.199.178: bytes=32 time=90ms TTL=48
Reply from 162.254.199.178: bytes=32 time=90ms TTL=48
Reply from 162.254.199.178: bytes=32 time=88ms TTL=48
Reply from 162.254.199.178: bytes=32 time=88ms TTL=48
Ping statistics for 162.254.199.178:
   Packets: Sent = 4, Received = 4, Lost = \theta (0% loss),
Approximate round trip times in milli-seconds:
   Minimum = 88ms, Maximum = 90ms, Average = 89ms
```
<span id="page-34-1"></span>Figura 13: Prueba de RTT desde Riobamba – Ecuador hacia el servidor de CS:GO ubicado en Atlanta – EE.UU con la dirección IP 162.254.199.178 (Fuente: Autor)

### <span id="page-34-0"></span>**2.5.Topologías de red y sus tipos de demora**

En las telecomunicaciones, para que un paquete de datos llegue de un punto A, a un punto B, se requiere de un medio de transmisión (fibra óptica en el caso de las redes de datos) .En el caso de la fibra óptica, los paquetes de datos se propagan por el medio codificados en pulsos de luz a una velocidad de 4.9 microsegundos por kilómetro[32] , es decir, que si por ejemplo un paquete de datos necesita ser transportado desde un punto A a un punto B ubicado a 1000Km de distancia se requiere un tiempo de 4.9 milisegundos para que la operación sea ejecutada, a este tiempo de ejecución lo denominaremos demora física.

En su contraparte, los encargados de establecer un camino lógico o enrutamiento entre el punto A y el punto B son los nodos de red (enrutadores, conmutadores, etc), dicho proceso también requiere un tiempo de ejecución (ya que entre el punto A y el punto B pueden existir miles de puntos adicionales) al cual nombraremos demora lógica [33].

La distribución de los nodos de red y medios de transmisión forman la topología física de la red, mientras que las configuraciones y protocolos de enrutamiento definidos en los nodos de red forman una topología lógica de la red.

Dependiendo de las necesidades de los usuarios se pueden crear varios tipos de topologías, de las cuales únicamente destacaremos dos[34]:

- **Topología lineal:** se caracteriza por tener un único medio de transmisión, al cual varios nodos acceden mediante interfaces de red, de tal manera que todos comparten un mismo enlace.
- **Topología tipo árbol:** es la unión de varias topologías lineales, concentrando todos sus medios de transmisión en un mismo nodo principal, del cual se ramifican varios nodos.

La topología de red más usual en los videojuegos en línea es la lineal, ya que interconecta con un único medio de transmisión y de forma directa al videojugador con el servidor, pero, al existir más de un jugador interconectado al mismo servidor como nodo en común se transforma en una topología de árbol. Existen más topologías de red, como la de malla, pero por motivos de estudio no serán analizadas.

También es importante mencionar que la demora lógica y la demora física siempre están intrínsecas en una topología de red. En el contexto de una comunicación bidireccional estas demoras se suelen medir tanto de vuelta, como de vuelta (RTT por su acrónimo del inglés roundtrip time) con la función "ping" presente en las terminales de comando de varios sistemas operativos como Windows, GNU/Linux, Android, etc. Por motivos prácticos también definiremos la siguiente fórmula para obtener el RTT total:

$$
RTT = RTT_{fisico} + RTT_{lógico}
$$
 (1)

#### **Donde:**

- $RTT_{físico}$  es la demora física de ida y vuelta desde punto A a un punto B existente en la topología física de la red.
- $RTT_{lógico}$  es la demora lógica de ida y vuelta desde punto A a un punto B existente en la topología lógica de la red.
# **CAPÍTULO III**

## **3.1. Metodología**

## **3.1.1. Tipo de investigación**

La presente investigación, se emplea una metodología experimental para el análisis y comparación de la tecnología de red tradicional, y tecnología de red definida por software, cuando son utilizadas en un entorno de videojuegos en línea, sobre una misma topología de red.

## **3.1.1.1. Investigación cuantitativa**

Se empleará un método de recolección de datos cuantitativos, ya que la variable principal en estudio es el tiempo.

## **3.1.2. Métodos, técnicas e instrumentos de investigación**

## **3.1.2.1. Método Experimental**

En la investigación se utilizará el método experimental, utilizando pruebas de rendimiento sobre un entorno virtual que consta de una misma topología, replicada con tecnología de red tradicional y SDN, la cual permitirá el análisis de los parámetros necesarios de una red de datos en entornos de videojuegos en línea.

# **3.1.2.2. Técnica de recolección de datos**

## **3.1.2.2.1. Observación.**

A través de la observación se realizará un registro de los datos de acuerdo al entorno virtual de pruebas, mismos que serán almacenados con scripts de Python de forma ordenada.

## **3.1.3. Procedimiento**

Inicialmente se realizará un estudio a detalle del funcionamiento de la tecnología de red tradicional, la tecnología de red definida por software y la influencia del RTT en la topología de red, así como sus principales herramientas de software disponibles para desplegar entornos virtuales de pruebas.

Usando el registro de consola proporcionado por el videojuego CS:GO se analizará el funcionamiento de sus servidores para partidas en línea, su interacción con los clientes (videojugadores) e influencia sobre una topología de red.

Con la finalidad de obtener un entorno virtual de pruebas fiel a la realidad, se utilizará el acceso remoto a 10 computadoras de videojugadores de diferentes países de Latinoamérica, para obtener datos del RTT desde su ubicación hacia un servidor de partidas en línea de CS:GO mediante el comando "ping" y así replicarlo de forma teórica con una topología con tecnología de red tradicional, misma que será simulada en GNS3 para obtener datos del RTT simulado.

Con los datos obtenidos tanto del RTT real como del RTT simulado realizaremos una prueba estadística para verificar si la topología con tecnología de red tradicional simulada replica de manera fiel los parámetros de la topología de red real. Una vez, la topología con tecnología de red simulada sea validada, la replicamos, pero con tecnología SDN.

Para recrear el comportamiento del videojuego CS:GO en partidas en línea, crearemos scripts de Python que serán validados con Wireshark, tomando en cuenta parámetros como el tickrate y el protocolo usado para la transferencia de paquetes entre los videojugadores, y el servidor. También, se automatizará la recolección de datos del RTT y Jitter de la red, mientras la simulación de partida en línea es ejecutada.

Una vez validados los scripts, se los usará para crear dos entornos virtuales de pruebas. El primero ejecutará estos scripts, junto a la topología con tecnología de red simulada en GNS3. El segundo entorno virtuales de pruebas utilizará los mismos scripts, pero con el cambio a tecnología SDN de la topología planteada en GNS3. De tal forma, que ambos reflejen comportamiento de las diferentes tecnologías de red sobre una topología cuando varios videojugadores acceden a una partida en línea de CS:GO.

### **3.1.4. Población y muestra**

### **3.1.4.1. Población**

La población está compuesta por los datos temporales obtenidos en una red definida por software y en una red tradicional de datos, al ser utilizadas para entornos de videojuegos en línea.

### **3.1.4.2. Muestra**

La muestra se tomará como un método de muestreo aleatorio de las poblaciones definidas anteriormente.

Al azar se seleccionarán 10 videojugadores de diferentes partes de Latinoamérica y un servidor de un videojuego en línea, para replicar mediante un entorno virtual de pruebas el escenario de una partida de un videojuego en línea tanto en tecnología de red tradicional, como SDN; con la finalidad de obtener muestras de datos temporales fieles a la realidad, para posteriormente generalizar hipótesis sobre la población antes mencionadas.

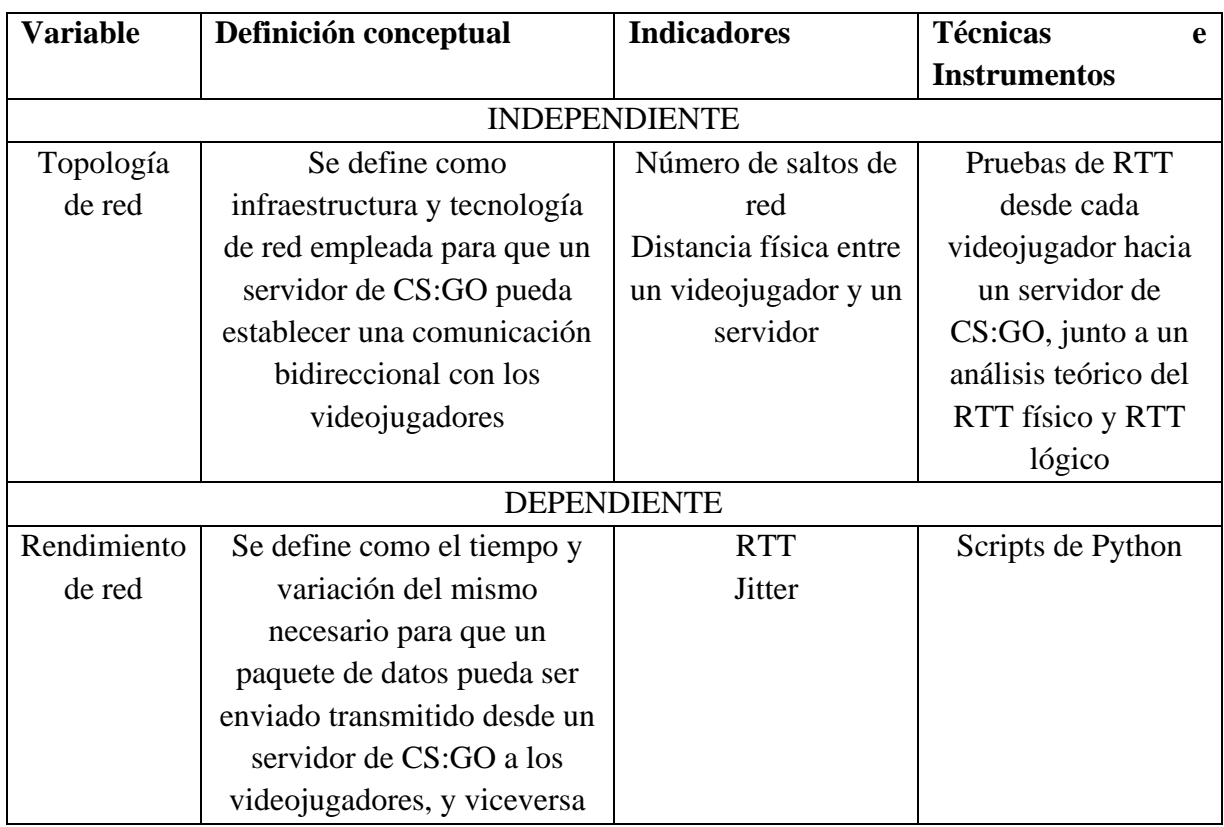

## **3.1.5. Operacionalización de las Variables**

Tabla 1: Operacionalización de variables

## **3.2. Entorno virtual de pruebas**

Los componentes más importantes de este estudio radican en la topología de red, tecnología de red e interpretación del funcionamiento de un videojuego en línea.

Un buen entorno virtual de pruebas necesita ser contrastado con datos reales, es por ello, que partimos con la creación de una topología de red, sabiendo que actualmente en la mayoría del mundo se sigue utilizando tecnología de red tradicional. También es importante tener en cuenta que una partida competitiva en línea real de CS: GO está compuesta por 10 videojugadores y un servidor que se encarga de recibir, procesar y retransmitir paquetes de datos de los mismos.

### **3.2.1. Topología de red**

Con la finalidad de replicar la topología de red real se utilizó la IP de un servidor de CS:GO con el RTT más bajo, localizándose este en Atlanta - Estados Unidos, con la dirección de red IPv4 162.254.199.178, y desde 6 países de Latinoamérica con acceso a 10 computadoras de videojugadores se realizaron pruebas del tiempo de ida y vuelta (RTT) mediante el comando "ping" en una consola de comandos hacia la IP del servidor, en la [Tabla 2](#page-39-0) se puede observar el resumen de esta recolección de datos.

La parte física de la topología de red real está conformada por varios kilómetros de fibra óptica que interconectan a cada uno de los 10 jugadores de los 6 países de Latinoamérica con el servidor ubicado en Atlanta- EE.UU. Para estimar las distancias reales de fibra óptica desde cada videojugador hacia el servidor, se utilizó un mapa de la fibra óptica submarina escalado a tamaño real con Google Earth 7.3.6.934, tal y como se puede apreciar en la [Figura 14.](#page-40-0) Con las distancias obtenidas, en la [Tabla 3](#page-40-1) se calculó el RTT de la fibra óptica desde cada videojugador, hacia el servidor, tomando en cuenta que por cada kilómetro de fibra óptica se añade al enlace una demora física de 4.9 microsegundos [32].

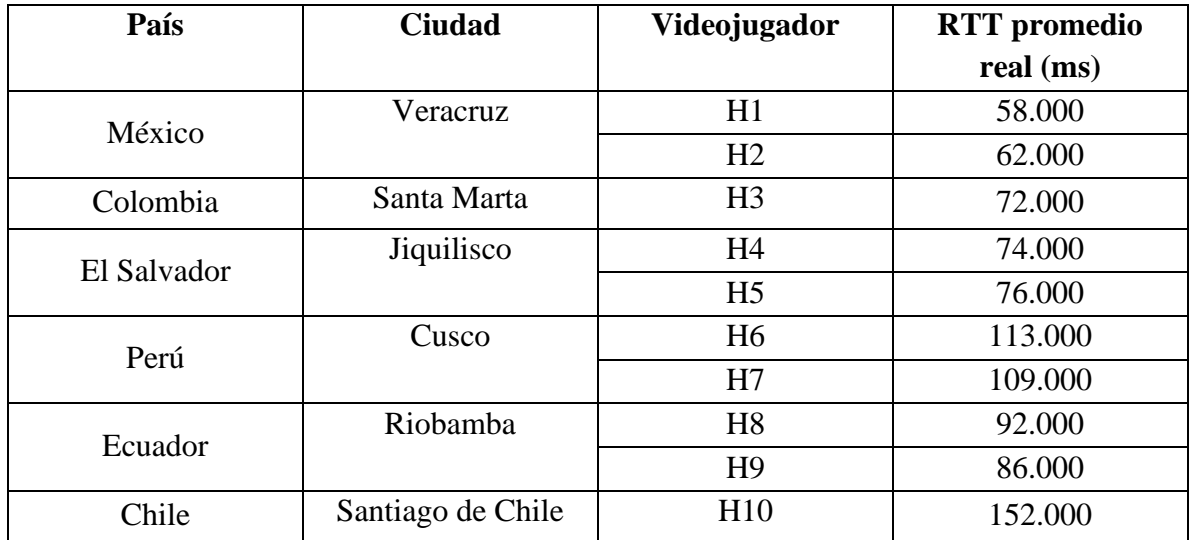

<span id="page-39-0"></span>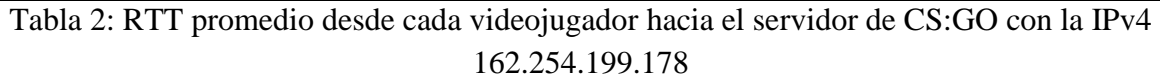

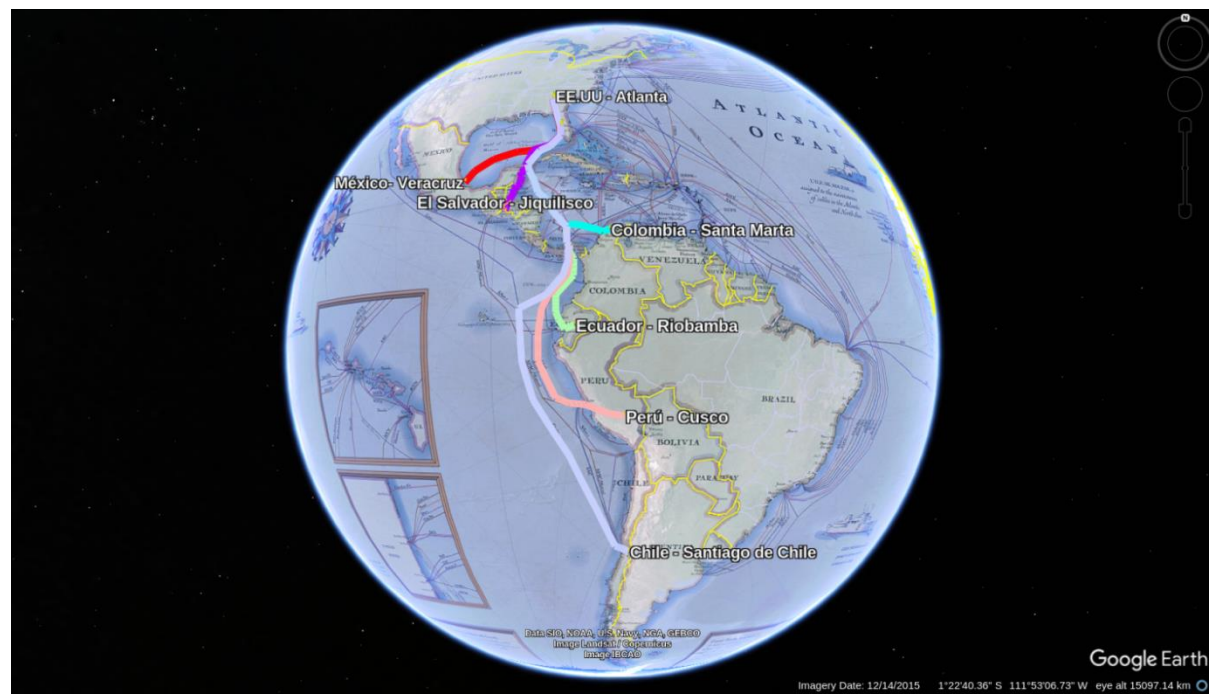

<span id="page-40-0"></span>Figura 14: Mapa de la fibra óptica marítima mundial escalado a tamaño real con Google Earth (Fuente: Autor)

La parte física de la topología de red real está conformada por varios kilómetros de fibra óptica que interconectan a cada uno de los 10 jugadores de los 6 países de Latinoamérica con el servidor ubicado en Atlanta- EE.UU. Para estimar las distancias reales de fibra óptica desde cada videojugador hacia el servidor, se utilizó un mapa de la fibra óptica submarina escalado a tamaño real con Google Earth 7.3.6.934, tal y como se puede apreciar en la [Figura 14.](#page-40-0) Con las distancias obtenidas, en la [Tabla 3](#page-40-1) se calculó el RTT de la fibra óptica desde cada videojugador, hacia el servidor, tomando en cuenta que por cada kilómetro de fibra óptica se añade al enlace una demora física de 4.9 microsegundos [32].

| Videojuga                       | País        | <b>Ciudad</b>     | Distancia de     | <b>Demora</b> | <b>RTT</b> |  |
|---------------------------------|-------------|-------------------|------------------|---------------|------------|--|
| dor                             |             |                   | fibra óptica     | física        | físico     |  |
|                                 |             |                   | (Km)             | teórica (ms)  | teórico    |  |
|                                 |             |                   |                  |               | (ms)       |  |
| $H1 - H2$                       | México      | <b>Veracruz</b>   | 2592             | 11.9232       | 23.8464    |  |
| H <sub>3</sub>                  | Colombia    | Santa Marta       | 3553             | 16.3438       | 32.6876    |  |
| H <sub>4</sub> - H <sub>5</sub> | El Salvador | Jiquilisco        | 2626             | 12.0796       | 24.1592    |  |
| H <sub>6</sub> - H <sub>7</sub> | Perú        | Cusco             | 6657             | 30.6222       | 61.2444    |  |
| H8 - H9                         | Ecuador     | Riobamba          | 4734             | 21.7764       | 43.5528    |  |
| H10                             | Chile       | Santiago de Chile | 8683             | 39.9418       | 79.8836    |  |
|                                 |             |                   | <b>Promedio:</b> | 22.1145       | 44.229     |  |

<span id="page-40-1"></span>Tabla 3: Cálculo de la demora física y RTT físico de forma teórica

En la [Tabla 4,](#page-41-0) usando la fórmula [\(1\)](#page-35-0) nos podemos aproximarnos al RTT real, usando el RTT físico teórico para calcular el RTT lógico teórico, de tal forma, que si los sumamos obtenemos el RTT real, pero calculado de forma teórica.

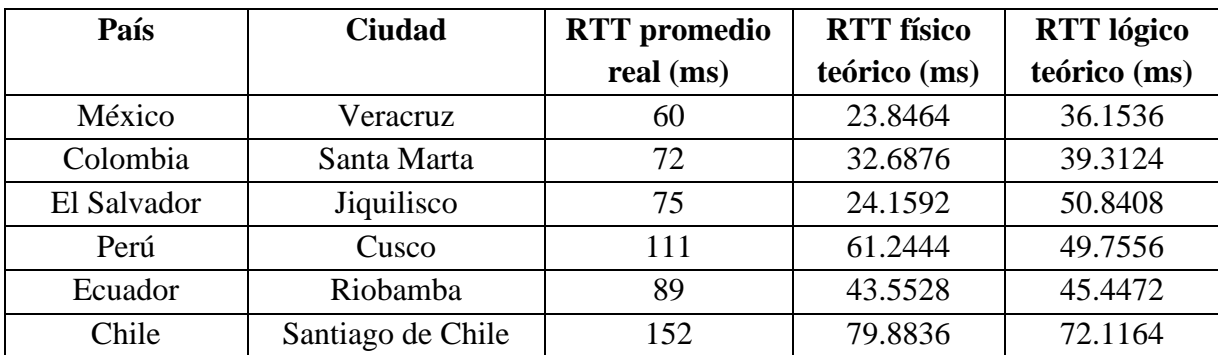

Tabla 4: Cálculo del RTT lógico de forma teórica

<span id="page-41-0"></span>Uno de los simuladores de redes tradicionales más usados por sus resultados fieles a la realidad es GNS3, razón por la cual lo usamos en su versión 2.2.42, junto al enrutador Cisco C7200, para obtener el RTT lógico agregado a la topología de red por cada salto que realiza el paquete de datos desde el videojugador hacia el servidor, los resultados de la simulación se pueden observar en la [Tabla 5.](#page-41-1)

| Número de<br>saltos/ | <b>RTT</b> simulado<br>(ms) |
|----------------------|-----------------------------|
| <b>Enrutadores</b>   |                             |
|                      | 12                          |
| $\overline{2}$       | 21                          |
| 3                    | 34                          |
|                      | 44                          |
| 5                    | 52                          |
| 6                    | 72                          |
|                      |                             |

Tabla 5: RTT lógico simulado para cada número de saltos de red

<span id="page-41-1"></span>En la [Tabla 6,](#page-42-0) utilizamos el RTT simulado de la [Tabla 5](#page-41-1) para estimar el número de saltos de red necesarios con la finalidad de aproximar el RTT lógico de la red al calculado en la [Tabla 4.](#page-41-0)

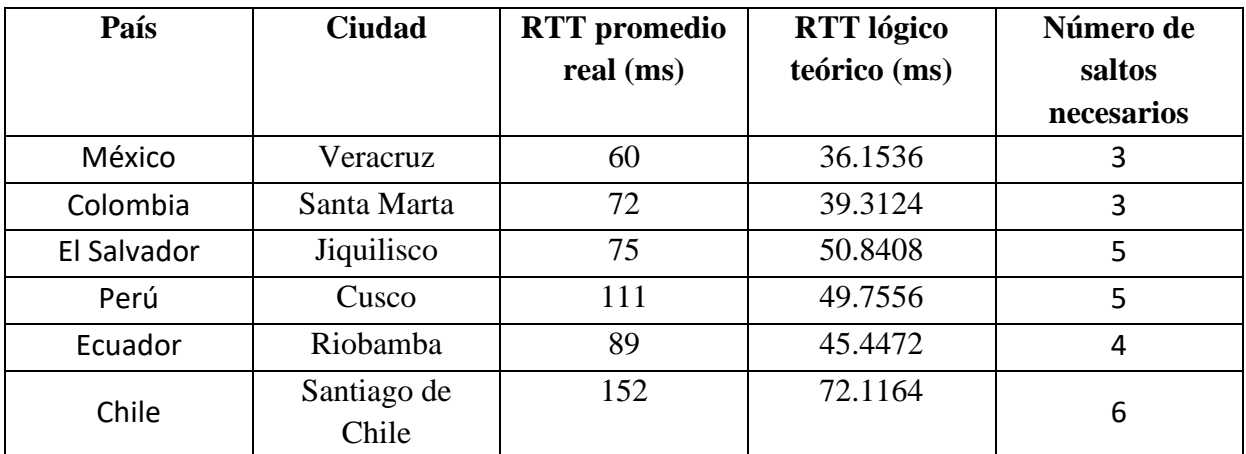

<span id="page-42-0"></span>Tabla 6: Número de saltos necesarios para aproximar el RTT lógico de la red al calculado en la [Tabla 4](#page-41-0)

Teniendo el número de saltos de red necesarios de la [Tabla 2,](#page-39-0) junto a la demora física necesaria para replicar la topología real y en base a la teoría del apartado [2.5](#page-34-0) del capítulo 2, podemos definir la topología de la [Figura 15,](#page-42-1) como teóricamente correcta.

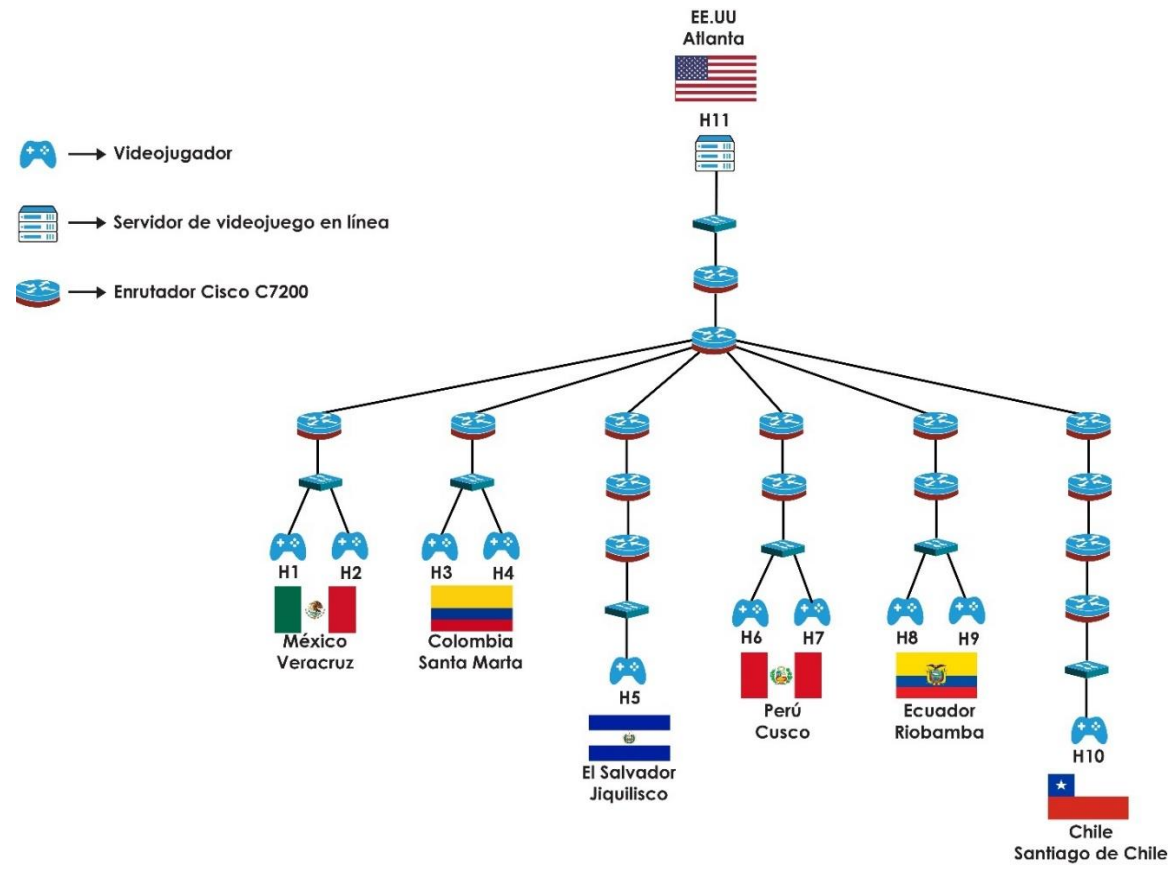

<span id="page-42-1"></span>Figura 15: Topología de red usada para el entorno virtual de pruebas, construida a partir de cálculos y estimaciones de la topología con tecnología de red tradicional real usada para partidas en línea del videojuego CS:GO (Fuente: Autor)

## <span id="page-43-1"></span>**3.2.1.1. Validación de la topología de red**

Para validar de forma práctica que la topología de la [Figura 15](#page-42-1) que refleja el comportamiento real de la red usada por el videojuego CS:GO para partidas en línea, procederemos a realizar su en simulación en el software GNS3, agregando la demora física teórica obtenida en la [Tabla 3](#page-40-1) sobre los enlaces de cada videojugador con el servidor, tal y como se puede observar en la [Figura](#page-43-0)  [16.](#page-43-0) También se usó el enrutador Cisco C7200 y una imagen de Ubuntu 23.04 sobre Docker 23.0.4 como terminales del servidor, y los 10 videojugadores.

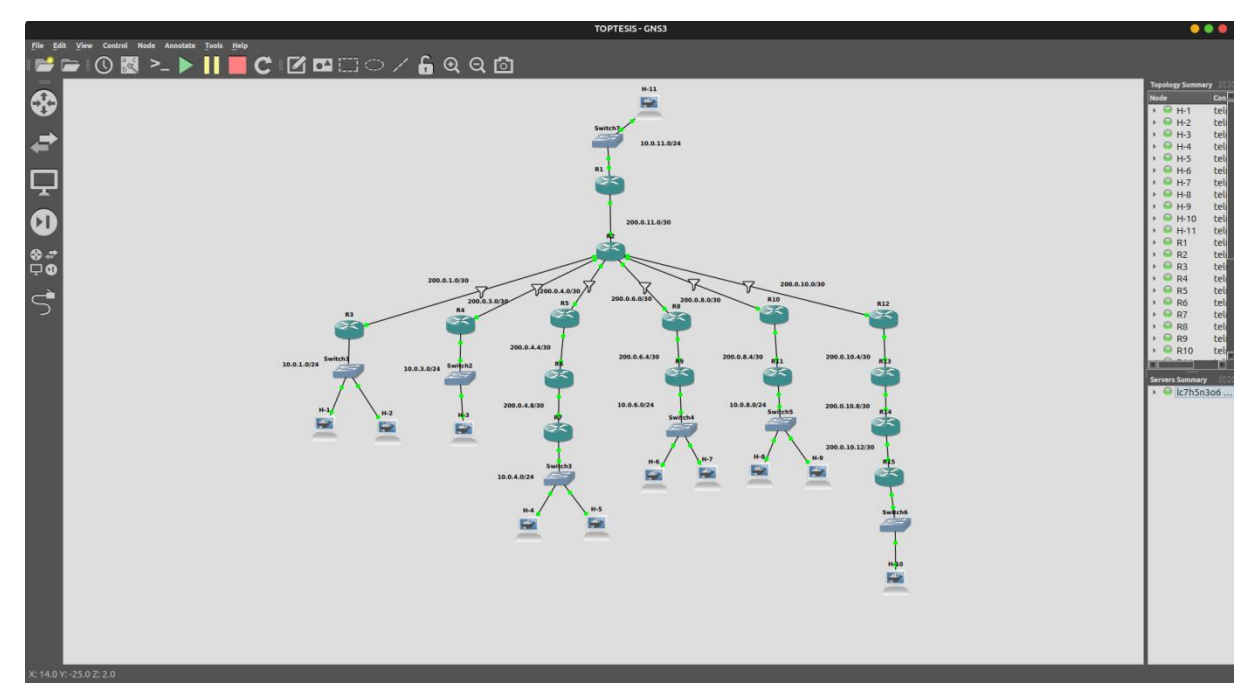

<span id="page-43-0"></span>Figura 16: Topología con tecnología de red tradicional desplegada con GNS3 para simular el comportamiento de la topología de red real usada en partidas en línea del videojuego CS:GO (Fuente: Autor)

Con el comando "ping -c100" se realizaron 100 pruebas de RTT desde cada uno de los videojugadores hacia el servidor, para obtener una medida promedio de RTT de la simulación de la [Figura 16,](#page-43-0) redactado en la [Tabla 7.](#page-44-0)

Como se puede observar en la [Tabla 7,](#page-44-0) el RTT promedio simulado varía del RTT promedio real por un máximo de -1.466 ms, por lo tanto, podemos decir que la topología es totalmente válida para nuestro entorno de pruebas, si se desea fundamentación estadística de esta afirmación, se la puede encontrar en el apartado [4.2.2.1](#page-61-0) del capítulo 4.

| Videojugador     | <b>RTT</b><br>promedio<br>real (ms) | <b>RTT</b><br>promedio<br>simulado<br>(ms) |
|------------------|-------------------------------------|--------------------------------------------|
| H1               | 58.000                              | 56.237                                     |
| H <sub>2</sub>   | 62.000                              | 61.782                                     |
| H3               | 72.000                              | 75.136                                     |
| H4               | 74.000                              | 80.782                                     |
| H <sub>5</sub>   | 76.000                              | 78.353                                     |
| H6               | 113.000                             | 115.825                                    |
| H7               | 109.000                             | 112.484                                    |
| H8               | 92.000                              | 90.621                                     |
| H9               | 86.000                              | 89.29                                      |
| H <sub>10</sub>  | 152.000                             | 148.146                                    |
| <b>Promedio:</b> | 89.400                              | 90.866                                     |

Tabla 7: RTT promedio simulado de la topología propuesta

#### <span id="page-44-0"></span>**3.2.2. Simulación de partidas en línea de CS:GO con Python**

Después de analizar el comportamiento real de red en CS:GO en el apartado 2.4 del capítulo 2 , replicamos su comportamiento cliente - servidor mediante programación en Python.

Partiendo de que la comunicación se realiza mediante el protocolo de tiempo real no orientado a la conexión UDP, se utilizó la librería "socket", para crear los enlaces de conexión entre el servidor y los 10 videojugadores, y la librería "threading" para aislar las funciones que se encargarán de enviar, procesar y retransmitir los paquetes de datos.

El script del servidor [servidor\\_partidas\\_en\\_línea.py,](#page-79-0) cuenta con dos hilos, el primero recibe y almacena los datos de cada uno de 10 videojugadores en una cola de datos, para posteriormente con un segundo hilo procesarlos y retransmitirlos en broadcast a los clientes. Otra función importante del segundo hilo, que al igual que el videojuego CS:GO, es la espera de conexión exitosa de los 10 videojugadores para iniciar la partida mediante la activación de una variable bandera, permitiendo una sincronización de los paquetes de datos.

El script que simula a cada videojugador [cliente\\_videojugadores.py,](#page-76-0) cuenta con tres hilos, el primero recibe los paquetes de datos desde el servidor y es el encargado de recibir una bandera que indica la conexión exitosa de 10 videojugadores permitiendo el inicio del segundo hilo, encargado de enviar datos del videojugador relacionados a la partida en línea 64 veces por segundo. El último hilo se encarga de tomar 200 muestras de RTT cada 200 milisegundos y almacenarlas en un archivo de texto .txt para su posterior análisis. Cuando las 200 muestras son tomadas al final del documento de texto se imprimen variables estadísticas como el promedio y la desviación estándar de los datos del RTT (Jitter).

## **3.2.2.1. Validación del modelo**

Para validar los scripts de Python que simulan una partida en línea real de CS:GO los ejecutamos sobre una topología de red que interconecta de forma directa al videojugador con el servidor (ver [Figura 17\)](#page-45-0), con la finalidad de obtener un RTT casi igual a cero (ver [Figura 18\)](#page-45-1); a la par de realizar una captura del tráfico de red usando Wireshark.

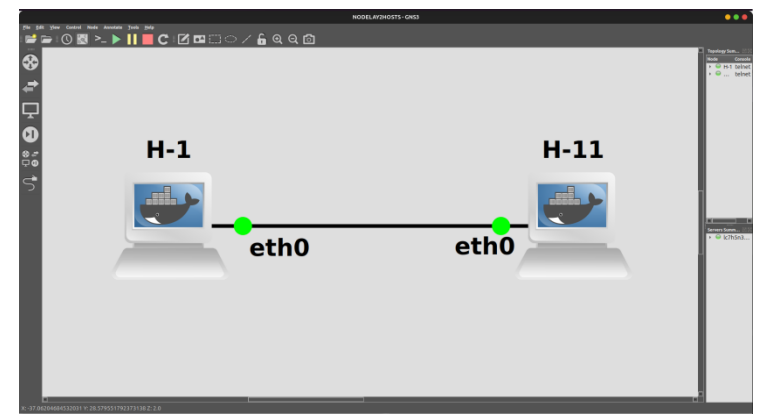

Figura 17: Topología de red con un RTT aproximado de 0ms (Fuente: Autor)

<span id="page-45-0"></span>

| 间                                                                                           | root@H-1:/                                                        | $Q =$ | - 0 | $\mathsf{x}$ |
|---------------------------------------------------------------------------------------------|-------------------------------------------------------------------|-------|-----|--------------|
| root@H-1:/# ifconfig eth0                                                                   |                                                                   |       |     |              |
| eth0: flags=4163 <up.broadcast.running.multicast> mtu 1500</up.broadcast.running.multicast> |                                                                   |       |     |              |
|                                                                                             | inet 10.0.0.1  netmask 255.255.255.0  broadcast 0.0.0.0           |       |     |              |
|                                                                                             | inet6 fe80::907a:77ff:fe4a:54b5 prefixlen 64 scopeid 0x20 <link/> |       |     |              |
|                                                                                             | ether 92:7a:77:4a:54:b5 txqueuelen 1000 (Ethernet)                |       |     |              |
| RX packets 9 bytes 742 (742.0 B)<br>RX errors 0 dropped 0 overruns 0 frame 0                |                                                                   |       |     |              |
| TX packets 17 bytes 1398 (1.3 KB)                                                           |                                                                   |       |     |              |
|                                                                                             | TX errors 0 dropped 0 overruns 0 carrier 0 collisions 0           |       |     |              |
|                                                                                             |                                                                   |       |     |              |
| $root@H-1$ :/# ping -c 4 10.0.0.11                                                          |                                                                   |       |     |              |
| PING 10.0.0.11 (10.0.0.11) 56(84) bytes of data.                                            |                                                                   |       |     |              |
| 64 bytes from 10.0.0.11: icmp seq=1 ttl=64 time=0.268 ms                                    |                                                                   |       |     |              |
| 64 bytes from 10.0.0.11: icmp seq=2 ttl=64 time=0.258 ms                                    |                                                                   |       |     |              |
| 64 bytes from 10.0.0.11: icmp seg=3 ttl=64 time=0.338 ms                                    |                                                                   |       |     |              |
| 64 bytes from 10.0.0.11: icmp seg=4 ttl=64 time=0.317 ms                                    |                                                                   |       |     |              |
| $\cdots$ 10.0.0.11 ping statistics $\cdots$                                                 |                                                                   |       |     |              |
| 4 packets transmitted, 4 received, 0% packet loss, time 3057ms                              |                                                                   |       |     |              |
| rtt min/avg/max/mdev = $0.258/0.295/0.338/0.033$ ms                                         |                                                                   |       |     |              |

<span id="page-45-1"></span>Figura 18: Prueba de RTT desde H1 a H11, para la topología de red de la [Figura 17](#page-45-0) (Fuente: Autor)

Como se puede observar, en la [Figura 19](#page-46-0) los paquetes de datos intercambiados entre el videojugador y el servidor utilizan el protocolo UDP como lo mencionado en el apartado [2.4.1.4](#page-32-0) del capítulo 2. Además, en la [Figura 20](#page-46-1) se puede observar una media de 127 paquetes por segundo, de los cuales aproximadamente 64 son los paquetes de datos enviados por el

videojugador y 64 son la respuesta a esos paquetes por parte del servidor, verificando de esta manera que la comunicación entre el servidor y el videojugador tiene un tickrate de 64.

|                 |                                       |                               | *h1-eth0                                                              |                                                   |                                      |                  |
|-----------------|---------------------------------------|-------------------------------|-----------------------------------------------------------------------|---------------------------------------------------|--------------------------------------|------------------|
| File            |                                       |                               | Edit View Go Capture Analyze Statistics Telephony Wireless Tools Help |                                                   |                                      |                  |
|                 | $\Box$ $\alpha$ $\odot$ $\Box$ $\Box$ | X<br>$\circled{A}$<br>$\circ$ | s.<br>$\rightarrow$                                                   | $\circledcirc$ $\bullet$<br>$\mathbf \Theta$<br>Q |                                      |                  |
| udp.stream eq 1 |                                       |                               |                                                                       |                                                   |                                      | $X = -$          |
| No.             | Time                                  | Source                        | <b>Destination</b>                                                    | Protocol                                          | Length Info                          | $\blacktriangle$ |
|                 | 17229 69.606516908                    | 10.0.0.11                     | 10.0.0.1                                                              | <b>UDP</b>                                        | $110$ 7778 $\rightarrow$ 7095 Len=68 |                  |
|                 | 17232 69.617221131                    | 10.0.0.1                      | 10.0.0.11                                                             | <b>UDP</b>                                        | $110$ 7095 $\rightarrow$ 7778 Len=68 |                  |
|                 | 17233 69.622405307                    | 10.0.0.11                     | 10.0.0.1                                                              | <b>UDP</b>                                        | 110 7778 $\rightarrow$ 7095 Len=68   |                  |
|                 | 17236 69.633493452                    | 10.0.0.1                      | 10.0.0.11                                                             | <b>UDP</b>                                        | $1107095 - 7778$ Len=68              |                  |
|                 | 17237 69.638764582                    | 10.0.0.11                     | 10.0.0.1                                                              | <b>UDP</b>                                        | $110$ 7778 $\rightarrow$ 7095 Len=68 |                  |
|                 | 17240 69.649808238                    | 10.0.0.1                      | 10.0.0.11                                                             | <b>UDP</b>                                        | $110$ 7095 $\rightarrow$ 7778 Len=68 |                  |
|                 | 17241 69.655116873                    | 10.0.0.11                     | 10.0.0.1                                                              | <b>UDP</b>                                        | 110 7778 $\rightarrow$ 7095 Len=68   |                  |
|                 | 17244 69.666161297                    | 10.0.0.1                      | 10.0.0.11                                                             | <b>UDP</b>                                        | 110 7095 $\rightarrow$ 7778 Len=68   |                  |
|                 | 17245 69.671504713                    | 10.0.0.11                     | 10.0.0.1                                                              | <b>UDP</b>                                        | $110$ 7778 $\rightarrow$ 7095 Len=68 |                  |
|                 | 17248 69.682450521                    | 10.0.0.1                      | 10.0.0.11                                                             | <b>UDP</b>                                        | $110$ 7095 $\rightarrow$ 7778 Len=68 |                  |
|                 | 17249 69.687712012                    | 10.0.0.11                     | 10.0.0.1                                                              | <b>UDP</b>                                        | $110$ 7778 $\rightarrow$ 7095 Len=68 |                  |
|                 | 17252 69.698589933                    | 10.0.0.1                      | 10.0.0.11                                                             | <b>UDP</b>                                        | 109 7095 $\rightarrow$ 7778 Len=67   |                  |
|                 | 17253 69.703847862                    | 10.0.0.11                     | 10.0.0.1                                                              | <b>UDP</b>                                        | $109\ 7778 \rightarrow 7095$ Len=67  |                  |
|                 | 17256 69.714564726                    | 10.0.0.1                      | 10.0.0.11                                                             | <b>UDP</b>                                        | $110$ 7095 $\rightarrow$ 7778 Len=68 |                  |

<span id="page-46-0"></span>Figura 19: Captura del tráfico paquetes de datos en Wireshark, generado al ejecutar el script [cliente\\_videojugadores.py](#page-76-0) en el videojugador y [servidor\\_partidas\\_en\\_línea.py](#page-79-0) en el servidor (Fuente: Autor)

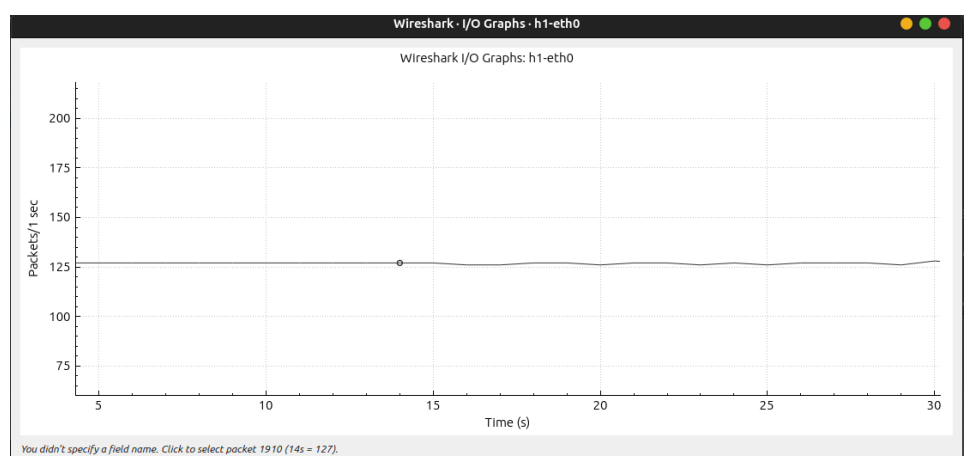

<span id="page-46-1"></span>Figura 20: Captura del tráfico de paquetes visualizado en Wireshark usando su función I/O Graph, generado al ejecutar el script [cliente\\_videojugadores.py](#page-76-0) en el videojugador y [servidor\\_partidas\\_en\\_línea.py](#page-79-0) en el servidor (Fuente: Autor)

# **CAPÍTULO IV**

### **4.1. Resultados y Discusiones**

#### **4.1.1. Despliegue del entorno virtual de pruebas con tecnología SDN**

A diferencia del entorno virtual de pruebas con tecnología de red tradicional desplegado en el apartado [3.2.1.1](#page-43-1) del capítulo 2, en la tecnología SDN los 15 enrutadores Cisco C7200 de la topología presentada en la [Figura 15](#page-42-1) son reemplazados por 15 conmutadores Open VSwitch, además, se adicionó el controlador SDN OpenDaylight versión 0.8.4, especificando en MiniEdit que c0 sea un controlador remoto ubicado en 127.0.0.1:6633 tal y como se puede observar en la [Figura 21.](#page-47-0) El RTT físico de l[a Tabla 3](#page-40-1) se mantuvo para cada uno de los enlaces que interconectan a los videojugadores con el servidor, ya que solo se provocará una variación del RTT lógico debido al cambio de tecnología de red.

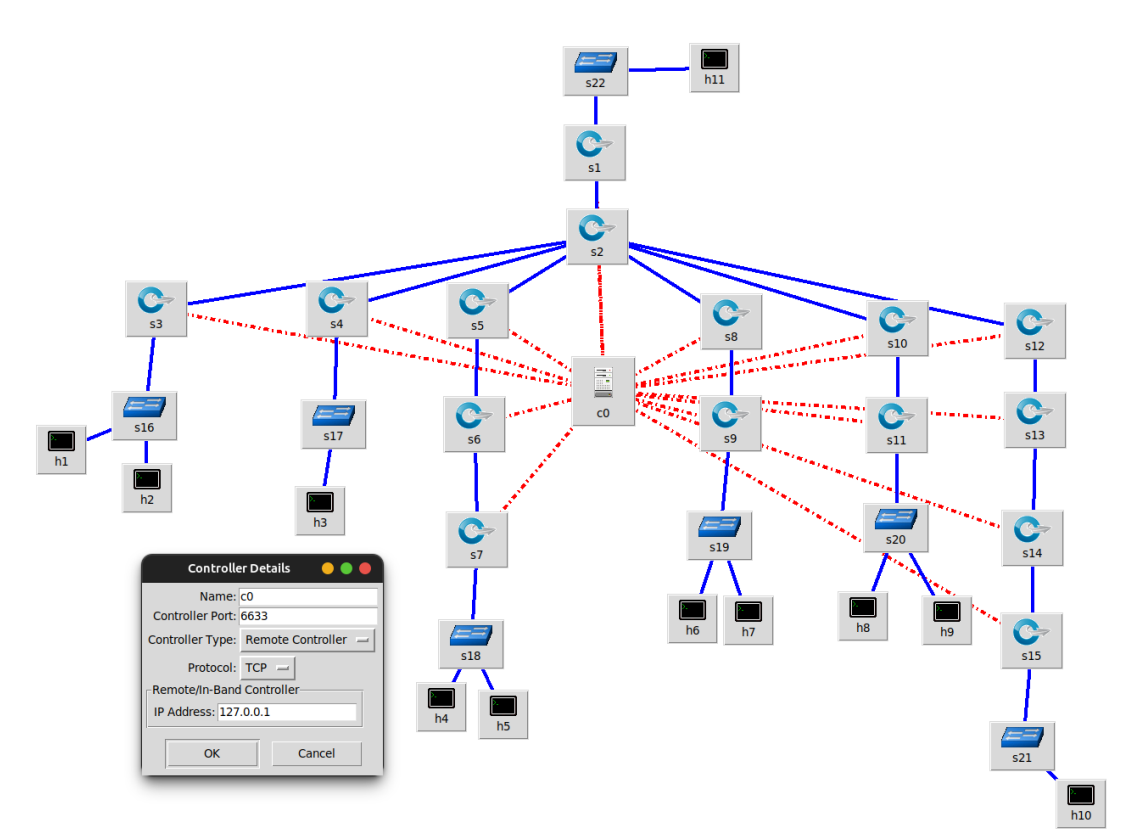

<span id="page-47-0"></span>Figura 21: Topología con tecnología SDN realizada con MiniEdit para simular partidas en línea del videojuego CS:GO (Fuente: Autor)

Para levantar la topología de la [Figura 21,](#page-47-0) primero se inicializó el controlador OpenDaylight como se puede observar en la [Figura 22](#page-48-0) y luego el script [Topologia\\_SDN.py](#page-73-0) que detalla la topología de red creada con MiniEdit.

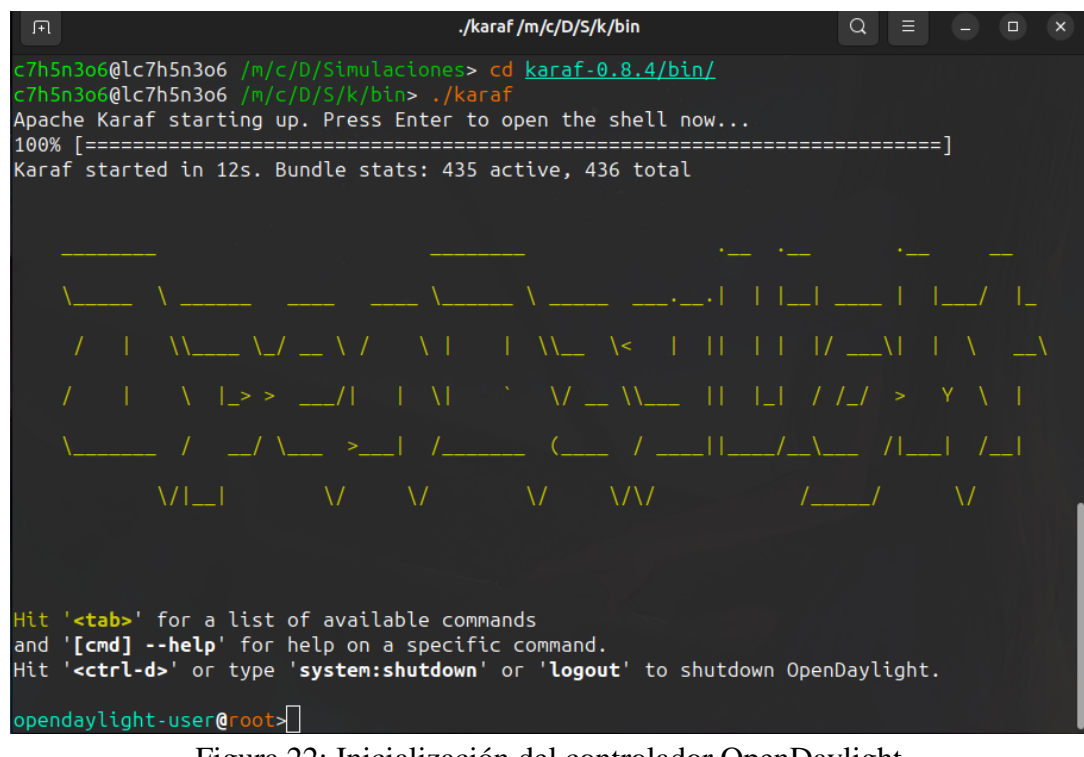

Figura 22: Inicialización del controlador OpenDaylight (Fuente: Autor)

<span id="page-48-0"></span>

| $Q \equiv -1$<br>匝<br>sudo python3 Topolog /m/c/D/S/E/chat                             | $\overline{\mathbf{x}}$ |
|----------------------------------------------------------------------------------------|-------------------------|
|                                                                                        |                         |
| [sudo] password for c7h5n3o6:                                                          |                         |
| *** Adding controller                                                                  |                         |
| *** Add switches                                                                       |                         |
| *** Add hosts                                                                          |                         |
| *** Add links                                                                          |                         |
| (11.923ms delay) (11.923ms delay) (16.344ms delay) (16.344ms delay) (12.08ms del       |                         |
| ay) (12.08ms delay) (30.622ms delay) (30.622ms delay) (21.776ms delay) (21.776ms       |                         |
| delay) (39.942ms delay) (39.942ms delay) *** Starting network<br>*** Configuring hosts |                         |
| h1 h2 h3 h4 h5 h6 h7 h8 h9 h10 h11                                                     |                         |
| *** Starting controllers                                                               |                         |
| *** Starting switches                                                                  |                         |
| (11.923ms delay) (16.344ms delay) (12.08ms delay) (30.622ms delay) (21.776ms del       |                         |
| ay) (39.942ms delay) (11.923ms delay) (16.344ms delay) (12.08ms delay) (30.622ms       |                         |
| delay) (21.776ms delay) (39.942ms delay) *** Post configure switches and hosts         |                         |
| *** Starting CLI:                                                                      |                         |
| mininet>                                                                               |                         |

Figura 23: Inicialización del script [Topologia\\_SDN.py](#page-73-0)

(Fuente: Autor)

Para comprobar que la topología se inicializó con éxito usamos el comando "pingall" en la terminal de Mininet como se indica en la [Figura 24](#page-49-0) o de forma gráfica visualizamos la topología de red utilizando el plano de aplicación y OpenDaylight OpenFlow Manager (ver [Figura 25\)](#page-49-1).

| sudo python3 TOPTESI /m/c/D/S/E/chat<br>田  |
|--------------------------------------------|
| mininet> pingall                           |
| *** Ping: testing ping reachability        |
| h1 -> h2 h3 h4 h5 h6 h7 h8 h9 h10 h11      |
| h2 -> h1 h3 h4 h5 h6 h7 h8 h9 h10 h11      |
| h3 -> h1 h2 h4 h5 h6 h7 h8 h9 h10 h11      |
| h4 -> h1 h2 h3 h5 h6 h7 h8 h9 h10 h11      |
| h5 -> h1 h2 h3 h4 h6 h7 h8 h9 h10 h11      |
| h6 -> h1 h2 h3 h4 h5 h7 h8 h9 h10 h11      |
| h7 -> h1 h2 h3 h4 h5 h6 h8 h9 h10 h11      |
| h8 -> h1 h2 h3 h4 h5 h6 h7 h9 h10 h11      |
| h9 -> h1 h2 h3 h4 h5 h6 h7 h8 h10 h11      |
| h10 -> h1 h2 h3 h4 h5 h6 h7 h8 h9 h11      |
| h11 -> h1 h2 h3 h4 h5 h6 h7 h8 h9 h10      |
| *** Results: 0% dropped (110/110 received) |
| mininet>                                   |

Figura 24: Prueba de conexión mediante el uso del comando "pingall" (Fuente: Autor)

<span id="page-49-0"></span>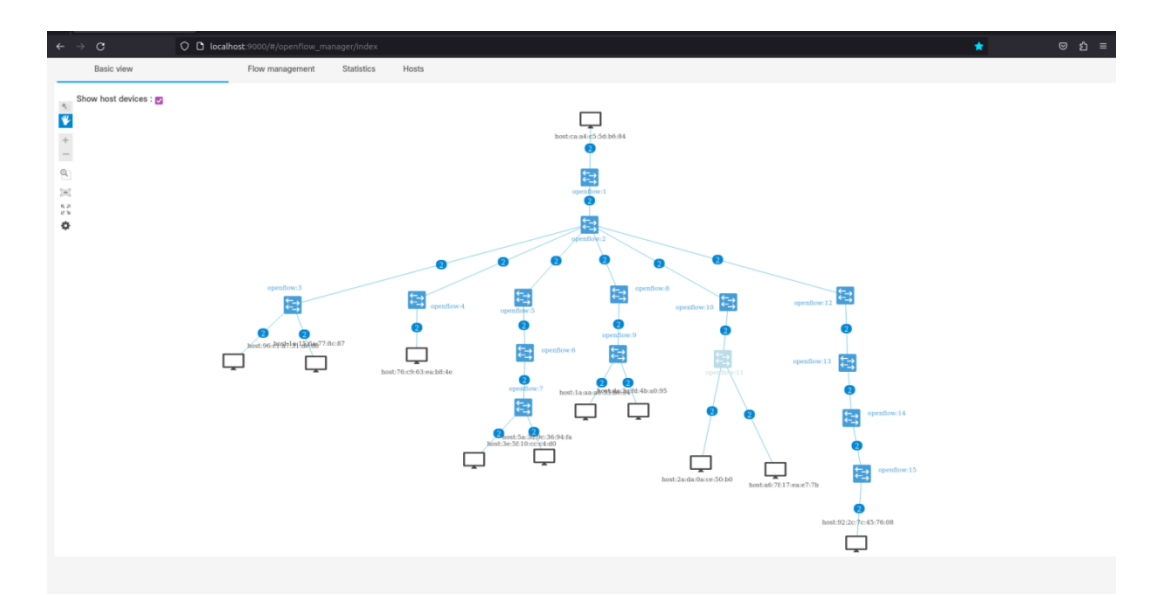

<span id="page-49-1"></span>Figura 25: Topología de red del script [Topología\\_SDN.py](#page-73-0) visualizada con OpenDaylight OpenFlow Manager (Fuente: Autor)

## **4.1.2. Medida del RTT y Jitter en el entorno virtual de pruebas con tecnología de red tradicional**

Para realizar la medición RTT en el entorno virtual de pruebas con tecnología de red tradicional usamos la topología de la [Figura 16,](#page-43-0) e inicializamos el script [servidor\\_partidas\\_en\\_línea.py](#page-79-0) en el servidor (H11) (ver

[Figura 26\)](#page-50-0) y el script [cliente\\_videojugadores.py](#page-76-0) en los videojugadores (H1, H2, H3, H4, H5, H6, H7, H8, H9, H10) (ver [Figura 27\)](#page-50-1), para empezar a generar tráfico de paquetes UDP en la red, tal y como se exhibe en la [Figura 28.](#page-51-0) También es importante inicializar la captura del tráfico de red con Wireshark sobre el videojugador H1, para su posterior análisis.

<span id="page-50-0"></span>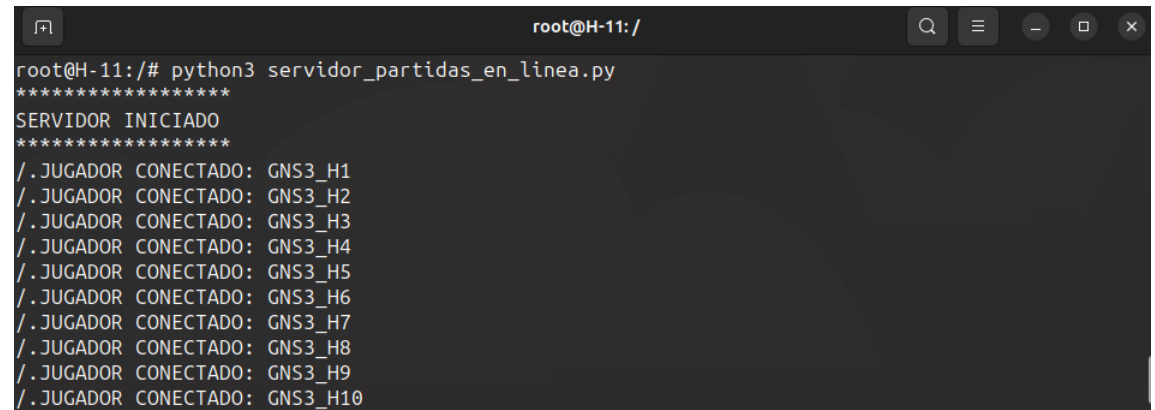

Figura 26: Registro del funcionamiento del script [servidor\\_partidas\\_en\\_línea.py](#page-79-0) en el entorno virtual de pruebas con tecnología de red tradicional (Fuente: Autor)

| $\boxed{1}$                                                                                                    | root@H-1:/ |       | $Q \equiv -1 \times 1$                                         |                 | $\Box$                                                                                                    | root@H-6:/  | $Q \equiv -D \times$ |        |                 |
|----------------------------------------------------------------------------------------------------|------------|-------|----------------------------------------------------------------|-----------------|----------------------------------------------------------------------------------------------------|-------------|----------------------|--------|-----------------|
| root@H-1:/# python3 cliente_videojugadores.py<br>Type ur nickname: GNS3 H1<br>GNS3 H1 conectado a la partida<br>GNS3 H10 conectado a la partida<br>INICIA |            |       |                                                                |                 | root@H-6:/# python3 cliente_videojugadores.py<br>Type ur nickname: GNS3 H6<br>GNS3 H6 conectado a la partida<br>INICIA           |             |                      |        |                 |
| $\sqrt{2}$                                                                                                    | root@H-2:/ | $Q =$ |                                                                | $B - X$         | $\Box$                                                                                                    | root@H-7:/  | $\Omega$             |        | $\Box$ $\times$ |
| root@H-2:/# python3 cliente_videojugadores.py<br>Type ur nickname: GNS3_H2<br>$GNS3$ H2 conectado a la partida<br>INICIA                                  |            |       |                                                                |                 | root@H-7:/# python3 cliente_videojugadores.py<br>Type ur nickname: GNS3_H7<br>GNS3 H7 conectado a la partida<br>INICIA           |             |                      |        |                 |
| $\boxed{1}$                                                                                                    | root価H-3:/ |       |                                                                | $\Box$ $\times$ | $\Box$                                                                                                    | root@H-8:/  | $Q \equiv$           |        | $n \times$      |
| root@H-3:/# python3 cliente videojugadores.py<br>Type ur nickname: GNS3 H3<br>GNS3_H3 conectado a la partida<br><b>INICIA</b>                             |            |       |                                                                |                 | root@H-8:/# python3 cliente_videojugadores.py<br>Type ur nickname: GNS3 H8<br>GNS3_H8 conectado a la partida<br><b>INICIA</b>    |             |                      |        |                 |
| $\Box$                                                                                                    | root@H-4:/ |       | $\begin{array}{ccccccccc}\n\mathbf{Q} & \equiv & -\end{array}$ | $\Box$ $\times$ | $\sqrt{2}$                                                                                                    | root@H-9:/  | $Q =$                | $\Box$ |                 |
| root@H-4:/# python3 cliente_videojugadores.py<br>Type ur nickname: GNS3_H4<br>GNS3 H4 conectado a la partida<br><b>INICIA</b>                             |            |       |                                                                |                 | root@H-9:/# python3 cliente_videojugadores.py<br>Type ur nickname: GNS3_H9<br>GNS3 H9 conectado a la partida<br><b>INICIA</b>    |             |                      |        |                 |
| $\sqrt{2}$                                                                                                    | root@H-S:/ |       | $Q \equiv -0 \times$                                           |                 | $\sqrt{2}$                                                                                                    | root@H-10:/ | $Q \equiv -0 \times$ |        |                 |
| root@H-5:/# python3 cliente_videojugadores.py<br>Type ur nickname: GNS3_H5<br>GNS3 H5 conectado a la partida<br>INICIA                                    |            |       |                                                                |                 | root@H-10:/# python3 cliente_videojugadores.py<br>Type ur nickname: GNS3_H10<br>GNS3 H10 conectado a la partida<br><b>INICIA</b> |             |                      |        |                 |

<span id="page-50-1"></span>Figura 27: Registro del funcionamiento del script [cliente\\_videojugadores.py](#page-76-0) en el entorno virtual de pruebas con tecnología de red tradicional (Fuente: Autor)

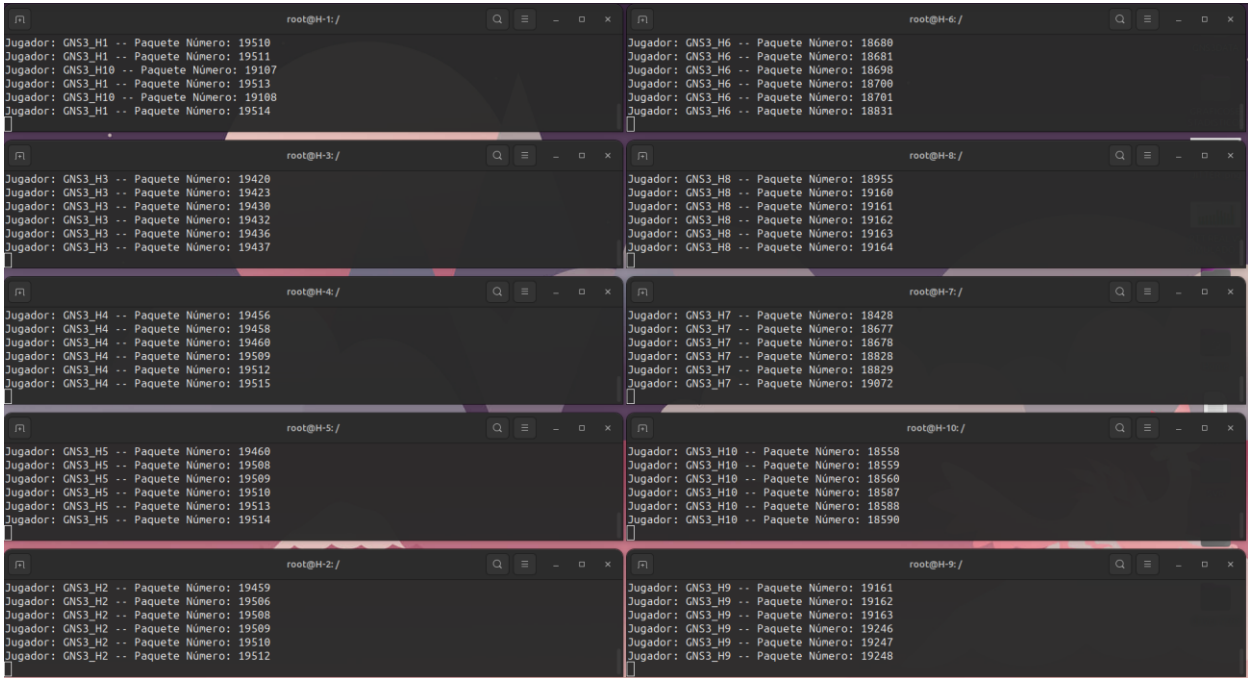

<span id="page-51-0"></span>Figura 28: Registro del tráfico UDP generado a partir de la ejecución los scripts [cliente\\_videojugadores.py](#page-76-0) y [servidor\\_partidas\\_en\\_línea.py](#page-79-0) sobre el entorno virtual de pruebas con tecnología de red tradicional (Fuente: Autor)

Tras la recolección automática de las 200 muestras del RTT, finalizamos la conexión del servidor (ver [Figura 29\)](#page-51-1) para obtener acceso a los archivos de texto .txt generado por cada videojugador (ver [Figura 30\)](#page-52-0).

| 匝                                                                                                    | root@H-11:/ | Q<br>$\equiv$ | $\Box$ |  |
|----------------------------------------------------------------------------------------------------|-------------|---------------|--------|--|
| Juqador: GNS3 H1 -- Paquete Número: 19519                                                                         |             |               |        |  |
| Jugador: GNS3 H4 -- Paguete Número: 19518                                                                         |             |               |        |  |
| Jugador: GNS3 H8 -- Paguete Número: 19361                                                                         |             |               |        |  |
| Jugador: GNS3 H2 -- Paquete Número: 19518                                                                         |             |               |        |  |
| Jugador: GNS3_H5 -- Paquete Número: 19517                                                                         |             |               |        |  |
| Jugador: GNS3 H3 -- Paguete Número: 19480                                                                         |             |               |        |  |
| ^CException ignored in: <module '="" 'threading'="" from="" lib="" python3.8="" threading.py'="" usr=""></module> |             |               |        |  |
| Traceback (most recent call last):                                                                                |             |               |        |  |
| File "/usr/lib/python3.8/threading.py", line 1388, in _shutdown                                                   |             |               |        |  |
| Jugador: GNS3 H7 -- Paquete Número: 19226                                                                         |             |               |        |  |
| lock.acquire()                                                                                                    |             |               |        |  |
| Jugador: GNS3 H1 -- Paguete Número: 19520                                                                         |             |               |        |  |
| <evboardinterrupt:< td=""><td></td><td></td><td></td><td></td></evboardinterrupt:<>                               |             |               |        |  |
| <code>root@H-11:/#</code> $\Box$                                                                                  |             |               |        |  |

<span id="page-51-1"></span>Figura 29: Finalización del servidor en el entorno virtual de pruebas con tecnología de red tradicional (Fuente: Autor)

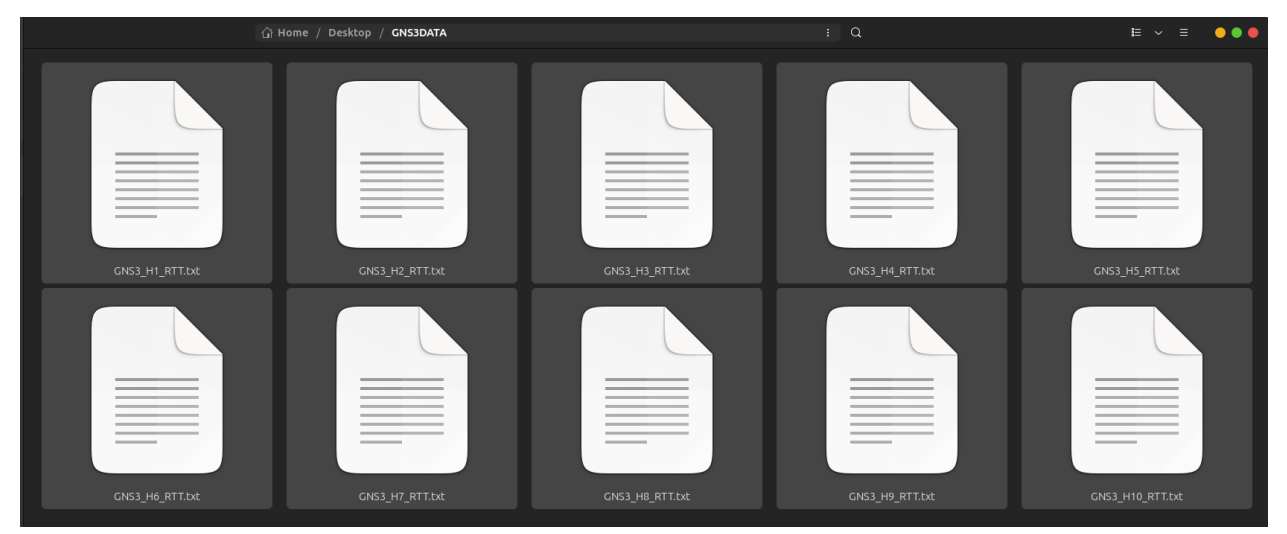

Figura 30: Archivos de texto generados por cada videojugador del entorno virtual de pruebas con tecnología de red tradicional (Fuente: Autor)

<span id="page-52-0"></span>Como se puede observar en la [Figura 31,](#page-52-1) cada archivo de texto contiene información de 200 pruebas RTT, así como el promedio y Jitter promedio.

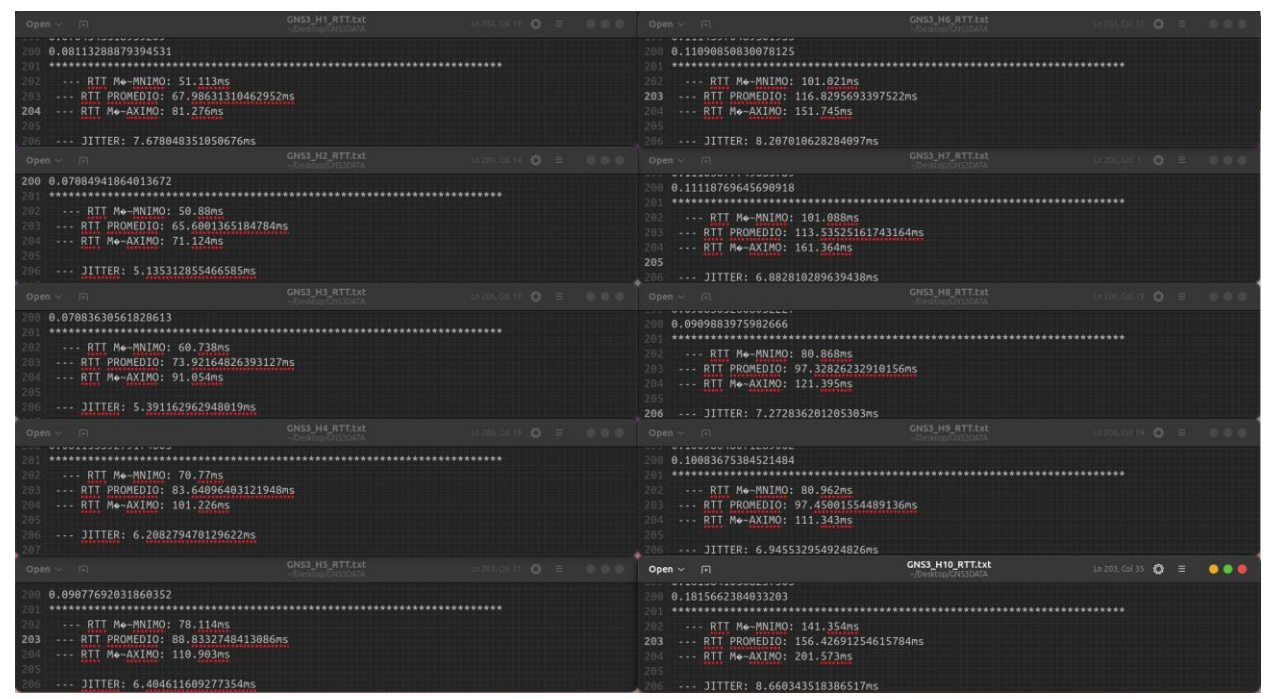

Figura 31: Contenido de los archivos de texto de la [Figura 30](#page-52-0) (Fuente: Autor)

<span id="page-52-1"></span>En la [Tabla 8,](#page-53-0) se resume los resultados de las 200 muestras de RTT realizadas en entorno virtual de pruebas con tecnología de red tradicional.

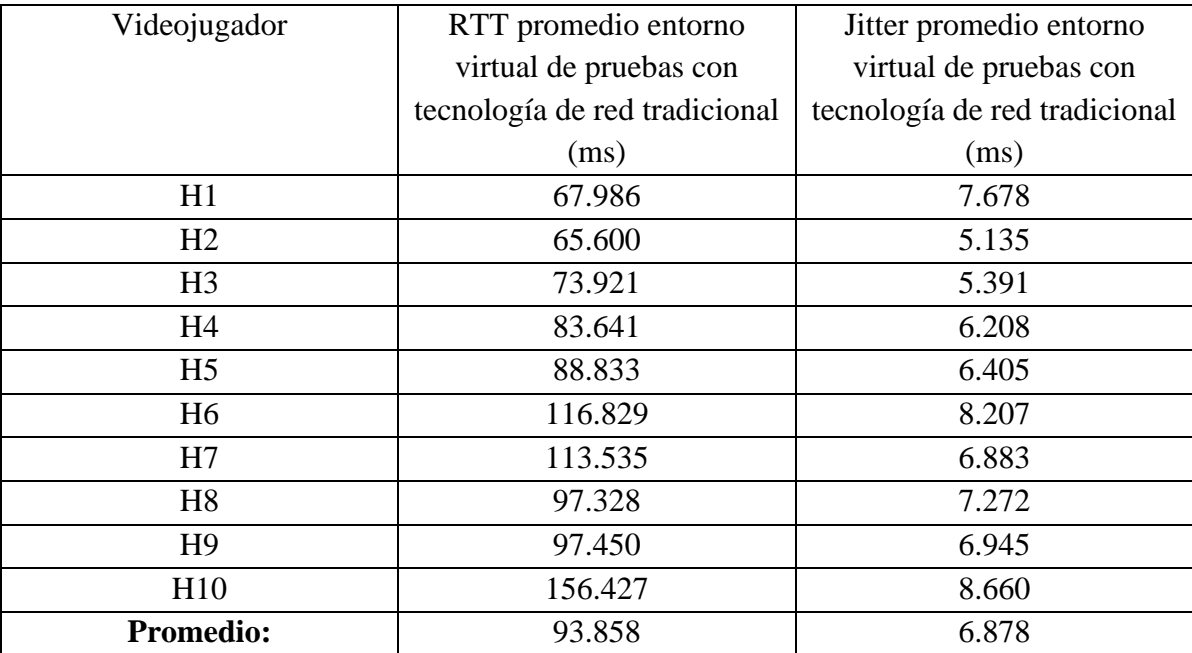

<span id="page-53-0"></span>Tabla 8: RTT y Jitter promedio de las 200 muestras de cada videojugador del entorno virtual de pruebas con tecnología de red tradicional

Al usar el filtro "ip.src == IPv4 H1 && ip.src == IPv4 H11 && udp" en Wireshark, obtenemos la [Figura 32,](#page-54-0) en la que puede observar que la cantidad de paquetes enviados por el jugador H1 es aproximadamente 64 por segundo. Por otro lado, si aplicamos "ip.src == IPv4 H11 && ip.src  $=$  IPv4 H1 && udp" sobre la misma captura de paquetes obtenemos la [Figura 33](#page-54-1) en la que evidenciamos envió de aproximadamente 638 paquetes por segundo por parte del servidor H11 hacia el videojugador H1, debido a que los 10 videojugadores envían 64 paquetes cada segundo y el servidor reenvía los mismos en broadcast.

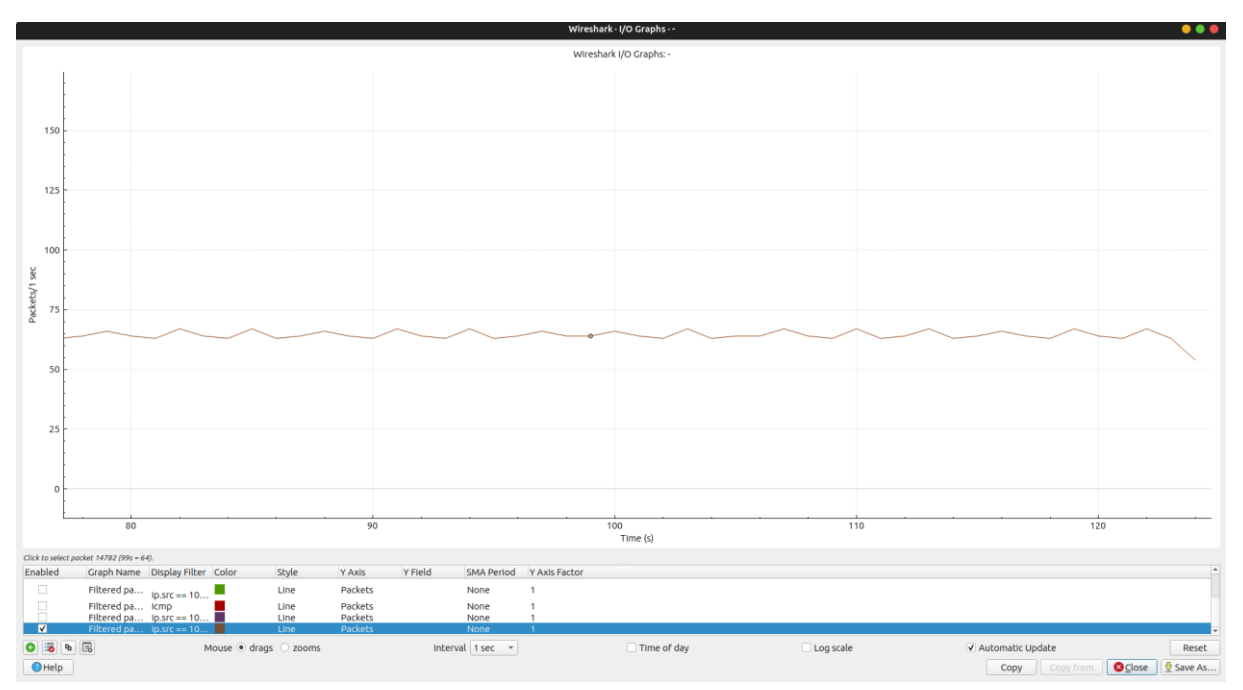

<span id="page-54-0"></span>Figura 32: Paquetes enviados por segundo desde H1 durante la ejecución de los scripts [cliente\\_videojugadores.py](#page-76-0) y [servidor\\_partidas\\_en\\_línea.py](#page-79-0) en el entorno virtual de pruebas con tecnología de red tradicional (Fuente: Autor)

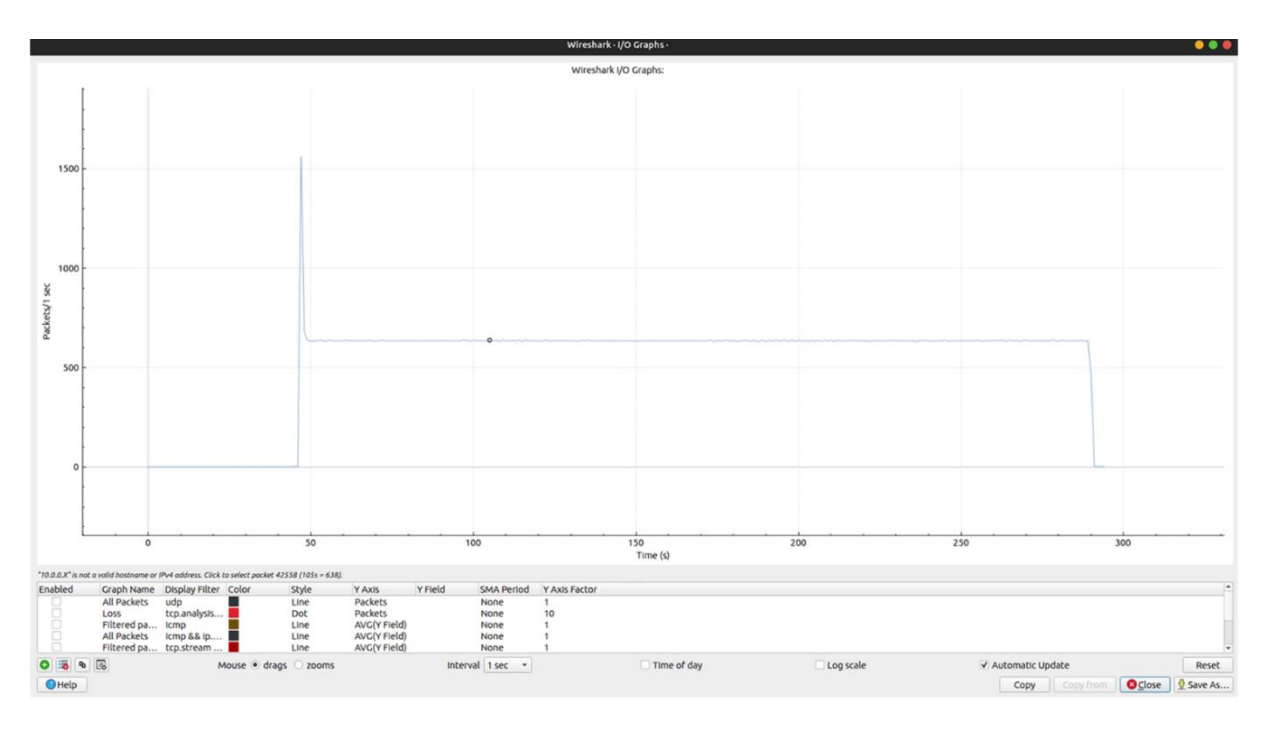

<span id="page-54-1"></span>Figura 33: Paquetes enviados por segundo desde H11 hacia H1 durante la ejecución de los scripts [cliente\\_videojugadores.py](#page-76-0) y [servidor\\_partidas\\_en\\_línea.py](#page-79-0) en el entorno virtual de pruebas con tecnología de red tradicional (Fuente: Autor)

# **4.1.3. Medida del RTT y Jitter en el entorno virtual de pruebas con tecnología SDN**

Al igual que en el apartado anterior, realizamos la medición del RTT en el entorno virtual de pruebas, pero usando la topología la [Figura 21](#page-47-0) y tecnología de SDN. Inicializamos el script [cliente\\_videojugadores.py](#page-76-0) en los videojugadores (H1, H2, H3, H4, H5, H6, H7, H8, H9, H10) (ver [Figura 34\)](#page-55-0) y el script [servidor\\_partidas\\_en\\_línea.py](#page-79-0) en el servidor (H11) (ver [Figura 35\)](#page-55-1) con ayuda de Xterm, para empezar a generar tráfico de paquetes UDP en la red (ver [Figura 36\)](#page-56-0) y desde el videojugador H10 capturáramos dicho tráfico usando Wireshark para su posterior análisis.

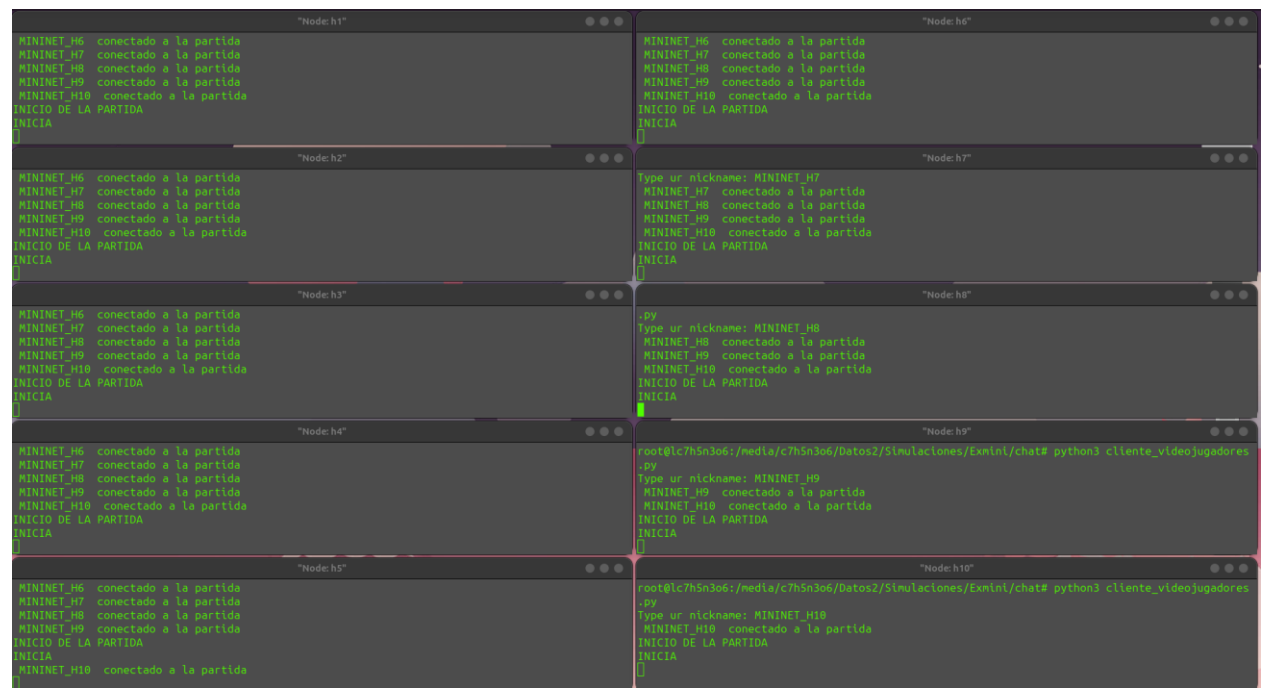

<span id="page-55-0"></span>Figura 34: Registro del funcionamiento del script [cliente\\_videojugadores.py](#page-76-0) en el entorno virtual de pruebas con tecnología SDN (Fuente: Autor)

|                                                                                                    | "Node: h11" |  |
|----------------------------------------------------------------------------------------------------|-------------|--|
| root@lc7h5n3o6:/media/c7h5n3o6/Datos2/Simulaciones/Exmini/chat# python3 servidor partidas en l<br>ínea.pv<br>***************** |             |  |
| SERVIDOR INICIADO<br>*****************                                                                                         |             |  |
| /.JUGADOR CONECTADO: MININET H1<br>/.JUGADOR CONECTADO: MININET H2                                                             |             |  |
| /.JUGADOR CONECTADO: MININET H3<br>/.JUGADOR CONECTADO: MININET H4                                                             |             |  |
| .JUGADOR CONECTADO: MININET H5<br>.JUGADOR CONECTADO: MININET H6<br>/.JUGADOR CONECTADO: MININET H7                            |             |  |
| /.JUGADOR CONECTADO: MININET H8<br>.JUGADOR CONECTADO: MININET H9                                                              |             |  |
| THEADOR CONFETADO: MININET H10                                                                                                 |             |  |

<span id="page-55-1"></span>Figura 35: Registro del funcionamiento del script [servidor\\_partidas\\_en\\_línea.py](#page-79-0) en el entorno virtual de pruebas con tecnología SDN (Fuente: Autor)

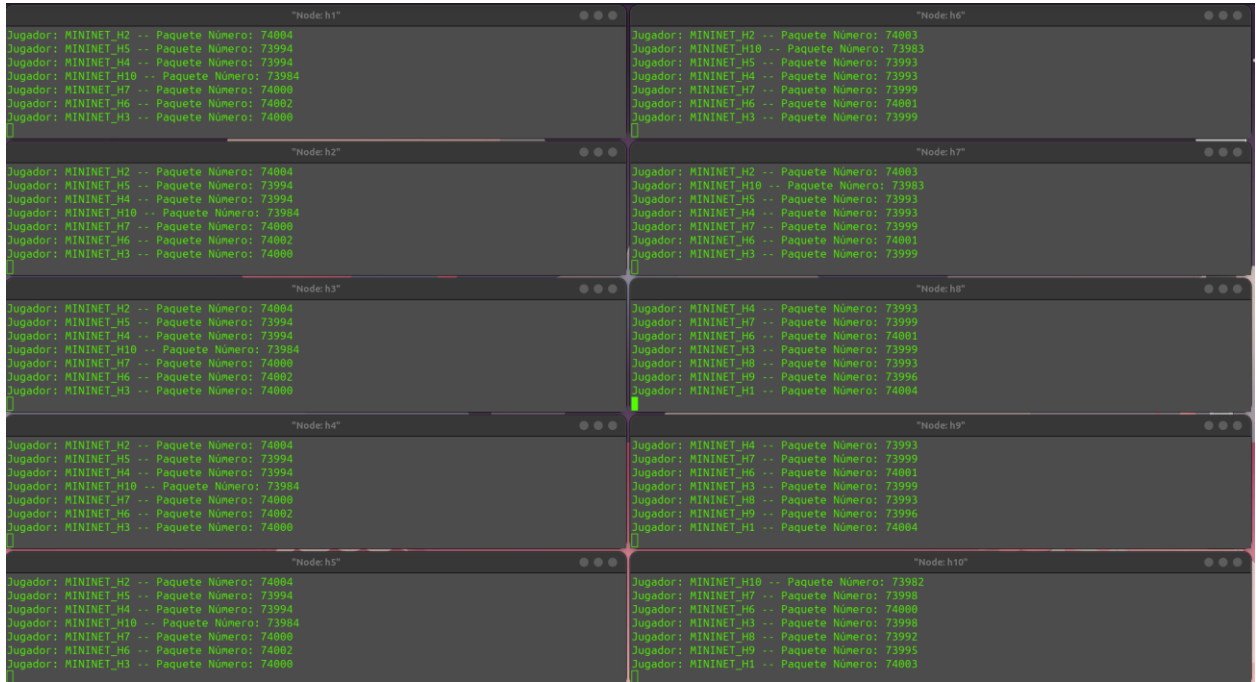

<span id="page-56-0"></span>Figura 36: Registro del tráfico UDP generado a partir de la ejecución los scripts [cliente\\_videojugadores.py](#page-76-0) y [servidor\\_partidas\\_en\\_línea.py](#page-79-0) sobre el entorno virtual de pruebas con tecnología SDN (Fuente: Autor)

Una vez la recolección automática de las 200 muestras del RTT es finalizada, terminamos la conexión del servidor (ver

[Figura 37\)](#page-56-1) para obtener acceso de lectura a los archivos de texto .txt generados por los 10 videojugador (ver [Figura 38\)](#page-57-0).

| "Node: h11"                                                                                                    |  |
|----------------------------------------------------------------------------------------------------|--|
| Jugador: MININET H10 -- Paquete Número: 82373                                                                      |  |
| Jugador: MININET H3 -- Paquete Número: 82395                                                                       |  |
| Jugador: MININET H6 -- Paquete Número: 82395                                                                       |  |
| Jugador: MININET H8 -- Paquete Número: 82386                                                                       |  |
| Jugador: MININET H2 -- Paquete Número: 82399                                                                       |  |
| Jugador: MININET H4 -- Paquete Número: 82388                                                                       |  |
| Jugador: MININET H1 -- Paquete Número: 82398                                                                       |  |
| Jugador: MININET H5 -- Paquete Número: 82388                                                                       |  |
| Jugador: MININET H7 -- Paquete Número: 82393                                                                       |  |
| Jugador: MININET H9 -- Paquete Número: 82390                                                                       |  |
| Jugador: MININET_H10 -- Paquete Número: 82374                                                                      |  |
| Jugador: MININET H3 -- Paquete Número: 82396                                                                       |  |
| Jugador: MININET H6 -- Paquete Número: 82396                                                                       |  |
| Jugador: MININET H8 -- Paquete Número: 82387                                                                       |  |
| ^CException ignored in: <module '="" 'threading'="" from="" lib="" python3.11="" threading.py'="" usr=""></module> |  |
| Traceback (most recent call last):                                                                                 |  |
| File "/usr/lib/python3.11/threading.py", line 1583, in shutdown                                                    |  |
| lock.acquire()                                                                                                    |  |
| KeyboardInterrupt:                                                                                                 |  |
| root@lc7h5n3o6:/media/c7h5n3o6/Datos2/Simulaciones/Exmini/chat#                                                    |  |

Figura 37: Finalización del servidor en el entorno virtual de pruebas con tecnología SDN

<span id="page-56-1"></span>(Fuente: Autor)

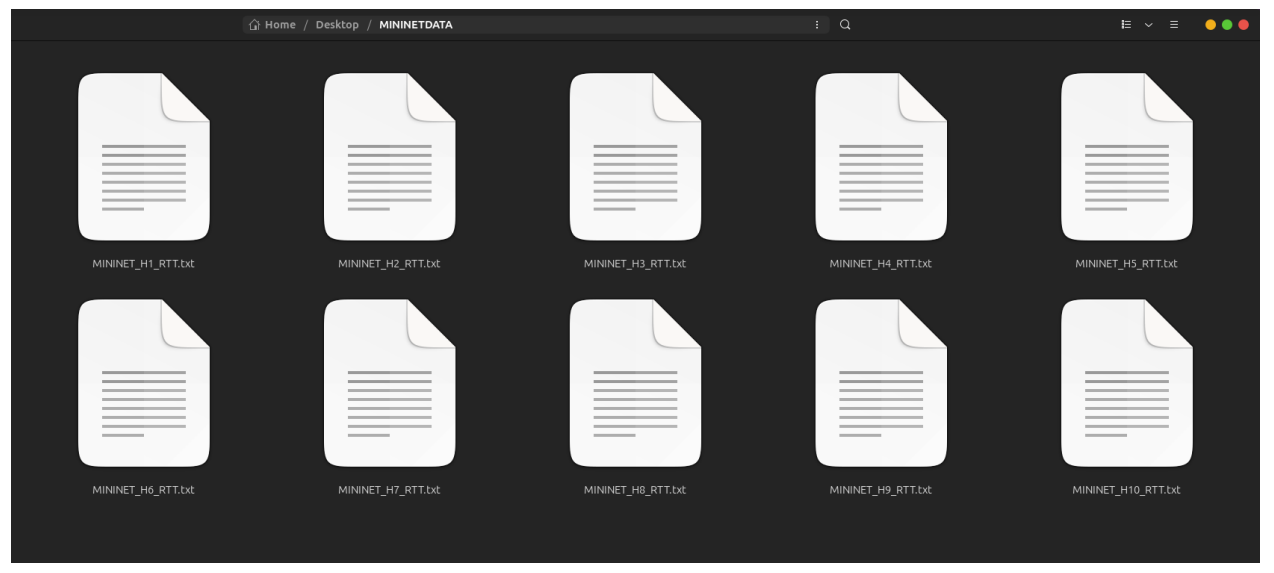

Figura 38: Archivos de texto generados por cada videojugador del entorno virtual de pruebas con tecnología SDN (Fuente: Autor)

<span id="page-57-0"></span>Como se puede observar en la [Figura 39,](#page-57-1) cada archivo de texto contiene información de 200 pruebas RTT, así como el promedio y Jitter promedio.

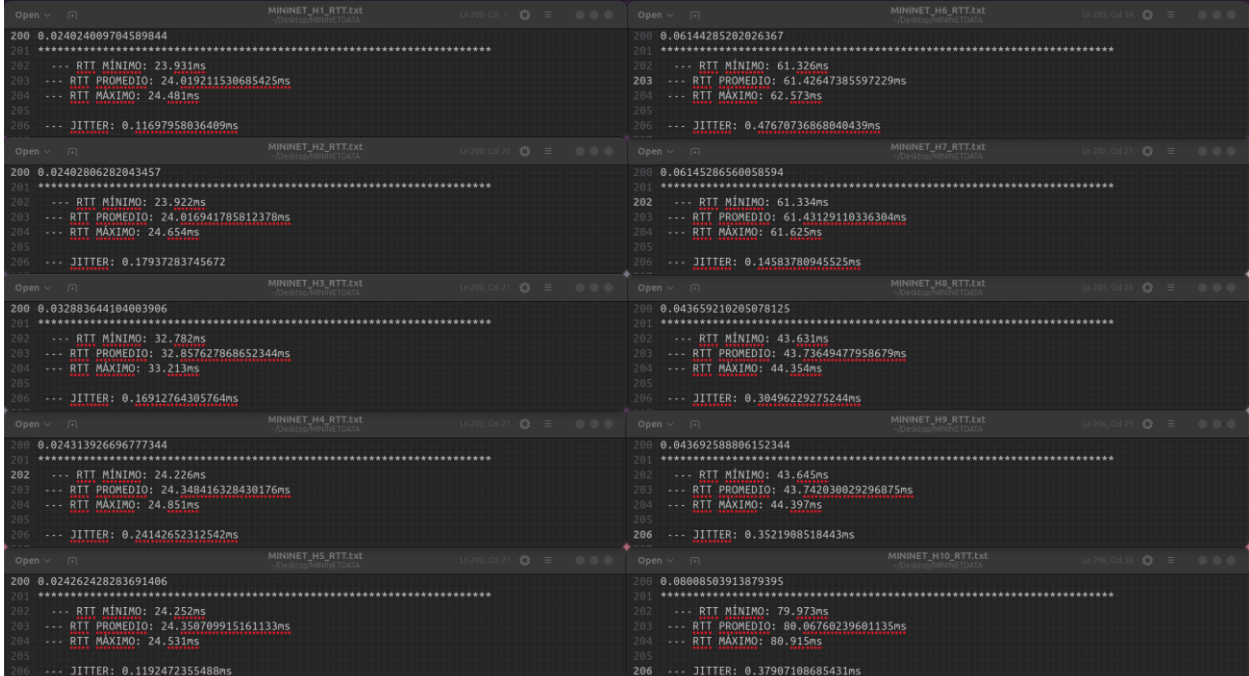

<span id="page-57-1"></span>Figura 39: Contenido de los archivos de texto de la [Figura 38](#page-57-0) (Fuente: Autor)

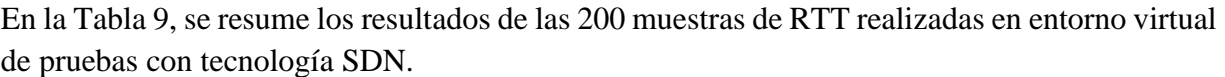

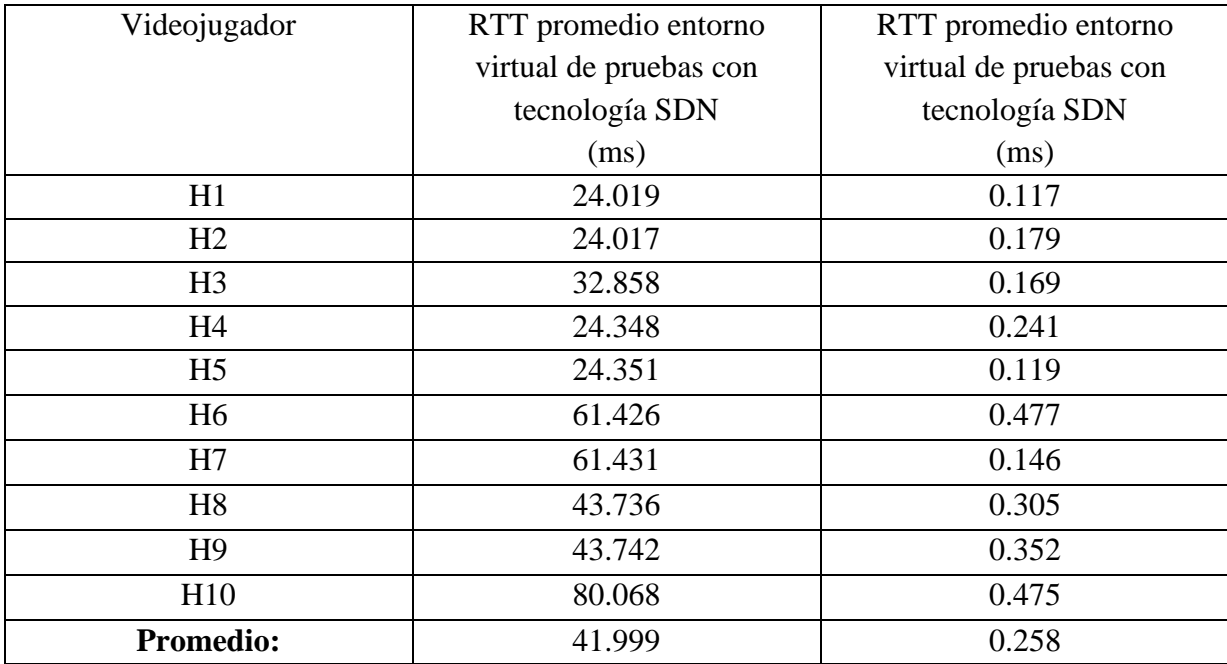

<span id="page-58-0"></span>Tabla 9: RTT y Jitter promedio de las 200 muestras de cada videojugador del entorno virtual de pruebas con tecnología SDN

Al usar el filtro "ip.src == IPv4 H10 && ip.src == IPv4 H11 && udp" en Wireshark, obtenemos la [Figura 40,](#page-59-0) en la que puede observar que la cantidad de paquetes enviados por el jugador H10 hacia el servidor H11 es aproximadamente 64 por segundo. Si ejecutamos el filtro "ip.src == IPv4 H11 && ip.src == IPv4 H10 && udp" en la misma captura de paquetes de datos UDP obtenemos la [Figura 41,](#page-59-1) en la vizualizamos un envió de aproximadamente 634 paquetes por segundo desde el servidor H11 hacia el videojugador H10, debido al broadcast generado por el servidor (Fuente: Autor)

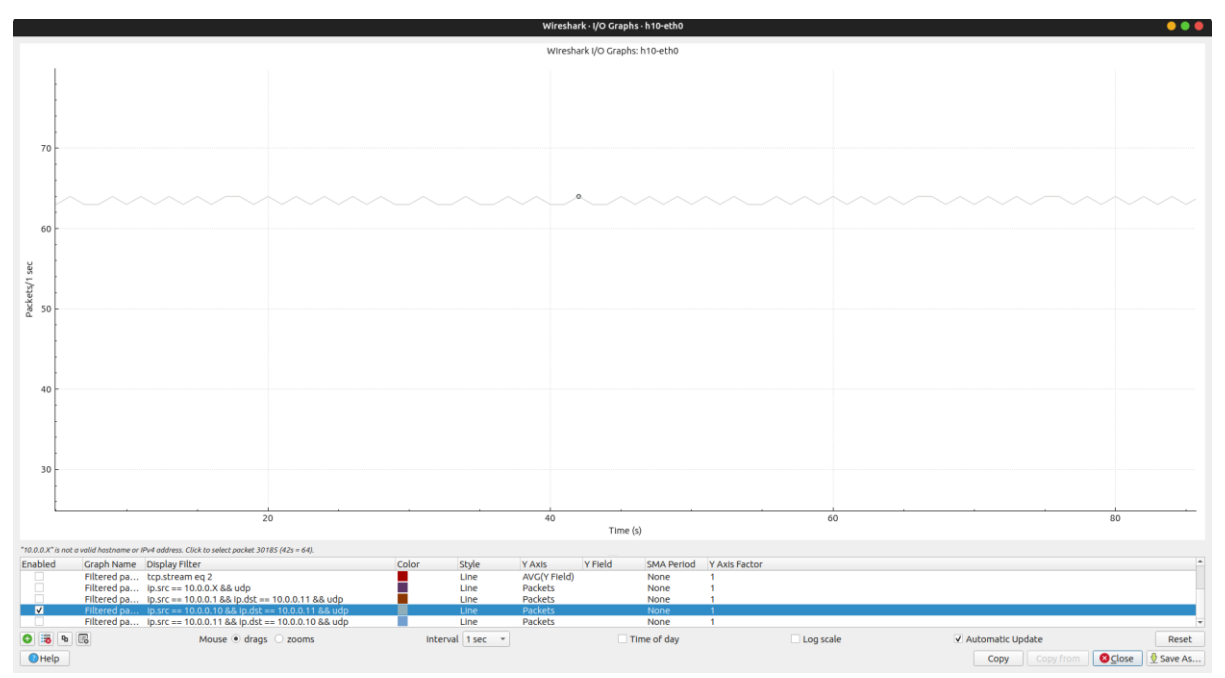

<span id="page-59-0"></span>Figura 40: Paquetes enviados por segundo desde H10 durante la ejecución de los scripts [cliente\\_videojugadores.py](#page-76-0) y [servidor\\_partidas\\_en\\_línea.py](#page-79-0) en el entorno virtual de pruebas con tecnología SDN (Fuente: Autor)

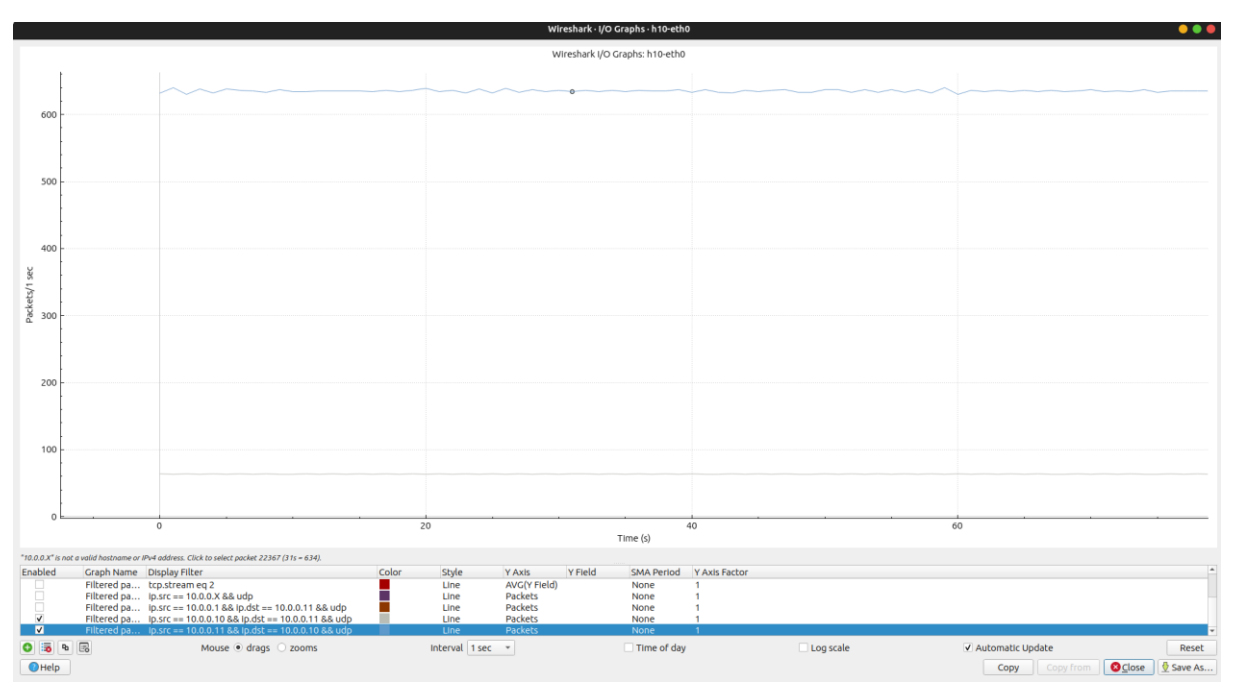

<span id="page-59-1"></span>Figura 41: Paquetes enviados por segundo desde H11 hacia H10 durante la ejecución de los scripts cliente\_videojugadores.py y servidor\_partidas\_en\_línea.py en el entorno virtual de pruebas con tecnología SDN (Fuente: Autor)

# **4.2. Análisis del RTT y Jitter, tras el cambio de tecnología de red tradicional con tecnología SDN en el entorno virtual de pruebas**

En el siguiente apartado se evidenciará de forma estadística la existencia o ausencia de una diferencia significativa entre los resultados de las pruebas de RTT y Jitter promedio obtenidos del entorno virtual de pruebas con tecnología de red tradicional, y del entorno virtual de pruebas con tecnología SDN. Para el efecto, se utilizará el software IBM SPSS Statistics en su versión 29.0.1.0.

## **4.2.1. Prueba de normalidad**

Hipótesis:

 $H_0$ : Los datos siguen una distribución normal  $H_1$ : Los datos no siguen una distribución normal

Tipo de prueba estadística:

Usamos la prueba estadística de Shapiro-Wilk, ya que nuestro número de muestras es 10 (correspondiente a los 10 videojugadores), cumpliendo con su condición de que el número de muestras sean menor o igual a 30.

Condiciones de aceptación y rechazo de la hipótesis nula:

Si p-valor  $\geq 0.05$ , se acepta  $H_0$  y se rechaza  $H_1$ Si p-valor < 0.05, se acepta  $H_1$  y se rechaza  $H_0$ 

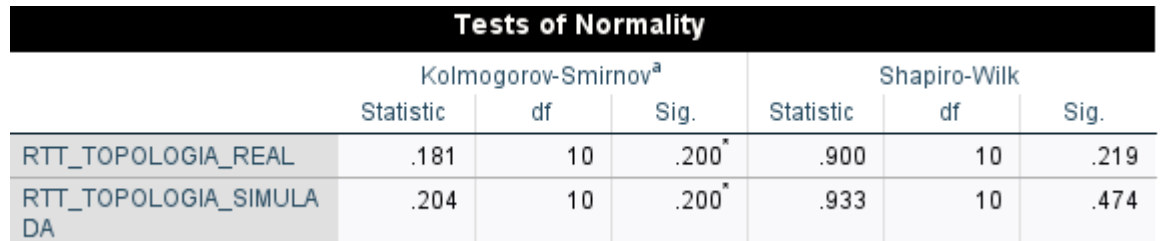

<span id="page-60-0"></span>Figura 42: Prueba de normalidad para el RTT de la topología de red real y para el RTT de la topología de red simulada (Fuente: Autor)

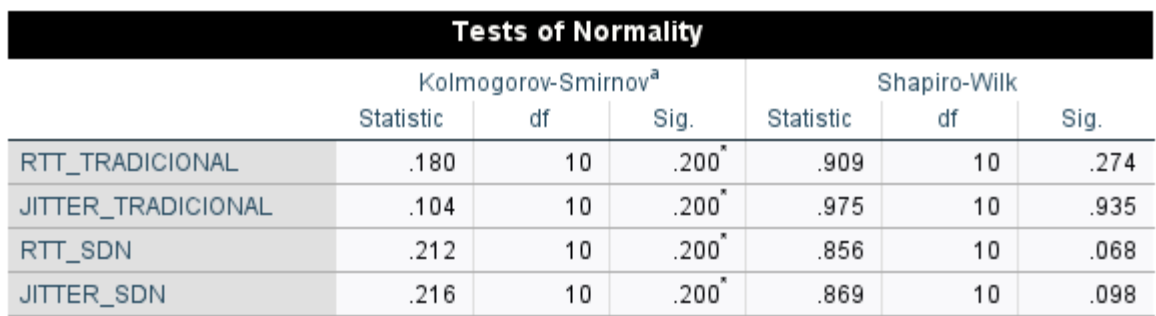

<span id="page-61-1"></span>Figura 43: Prueba de normalidad el RTT y Jitter de cada entorno virtual de pruebas (Fuente: Autor)

En la [Figura 42](#page-60-0) y [Figura 43](#page-61-1) se presentan los resultados para las pruebas de normalidad para cada una de las variables. En la misma, se puede evidenciar que el p-valor para la prueba de Shapiro-Wilk en cada una de las variables es mayor de 0.05, por lo tanto, aceptamos la hipótesis nula  $H<sub>0</sub>$ , que refleja una distribución normal de los datos de cada muestra, con nivel de confianza del 95%.

### **4.2.2. Pruebas de hipótesis**

# <span id="page-61-0"></span>**4.2.2.1. Prueba de hipótesis para la variable RTT de la topología de red real usada para partidas en línea de CS:GO, y su simulación en GNS3**

Hipótesis:

$$
H_0: \mu_1 = \mu_2
$$
  

$$
H_1: \mu_1 \neq \mu_2
$$

- $\bullet$   $H_0$ : La media poblacional del RTT obtenido en la topología de red real usada para partidas en línea de CS:GO es igual a la media poblacional del RTT obtenido al usar la misma topología de red, pero simulada en GNS3.
- $\bullet$   $H_1$ : La media poblacional del RTT obtenido en la topología de red real usada para partidas en línea de CS:GO no es igual a la media poblacional del RTT obtenido al usar la misma topología de red, pero simulada en GNS3.

Tipo de prueba:

Se empleará una prueba T de Student para muestras independientes con dos colas. Su estadístico se representa con la variable  $t$ .

Condiciones de aceptación y rechazo de la hipótesis nula:

\nSi 
$$
t < t_{\left(1-\frac{\alpha}{2}\right),\left(n_1+n_2-2\right)}
$$
, se acepta  $H_0$  y se rechaza  $H_1$ \n

\n\nSi  $t > t_{\left(1-\frac{\alpha}{2}\right),\left(n_1+n_2-2\right)}$ , se acepta  $H_1$  y se rechaza  $H_0$ \n

Sabiendo que  $n_1 = n_2 = 10$  y  $\alpha = 0.05$ , obtenemos un valor crítico para  $t_{\left(1-\frac{\alpha}{2}\right)}$  $\frac{a}{2}$ , (n<sub>1</sub>+n<sub>2</sub>-2)</sub> de 2.201.

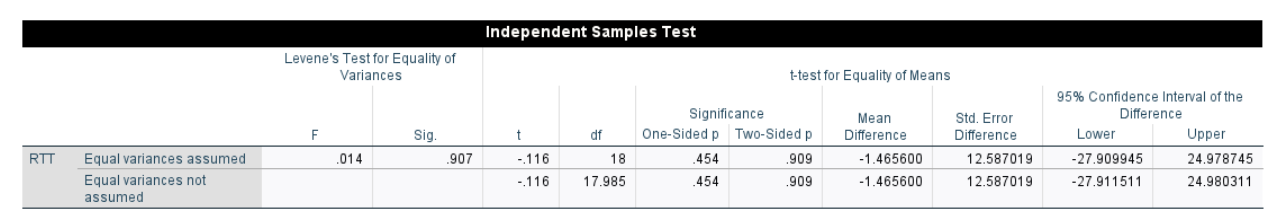

<span id="page-62-0"></span>Figura 44: Prueba T de Student para muestras independientes del RTT obtenido en la topología de red real usada para partidas en línea de CS:GO y el RTT obtenido al usar la misma topología de red, pero simulada en GNS3 (Fuente: Autor)

En la [Figura 44,](#page-62-0) obtenemos un valor para el estadístico  $t$  igual a  $-0.116$ , por lo tanto, con un nivel de confianza del 95% aceptamos la hipótesis nula  $(H_0)$ , y concluimos que la media poblacional del RTT obtenido en la topología de red real usada para partidas en línea de CS:GO es igual a la media poblacional del RTT obtenido al usar la misma topología de red, pero simulada en GNS3.

De manera visual en la podemos volver a reiterar la aceptación de la hipótesis nula  $(H_0)$  con el uso de un gráfico con barras de error. En la [Figura 45,](#page-63-0) podemos observar que los la mayoría de valores medios del RTT obtenido en la topología de red real usada para partidas en línea de CS:GO, está dentro del intervalo de confianza de la media del RTT obtenido al usar la misma topología de red, pero simulada en GNS3, reiterando la aceptación de la hipótesis nula  $(H_0)$ .

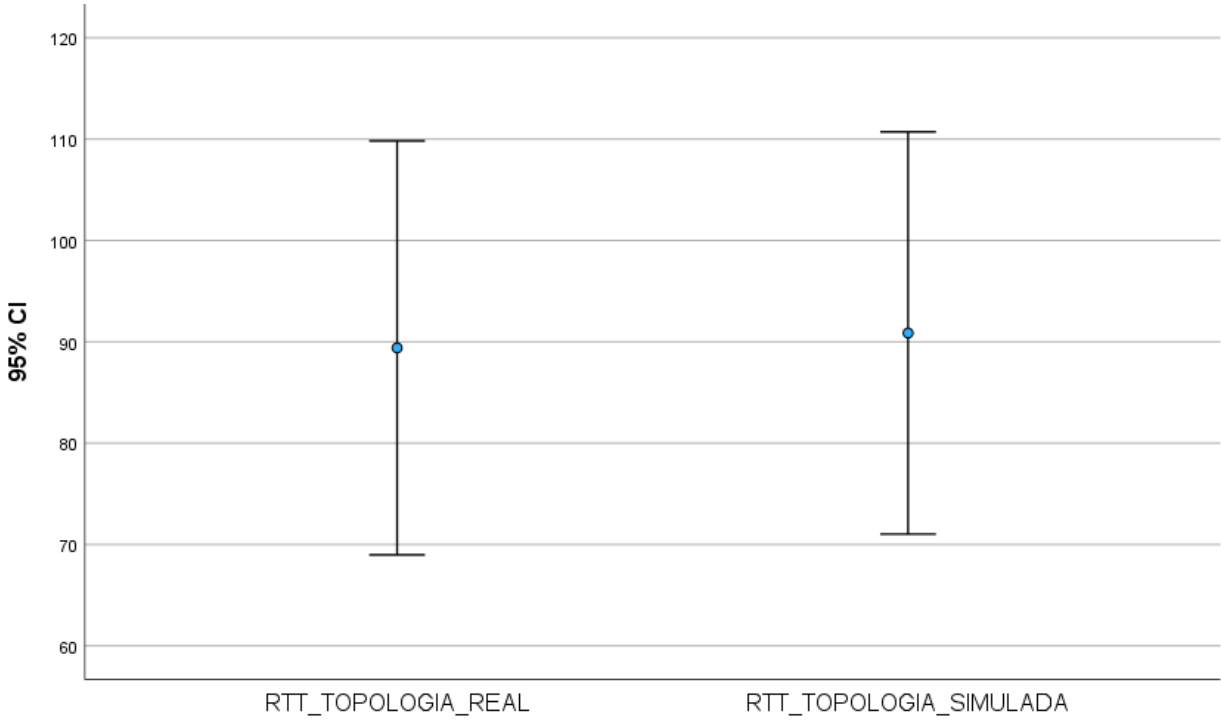

<span id="page-63-0"></span>Figura 45: Gráfico con barras de error del intervalo de confianza del RTT obtenido en la topología de red real usada para partidas en línea de CS:GO y RTT obtenido al usar la misma topología de red, pero simulada en GNS3 (Fuente: Autor)

# **4.2.2.2. Prueba de hipótesis para la variable RTT del entorno virtual de pruebas con tecnología de red tradicional y del entorno virtual de pruebas con tecnología SDN**

Hipótesis:

$$
H_0: \mu_1 \leq \mu_2
$$
  

$$
H_1: \mu_1 > \mu_2
$$

- $\bullet$   $H_0$ : La media poblacional del RTT obtenido en el entorno virtual de pruebas con tecnología de red tradicional es menor o igual a la media poblacional del RTT obtenido en el entorno virtual de pruebas con tecnología SDN.
- $\bullet$   $H_1$ : La media poblacional del RTT obtenido en el entorno virtual de pruebas con tecnología de red tradicional es mayor a la media poblacional del RTT obtenido en el entorno virtual de pruebas con tecnología SDN.

Tipo de prueba:

Se empleará una prueba T de Student para muestras relacionadas con una cola a la derecha. Su estadístico se representa con la variable  $t$ .

Condiciones de aceptación y rechazo de la hipótesis nula:

Si 
$$
t < t_{(1-\alpha),(n-1)}
$$
, se acepta  $H_0$  y se rechaza  $H_1$  Si  $t > t_{(1-\alpha),(n-1)}$ , se acepta  $H_1$  y se rechaza  $H_0$ 

Sabiendo que  $n = 10$  y  $\alpha = 0.05$ , obtenemos un valor crítico para  $t_{(1-\alpha),(n-1)}$  de 1.833.

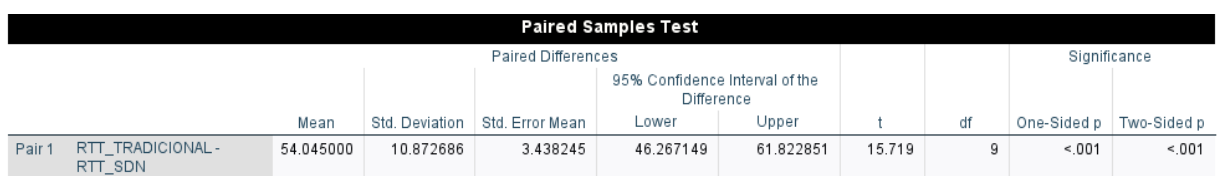

<span id="page-64-0"></span>Figura 46: Prueba T de Student para muestras relacionadas del RTT obtenido en el entorno virtual de pruebas con tecnología de red tradicional y RTT obtenido en el entorno virtual de pruebas con tecnología SDN (Fuente: Autor)

En la [Figura 46](#page-64-0) obtenemos un valor para el estadístico  $t$  igual a 15.719, por lo tanto, con un nivel de confianza del 95% aceptamos la hipótesis alterna  $(H_1)$ , y concluimos que la media poblacional del RTT obtenido en el entorno virtual de pruebas con tecnología de red tradicional es mayor a la media poblacional del RTT obtenido en el entorno virtual de pruebas con tecnología SDN.

De manera visual en la podemos volver a reiterar la aceptación de la hipótesis alterna  $(H_1)$  con el uso de un gráfico con barras de error. Al no existir ningún valor medio del RTT obtenido en el entorno virtual de pruebas con tecnología de red tradicional, dentro del intervalo de confianza de la media del RTT obtenido en el entorno virtual de pruebas con tecnología SDN se rechaza la hipótesis nula  $(H_0)$  y se acepta la hipótesis alterna  $(H_1)$ .

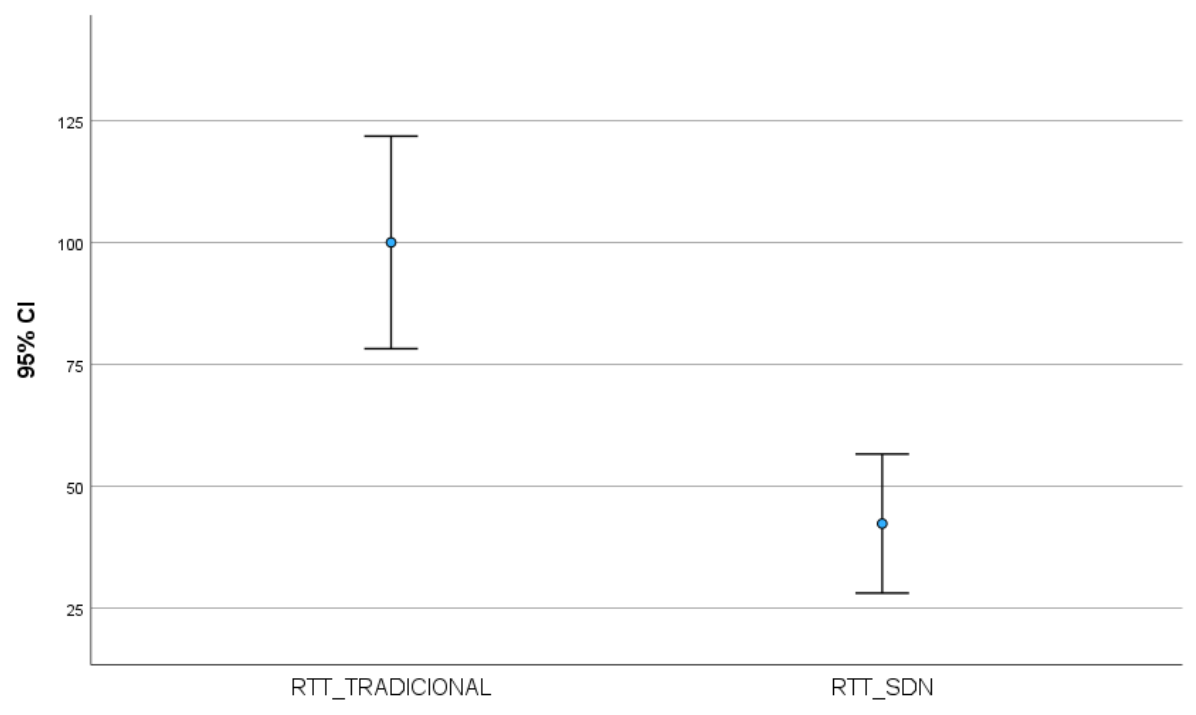

Figura 47: Gráfico con barras de error del intervalo de confianza del RTT obtenido en el entorno virtual de pruebas con tecnología de red tradicional y RTT obtenido en el entorno virtual de pruebas con tecnología SDN (Fuente: Autor)

# **4.2.2.3. Prueba de hipótesis para la variable Jitter del entorno virtual de pruebas con tecnología de red tradicional y del entorno virtual de pruebas con tecnología SDN**

Hipótesis:

$$
H_0: \mu_1 \leq \mu_2
$$
  

$$
H_1: \mu_1 > \mu_2
$$

- $H_0$ : La media poblacional del Jitter obtenido en el entorno virtual de pruebas con tecnología de red tradicional es menor o igual a la media poblacional del Jitter obtenido en el entorno virtual de pruebas con tecnología SDN.
- $H_1$ : La media poblacional del Jitter obtenido en el entorno virtual de pruebas con tecnología de red tradicional es mayor a la media poblacional del Jitter obtenido en el entorno virtual de pruebas con tecnología SDN.

Tipo de prueba:

Se empleará una prueba T de Student para muestras relacionadas con una cola a la derecha. Su estadístico se representa con la variable  $t$ .

Condiciones de aceptación y rechazo de la hipótesis nula:

Si 
$$
t < t_{(1-\alpha),(n-1)}
$$
, se acepta  $H_0$  y se rechaza  $H_1$  Si  $t > t_{(1-\alpha),(n-1)}$ , se acepta  $H_1$  y se rechaza  $H_0$ 

Sabiendo que  $n = 10$  y  $\alpha = 0.05$ , obtenemos un valor crítico para  $t_{(1-\alpha),(n-1)}$  de 1.833.

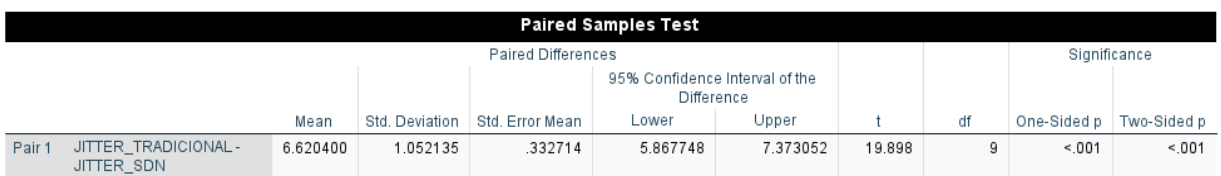

<span id="page-66-0"></span>Figura 48: Prueba T de Student para muestras relacionadas del RTT obtenido en el entorno virtual de pruebas con tecnología de red tradicional y RTT obtenido en el entorno virtual de pruebas con tecnología SDN (Fuente: Autor)

En la [Figura 48](#page-66-0) obtenemos un valor para el estadístico  $t$  igual a 19.898, por lo tanto, con un nivel de confianza del 95% aceptamos la hipótesis alterna  $(H_1)$ , y concluimos que la media poblacional del Jitter obtenido en el entorno virtual de pruebas con tecnología de red tradicional es mayor a la media poblacional del Jitter obtenido en el entorno virtual de pruebas con tecnología SDN.

De manera visual en la podemos volver a verificar la aceptación de la hipótesis alterna  $(H_1)$  con el uso de un gráfico con barras de error. Como se puede observar en la [Figura 49,](#page-67-0) al no existir ningún valor medio del Jitter obtenido en el entorno virtual de pruebas con tecnología de red tradicional, dentro del intervalo de confianza de la media del Jitter obtenido en el entorno virtual de pruebas con tecnología SDN se rechaza la hipótesis nula  $(H_0)$  y se acepta la hipótesis alterna  $(H_1)$ .

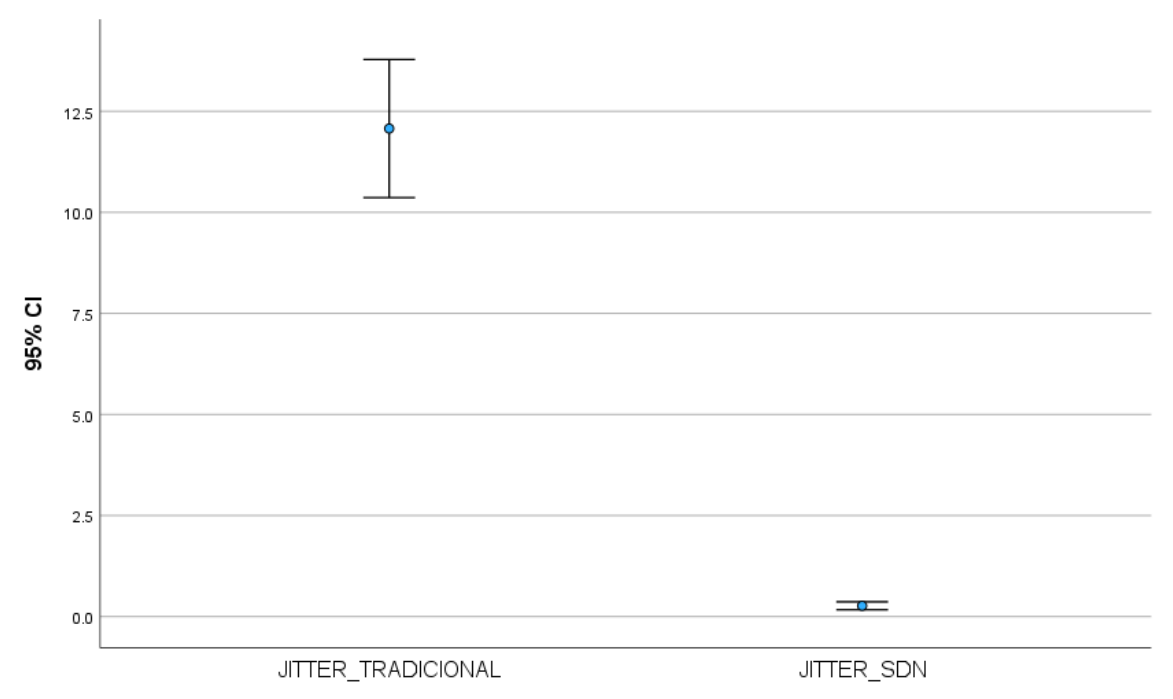

<span id="page-67-0"></span>Figura 49: Gráfico con barras de error del intervalo de confianza del Jitter obtenido en el entorno virtual de pruebas con tecnología de red tradicional y Jitter obtenido en el entorno virtual de pruebas con tecnología SDN (Fuente: Autor)

# **CAPÍTULO V**

### **5.1. Conclusiones**

El análisis teórico de las tecnologías (tradicional y SDN) y topologías de red fue fundamental en la realización de esta investigación, ya que nos permitió replicar exitosamente mediante software el comportamiento de la topología con tecnología de red tradicional real usada para partidas en línea del videojuego CS:GO desde varios países de Latinoamérica, usando el concepto del RTT lógico y el RTT físico.

Implementamos un ambiente de simulación de videojuegos creando dos entornos virtuales. A nivel de red, en el primer entorno virtual se utilizó la topología con tecnología de red tradicional replicada en GNS3 a partir de la red real y scripts hechos en Python para simular el tráfico de red generado durante la ejecución de una partida en línea del videojuego CS:GO. En el segundo entorno virtual se utilizó la misma topología de red y scripts de Python del primer entorno virtual, pero con reemplazo de la tecnología de red tradicional por tecnología SDN usando Mininet y el controlador OpenDaylight.

Cuando realizamos métricas estadísticas sobre los datos recolectados en ambos entornos virtuales obtuvimos que la media aritmética del RTT y Jitter tomados del primer entorno es de 93.858 ms, y 6.878 ms respectivamente, mientras, que en el segundo entorno virtual obtuvimos una media aritmética para el RTT de 41.999 ms y para el Jitter 0.258 ms. Siendo el RTT del primer entorno 2.235 veces más grande que el RTT del segundo entorno, mientras que el Jitter del primer entorno es 26.658 veces más grande que el Jitter del segundo entorno. Si volvemos al entorno real, en el cual están inspiradas estas simulaciones podemos decir, que un cambio en la tecnología de red mejoraría de forma drástica el RTT y estabilidad en la conexión de los videojuegos en línea, ya si lo comparamos con la media aritmética del RTT físico teórico (44.229ms) el margen agregado a la red por el RTT lógico se vuelve prácticamente despreciable, es decir, que la única limitante para tener un RTT bajo estaría dado por las distancias físicas entre cada videojugador y el servidor del videojuego.

Para ambos entornos virtuales las pruebas estadísticas de cada una de las variables nos llevan a la conclusión de que el rendimiento de una red definida por software, es muy superior al rendimiento de una red tradicional de datos, cuando son usadas para entornos de videojuegos en línea.

### **5.2. Recomendaciones**

Para futuros trabajos, se recomienda utilizar la tecnología SDN, para investigar sobre la virtualización de funciones de red (NFV), virtualización de infraestructura con OpenStack y Docker, ya que gracias a todas estas tecnologías cada vez es más viable, económico y rentable desplegar servidores en más regiones del mundo. Con la finalidad de puede reducir aún más el RTT presente en las redes de datos.

Si futuras investigaciones se desarrollarán sobre el sistema GNU/Linux, es muy recomendable usar las versiones de destrucción LTS, ya que sus versiones más recientes presentan muchos bugs en el sistema y la documentación para solventarlos es muy escaza.

# **BIBLIOGRAFÍA**

- [1] C. Quimbayo Rodriguez, "PROPUESTA METODOLÓGICA PARA LA SELECCIÓN DE CONTROLADORES DE REDES SDN A NIVEL EMPRESARIAL," UNIVERSIDAD SANTO TOMAS, BOGOTÁ D.C., 2020.
- [2] "Atari 2600 VCS GameLine Master Module : scans, dump, download, screenshots, ads, videos, catalog, instructions, roms." Accessed: Jan. 22, 2023. [Online]. Available: http://www.atarimania.com/game-atari-2600-vcs-gameline-master-module\_20315.html
- [3] "Sega Mega Modem Sega Retro." Accessed: Jan. 22, 2023. [Online]. Available: https://segaretro.org/Sega\_Mega\_Modem
- [4] "NetLink Internet Modem Sega Retro." Accessed: Jan. 22, 2023. [Online]. Available: https://segaretro.org/NetLink\_Internet\_Modem
- [5] "La OMS caracteriza a COVID-19 como una pandemia OPS/OMS | Organización Panamericana de la Salud." Accessed: Jan. 22, 2023. [Online]. Available: https://www.paho.org/es/noticias/11-3-2020-oms-caracteriza-covid-19-como-pandemia
- [6] "Steam (App 753) · Steam Charts · SteamDB." Accessed: Jan. 22, 2023. [Online]. Available: https://steamdb.info/app/753/charts/
- [7] J. Días, "ANÁLISIS COMPARATIVO DE INTERCAMBIO DE PAQUETES ENTRE REDES DEFINIDAS POR SOFTWARE Y REDES TRADICIONALES, APOYADO EN LA HERRAMIENTA DE SIMULACIÓN MININET," Universidad Santo Tomás Colombia, 2020.
- [8] N. Fernández and P. Carmo, "Historia de internet," Facultad de Informática de Barcelona. Accessed: Feb. 02, 2023. [Online]. Available: https://www.fib.upc.edu/retroinformatica/historia/internet.html#:~:text=En%201972%20ARPANET%20se%20present%C3 %B3,y%20se%20crearon%20otras%20redes.
- [9] Standford Research Institute, *ARPANET DIRECTORY*. NETWORK INFORMATION CENTER, 1974. Accessed: Feb. 02, 2023. [Online]. Available: https://archive.computerhistory.org/resources/access/text/2021/11/102805038-05-01-acc.pdf
- [10] V. Rajaraman, "A Concise History of the Internet—I," *Resonance*, vol. 27, no. 11, 2022, doi: 10.1007/s12045-022-1483-2.
- [11] "Mininet: An Instant Virtual Network on Your Laptop (or Other PC) Mininet." Accessed: Sep. 02, 2023. [Online]. Available: http://mininet.org/
- [12] L. Miguel *et al.*, "SDN Redes definidas por Software usando MiniNet," *Revista Científica y Tecnológica UPSE*, vol. 9, no. 1, pp. 48–56, Jun. 2022, doi: 10.26423/RCTU.V9I1.489.
- [13] "Open vSwitch." Accessed: Sep. 02, 2023. [Online]. Available: https://www.openvswitch.org/
- [14] "Ubuntu Manpage: xterm terminal emulator for X." Accessed: Sep. 02, 2023. [Online]. Available: https://manpages.ubuntu.com/manpages/xenial/man1/xterm.1.html
- [15] D. Haro Mendoza, L. Tello Oquendo, and L. Marrone, "A comparative evaluation of the performance of open-source SDN controllers," *LAJC*, vol. 7, no. 2, pp. 64–77, Dec. 2020.
- [16] "OpenDaylight Documentation for devs." Accessed: Sep. 02, 2023. [Online]. Available: https://docs.opendaylight.org/projects/controller/en/latest/dev-guide.html
- [17] "GitHub CiscoDevNet/OpenDaylight-Openflow-App." Accessed: Sep. 03, 2023. [Online]. Available: https://github.com/CiscoDevNet/OpenDaylight-Openflow-App
- [18] Infoconsolas, "Generaciones de consolas de videojuegos | 100% RETRO | INFOCONSOLAS." Accessed: Oct. 25, 2023. [Online]. Available: https://infoconsolas.com/generaciones-deconsolas-de-videojuegos/
- [19] Roy Trubshaw and Richard Bartle, "A brief history of MUD2 ." Accessed: Feb. 14, 2023. [Online]. Available: https://www.mud2.com/CMS/index.php/about/history
- [20] "Quake II on Steam." Accessed: Apr. 04, 2023. [Online]. Available: https://store.steampowered.com/app/2320/Quake\_II/
- [21] "Half-Life on Steam." Accessed: Apr. 04, 2023. [Online]. Available: https://store.steampowered.com/app/70/HalfLife/
- [22] "Ultima Online: New Legacy Ultima Online." Accessed: Mar. 31, 2023. [Online]. Available: https://uo.com/ultima-online-new-legacy/
- [23] "Microsoft XBOX Retro Maquinitas." Accessed: Apr. 05, 2023. [Online]. Available: https://retromaquinitas.com/consolas/consolas-microsoft/xbox/
- [24] W. C. Kriz, "Gaming in the Time of COVID-19," *Simul Gaming*, vol. 51, no. 4, pp. 403–410, Aug. 2020, doi: 10.1177/1046878120931602.
- [25] "The International Liquipedia Dota 2 Wiki." Accessed: Apr. 05, 2023. [Online]. Available: https://liquipedia.net/dota2/The\_International
- [26] "EMS Katowice 2014 Challengers CSGOSKINS.GG." Accessed: Oct. 21, 2023. [Online]. Available: https://csgoskins.gg/items/ems-katowice-2014-challengers
- [27] "Salario mínimo en Venezuela: 0,92 dólares DW 01/10/2020." Accessed: Oct. 21, 2023. [Online]. Available: https://www.dw.com/es/salario-m%C3%ADnimo-en-venezuela-092 d%C3%B3lares/a-55127544
- [28] S. F. Saar, "De jogo a trabalho: uma etnografia de trabalhadores no jogo Runescape, no contexto da crise da Venezuela," UNIVERSIDADE FEDERAL DE SANTA CATARINA, Santa Catarina, 2021.
- [29] M. Watson and C. McNulty, "Technology in esports," *The Science of Esports*, pp. 119–128, Sep. 2023, doi: 10.4324/9781003322382-10.
- [30] Definición .de, "Definición de Cliente Servidor," Definición .de.
- [31] "Latency Compensating Methods in Client/Server In-game Protocol Design and Optimization Valve Developer Community." Accessed: Oct. 21, 2023. [Online]. Available: https://developer.valvesoftware.com/wiki/Latency\_Compensating\_Methods\_in\_Client/Server\_ In-game\_Protocol\_Design\_and\_Optimization
- [32] "Latencia en Fibra Óptica FOM." Accessed: Oct. 21, 2023. [Online]. Available: https://fibrasopticasdemexico.com/latencia-en-fibra-optica/
- [33] S. Sengupta, H. Kim, and J. Rexford, "Continuous in-network round-Trip time monitoring," in *SIGCOMM 2022 - Proceedings of the ACM SIGCOMM 2022 Conference*, 2022. doi: 10.1145/3544216.3544222.
[34] Ms. M. N. Sankpal, Ms. P. V. Chinchwade, Ms. R. R. Kognole, and Ms. K. N. Rode, "Computer Network Topologies," *Int J Res Appl Sci Eng Technol*, vol. 10, no. 4, 2022, doi: 10.22214/ijraset.2022.41553.

## **ANEXOS**

Script usado para generar la topología SDN:

## **Topologia\_SDN.py**

```
#!/usr/bin/env python
from mininet.net import Mininet
from mininet.node import Controller, RemoteController, OVSController
from mininet.node import CPULimitedHost, Host, Node
from mininet.node import OVSKernelSwitch, UserSwitch
from mininet.node import IVSSwitch
from mininet.cli import CLI
from mininet.log import setLogLevel, info
from mininet.link import TCLink, Intf
from subprocess import call
def myNetwork():
     net = Mininet( topo=None,
                    build=False,
                    ipBase='10.0.0.0/8')
     info( '*** Adding controller\n' )
     c0=net.addController(name='c0',
                       controller=RemoteController,
                      ip='127.0.0.1',
                       protocol='tcp',
                       port=6633)
     info( '*** Add switches\n')
     s1 = net.addSwitch('s1', cls=OVSKernelSwitch)
     s2 = net.addSwitch('s2', cls=OVSKernelSwitch)
     s3 = net.addSwitch('s3', cls=OVSKernelSwitch)
     s4 = net.addSwitch('s4', cls=OVSKernelSwitch)
     s5 = net.addSwitch('s5', cls=OVSKernelSwitch)
     s6 = net.addSwitch('s6', cls=OVSKernelSwitch)
     s7 = net.addSwitch('s7', cls=OVSKernelSwitch)
     s8 = net.addSwitch('s8', cls=OVSKernelSwitch)
     s9 = net.addSwitch('s9', cls=OVSKernelSwitch)
     s10 = net.addSwitch('s10', cls=OVSKernelSwitch)
     s11 = net.addSwitch('s11', cls=OVSKernelSwitch)
     s12 = net.addSwitch('s12', cls=OVSKernelSwitch)
     s13 = net.addSwitch('s13', cls=OVSKernelSwitch)
     s14 = net.addSwitch('s14', cls=OVSKernelSwitch)
     s15 = net.addSwitch('s15', cls=OVSKernelSwitch)
```

```
 s16 = net.addSwitch('s16', cls=OVSKernelSwitch, failMode='standalone')
 s17 = net.addSwitch('s17', cls=OVSKernelSwitch, failMode='standalone')
 s18 = net.addSwitch('s18', cls=OVSKernelSwitch, failMode='standalone')
 s19 = net.addSwitch('s19', cls=OVSKernelSwitch, failMode='standalone')
 s20 = net.addSwitch('s20', cls=OVSKernelSwitch, failMode='standalone')
 s21 = net.addSwitch('s21', cls=OVSKernelSwitch, failMode='standalone')
 s22 = net.addSwitch('s22', cls=OVSKernelSwitch, failMode='standalone')
 info( '*** Add hosts\n')
 h1 = net.addHost('h1', cls=Host, ip='10.0.0.1', defaultRoute=None)
 h2 = net.addHost('h2', cls=Host, ip='10.0.0.2', defaultRoute=None)
 h3 = net.addHost('h3', cls=Host, ip='10.0.0.3', defaultRoute=None)
 h4 = net.addHost('h4', cls=Host, ip='10.0.0.4', defaultRoute=None)
 h5 = net.addHost('h5', cls=Host, ip='10.0.0.5', defaultRoute=None)
 h6 = net.addHost('h6', cls=Host, ip='10.0.0.6', defaultRoute=None)
 h7 = net.addHost('h7', cls=Host, ip='10.0.0.7', defaultRoute=None)
 h8 = net.addHost('h8', cls=Host, ip='10.0.0.8', defaultRoute=None)
 h9 = net.addHost('h9', cls=Host, ip='10.0.0.9', defaultRoute=None)
 h10 = net.addHost('h10', cls=Host, ip='10.0.0.10', defaultRoute=None)
 h11 = net.addHost('h11', cls=Host, ip='10.0.0.11', defaultRoute=None)
 info( '*** Add links\n')
 s3s2 = {'delay':'11.923ms'}
 net.addLink(s3, s2, cls=TCLink , **s3s2)
 s4s2 = {'delay':'16.344ms'}
 net.addLink(s4, s2, cls=TCLink , **s4s2)
 s5s2 = {'delay':'12.08ms'}
 net.addLink(s5, s2, cls=TCLink , **s5s2)
 s2s8 = {'delay':'30.622ms'}
 net.addLink(s2, s8, cls=TCLink , **s2s8)
 s2s10 = {'delay':'21.776ms'}
 net.addLink(s2, s10, cls=TCLink , **s2s10)
 s2s12 = {'delay':'39.942ms'}
 net.addLink(s2, s12, cls=TCLink , **s2s12)
 net.addLink(s2, s1)
 net.addLink(s1, s22)
 net.addLink(s3, s16)
 net.addLink(s4, s17)
 net.addLink(s5, s6)
 net.addLink(s6, s7)
 net.addLink(s7, s18)
 net.addLink(s8, s9)
 net.addLink(s9, s19)
 net.addLink(s10, s11)
 net.addLink(s11, s20)
 net.addLink(s15, s14)
 net.addLink(s14, s13)
 net.addLink(s13, s12)
 net.addLink(s15, s21)
```

```
 net.addLink(s22, h11)
    net.addLink(s16, h1)
    net.addLink(s16, h2)
    net.addLink(s17, h3)
    net.addLink(s18, h4)
    net.addLink(s18, h5)
    net.addLink(s19, h6)
    net.addLink(s19, h7)
    net.addLink(s20, h8)
    net.addLink(s20, h9)
    net.addLink(s21, h10)
     info( '*** Starting network\n')
    net.build()
     info( '*** Starting controllers\n')
     for controller in net.controllers:
         controller.start()
     info( '*** Starting switches\n')
    net.get('s1').start([c0])
    net.get('s2').start([c0])
    net.get('s3').start([c0])
    net.get('s4').start([c0])
    net.get('s5').start([c0])
    net.get('s6').start([c0])
    net.get('s7').start([c0])
    net.get('s8').start([c0])
    net.get('s9').start([c0])
    net.get('s10').start([c0])
    net.get('s11').start([c0])
    net.get('s12').start([c0])
    net.get('s13').start([c0])
    net.get('s14').start([c0])
    net.get('s15').start([c0])
    net.get('s16').start([])
    net.get('s17').start([])
    net.get('s18').start([])
    net.get('s19').start([])
    net.get('s20').start([])
    net.get('s21').start([])
    net.get('s22').start([])
    info( '*** Post configure switches and hosts\n')
    CLI(net)
    net.stop()
if name == ' main ': setLogLevel( 'info' )
```
Script usado para similar un cliente/videojugador de CS:GO para partidas en línea:

**cliente\_videojugadores.py**

```
import socket
import threading
import random
from ping3 import ping
import numpy as np
import time
import os
#Obtener hostname e IP de la máquina
#hostname=socket.gethostname() 
#IPAddr=socket.gethostbyname(hostname) 
stream = os.popen('hostname -I')
output = stream.read()x = output.replace(' \n', '')
client = socket.socket(socket.AF_INET, socket.SOCK_DGRAM)
client.bind((x, random.randint(7000, 8000)))
#client.bind((str(IPAddr), 9999))
name = input("Type ur nickname: ")
#name = "host1"
tickrate = 1/64\taui = 0
client.sendto(f"/.JUGADOR CONECTADO: {name} ".encode(), 
("10.0.0.11",7778))
def recibir():
    x = 0 while True:
         try:
            message, = client.recvfrom(1024) repeated = message.decode()
             if name in repeated: 
                 if "conectado" in repeated:
                     print (repeated)
                 else:
```

```
print (str(repeated))
                     if x == 0:
                         h3.start()
                        x = 1 else:
                         pass
             else:
                 print (str(repeated))
                 #pass
             if "INICIO DE LA" in repeated:
                 print("INICIA")
                 h2.start()
             else:
                 pass
         except:
             pass
def enviar():
   xx = 1 #global ti
    while True:
        message = ("Paquete Número: " + str(xx) )
        client.sendto(f"Jugador: {name} -- {message}".encode(),
("10.0.0.11",7778))
       xx += 1
         #Tickrate = 64/s = 1 paquete cada 0.015625ms
         time.sleep(0.015625)
         #os.system('clear')
def rtt_test():
   n_test = 200x = 1 rttarray = []
```

```
 pruebatxt = open(name+'RTT.txt', 'w')
    while x \leq n test:
       rtt = pinq('10.0.0.11') rttarray.append(rtt)
        x+=1 pruebatxt.write(str(rtt)+"\n")
         time.sleep(0.1)
     # Multiplicado x1000 para pasar de s a ms
    rttpromedio = np.mean(rttarray) *1000
    jitter = np.stdout(rttarray) *1000
pruebatxt.write("*********************************************************
*************\n ")
    pruebatxt.write (" --- RTT MÍNIMO: " + str(round(min(rttarray)*1000, 3
))+"ms\n")
     pruebatxt.write (" --- RTT PROMEDIO: " + str(rttpromedio)+"ms\n")
     pruebatxt.write (" --- RTT MÁXIMO: " + str(round(max(rttarray)*1000, 3
))+"ms\n")
     pruebatxt.write ("\n --- JITTER: " + str(jitter)+"ms\n")
    pruebatxt.write 
("\n**********************************************************************
")
     pruebatxt.close()
h1 = threading. Thread (target = recibir)
h2 = threading.Thread(target = enviar)h3 = threading.Thread(target = rt test)h1.start()
```
Script usado para simular un servidor de CS:GO para partidas en línea:

## **servidor\_partidas\_en\_línea.py**

```
import socket
import threading
import queue
import time
messages = queue.Queue()
clients = []
#Definir el puerto y dirección IP, a la par del protocolo UDP
server = socket.socket(socket.AF_INET, socket.SOCK_DGRAM)
server.bind(("10.0.0.11", 7778))
print("*****************")
print("SERVIDOR INICIADO")
print("*****************")
def recibir():
    while True:
         try:
             #recvfrom : The number of bytes to be read from the UDP socket
            message, addr = server.recvfrom(1024) messages.put((message, addr))
         except:
             pass
# En message se almacena temporalmente el mensaje, y luego se 
# pasa al array de messages / En addr se almacena 
# la IP y el puerto del HOST
def conexion():
    while True:
         while not messages.empty():
            message, addr = message, sget() print(message.decode())
             # .append agrega un elemento al final del array
             # En este caso agrega addr a clients
             if addr not in clients:
                 clients.append(addr)
                flag1 = len(clients) #client posición por posición de clients
             #print(len(clients))
             for client in clients: 
                 try:
                      if message.decode().startswith("/.JUGADOR "):
                          name =
message.decode()[message.decode().index(":")+1:]
                          server.sendto(f"{name} conectado a la 
partida".encode(), client)
```

```
 else:
                          server.sendto(message, client)
                  except:
                      clients.remove(client)
                  #time.sleep(0.5)
            if flag1 == 10:
                  for client in clients:
                      server.sendto(f"INICIO DE LA PARTIDA".encode(), 
client)
                 flag1 = 99 time.sleep(2) 
             else: 
                 pass
             #BROADCAST
h1 = threading. Thread (target = recibir)
h2 = threading. Thread (target = conexion)
h1.start()
h2.start()
```